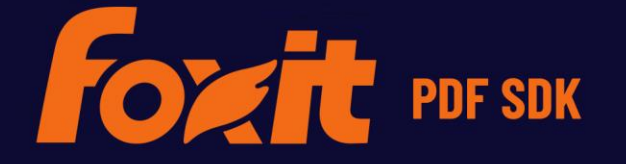

# 开发者指南<br>OXIT PDF SDK F

For Objective-C

©Foxit Software Incorporated. All Rights Reserved.

# **TABLE OF CONTENTS**

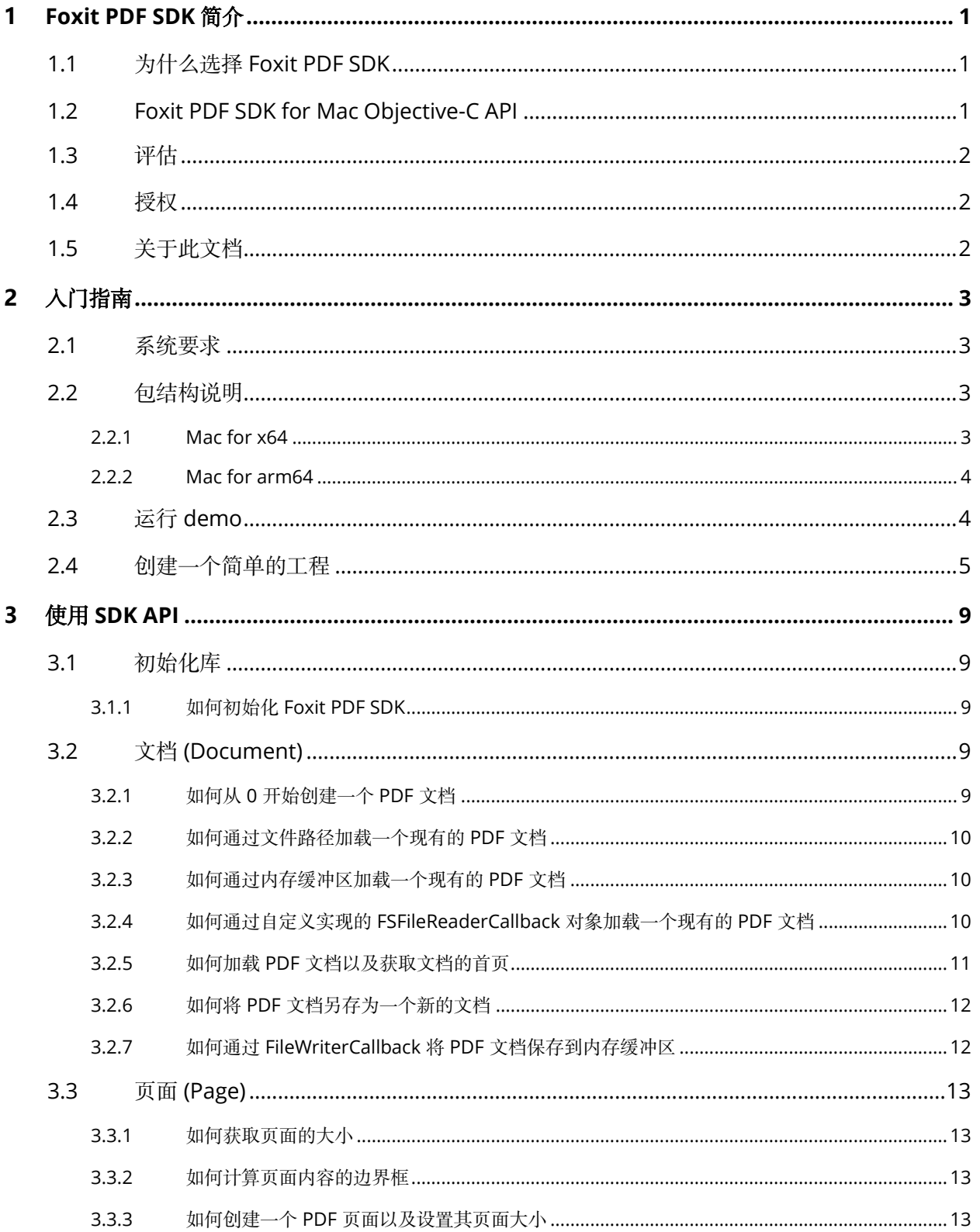

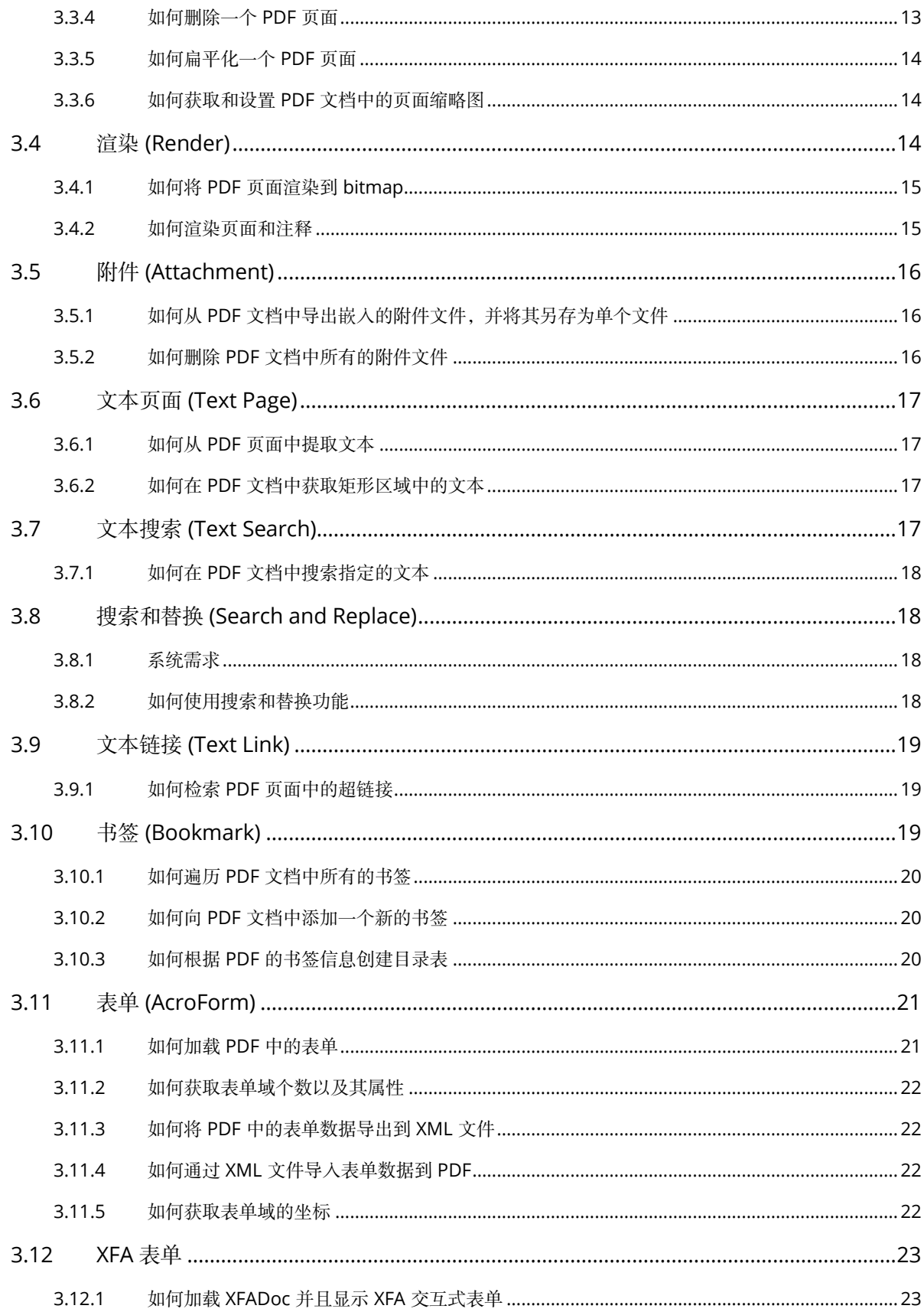

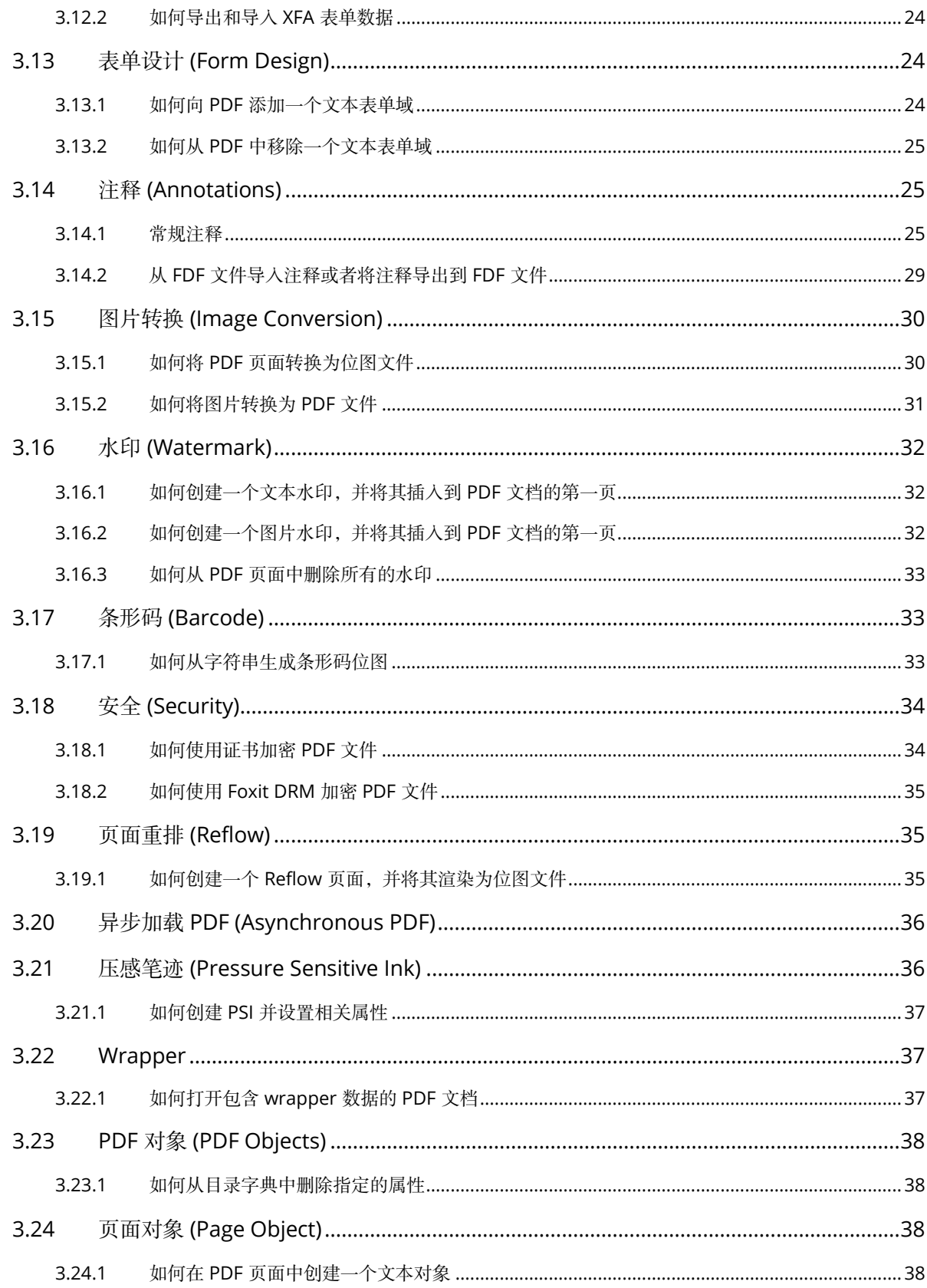

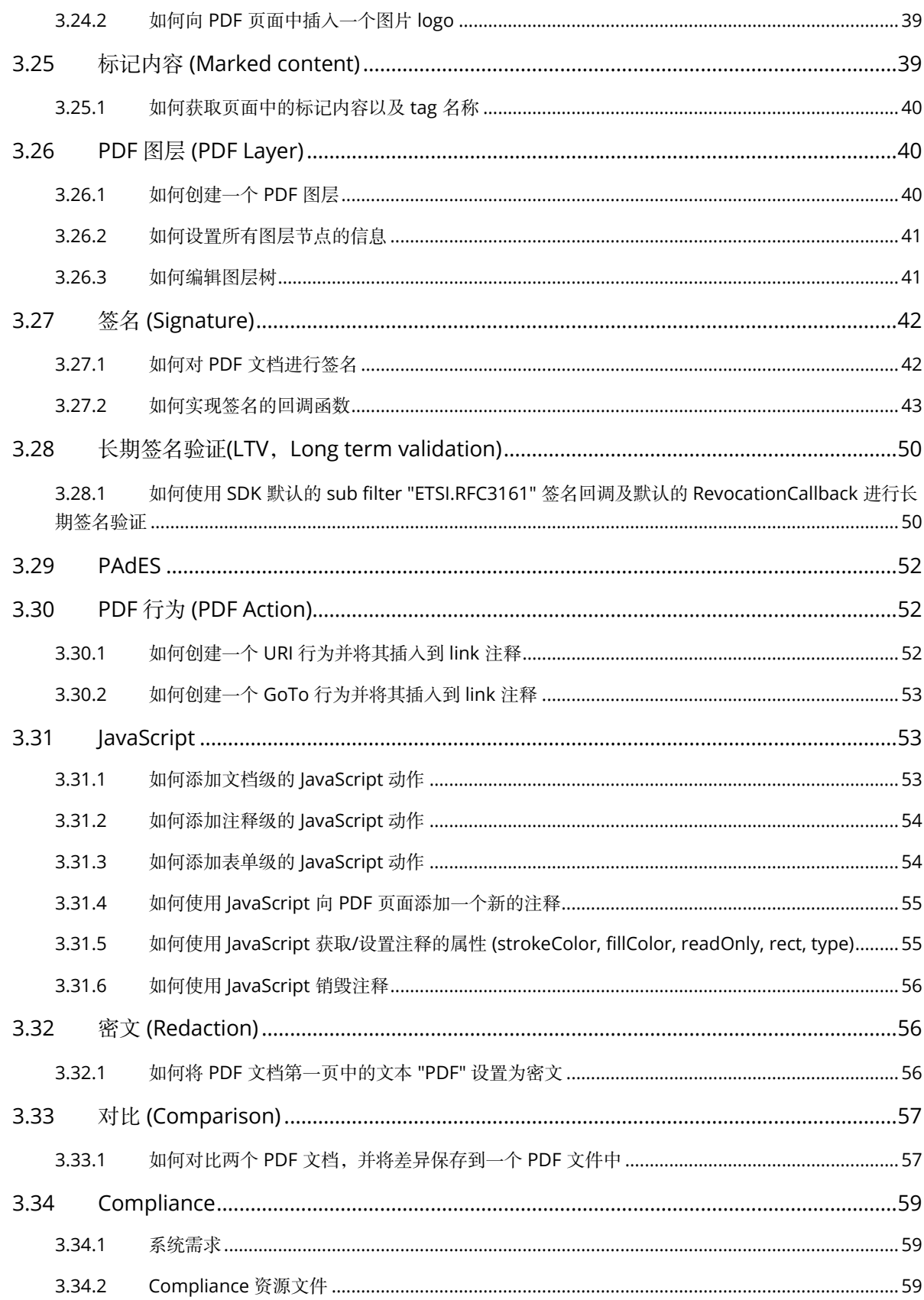

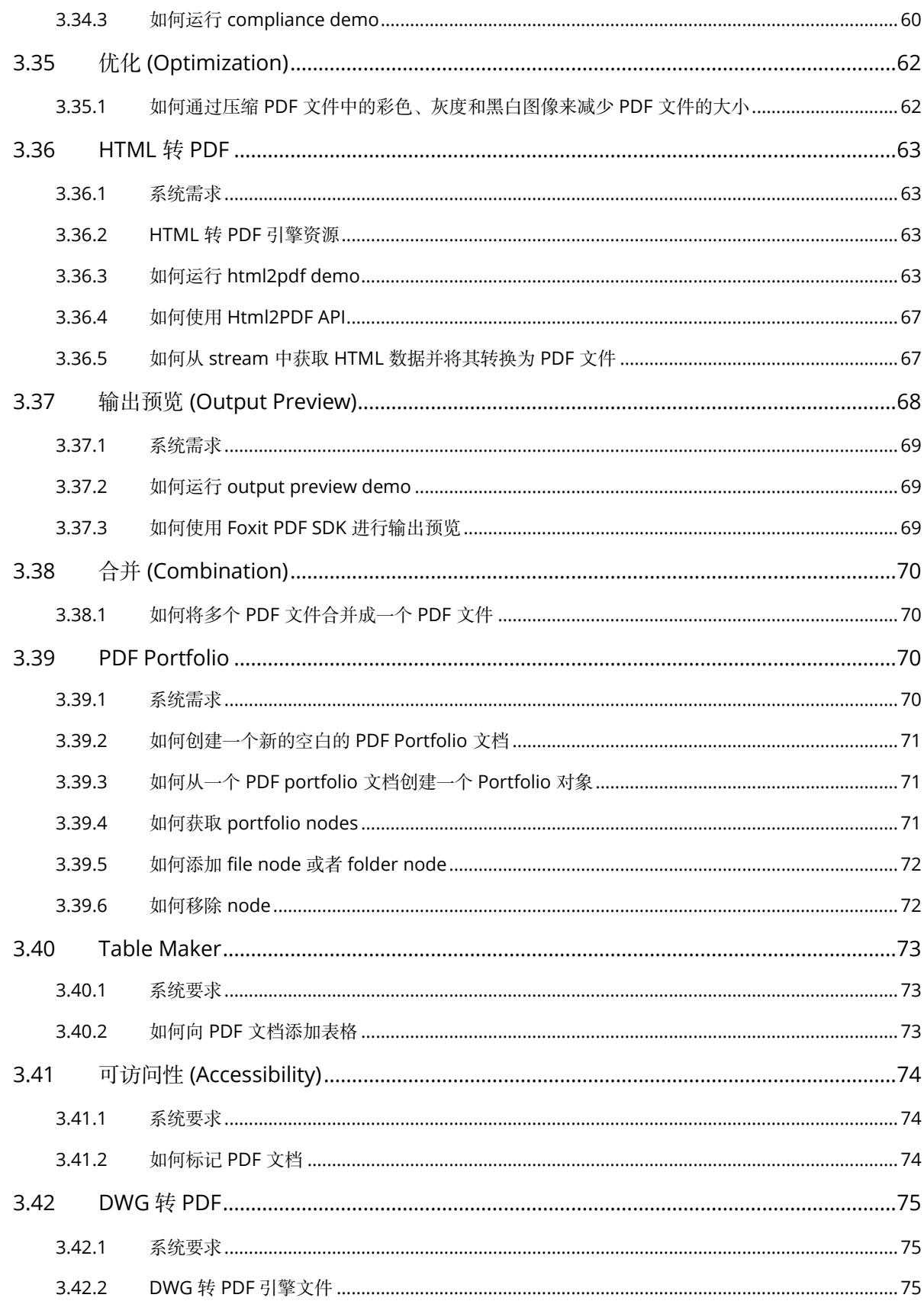

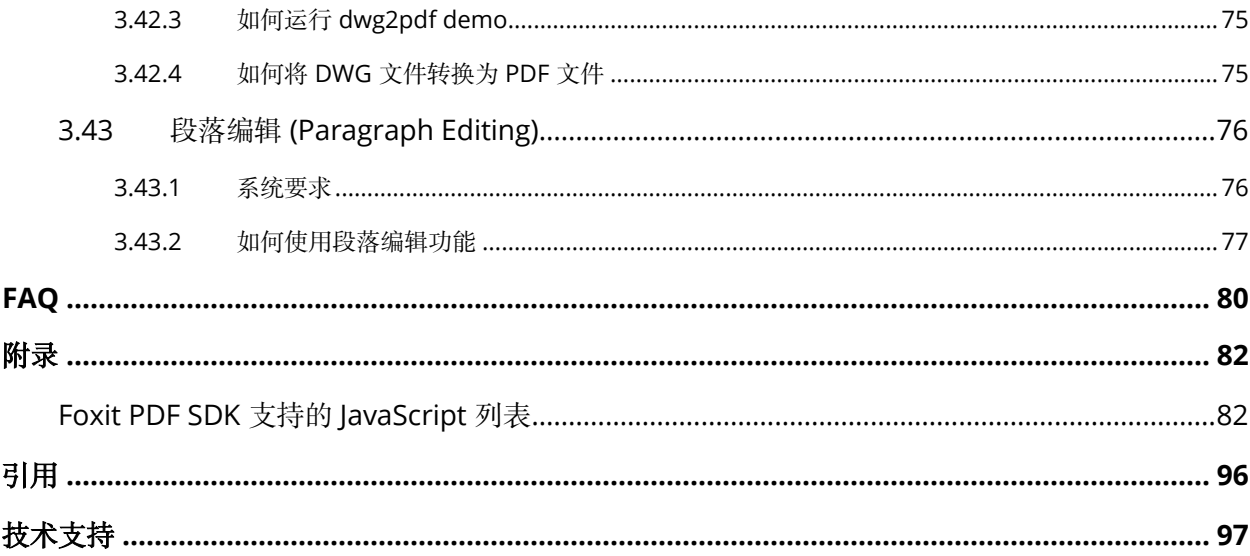

# <span id="page-7-0"></span>**1 Foxit PDF SDK** 简介

您是否曾经想要构建一个可以对 PDF 文档进行任何操作的应用程序?如果您的答案是"Yes", 那么恭喜 您!您找到了业界中可以构建稳定、安全、高效且功能齐全的 PDF 应用的优选解决方案。

Foxit PDF SDK 提供高性能的开发库,帮助软件开发人员使用最流行的开发语言和环境在不同平台 (包 括 Windows、Mac、Linux、Web、Android、iOS 和 UWP) 的企业版、移动版和云应用程序中添加 强大的 PDF 功能。

# <span id="page-7-1"></span>**1.1** 为什么选择 **Foxit PDF SDK**

Foxit 是领先的 PDF 软件解决方案供应商,专注于 PDF 显示、编辑、创建、管理以及安全方面。Foxit PDF SDK 开发库已在当今许多知名的应用程序中使用,并且经过长期的测试证明 Foxit PDF SDK 的质 量、性能和功能正是业界大部分应用程序所需要的。选择 Foxit PDF SDK 产品的几大理由:

# • 易于集成

开发人员可以将 SDK 无缝集成到他们自己的应用程序中。

#### • 轻量级

部署简单快速,占用系统资源少。

#### • 支持跨平台

支持当前主流的平台,比如 Windows、Mac、Linux、Web、Android、iOS 和 UWP。

#### • 基于福昕高保真的 **PDF** 渲染引擎

Foxit PDF SDK 的核心技术是基于世界众多知名企业所信赖的福昕 PDF 引擎。福昕强大的 PDF 引擎 可快速解析和渲染文档,不受设备环境的约束。

#### • 优秀的技术支持

福昕对自己的开发产品提供了优秀的技术支持,当您在开发关键重要的产品时,可以提供高效的帮助 和支持。福昕拥有一支 PDF 行业优秀的技术支持工程师团队,同时将定期地进行版本更新发布,通过 添加新的功能和增强已有的功能来提升用户体验。

# <span id="page-7-2"></span>**1.2 Foxit PDF SDK for Mac Objective-C API**

使用 Foxit PDF SDK 的应用程序开发人员可以利用 Foxit 强大、符合标准的 PDF 技术来安全地显示、 创建、编辑、注释、格式化、组织、打印、共享、保护、搜索文档,以及填写 PDF 表单。此外, Foxit PDF SDK (C++和.NET) 包含一个内置可嵌入的 PDF Viewer, 使开发过程更容易和更快捷。有关 更多详细信息,请访问网站 <https://developers.foxitsoftware.cn/pdf-sdk/>。

在本手册中,我们专注于介绍 Mac 平台的 Foxit PDF SDK for Objective-C API。

Foxit PDF SDK for Mac (Objective-C API) 提供简单易用的 API, 帮助 Objective-C 开发人员将强大的 PDF 技术无缝集成到他们自己的 Mac 平台项目中。并且提供了 PDF 文档相关的丰富功能, 比如 PDF 浏览、书签导航、文本选择/复制/搜索、PDF 签名、PDF 表单、权限管理、PDF 注释以及全文搜索 等。

# <span id="page-8-0"></span>**1.3** 评估

用户可申请下载 Foxit PDF SDK 的试用版本进行试用评估。试用版除了有试用期 10 天时间的限制以 及生成的 PDF 页面上会有试用水印以外,其他都和标准认证版一样。当试用期到期后,用户需联系福 昕销售团队并购买 licenses 以便继续使用 Foxit PDF SDK.

# <span id="page-8-1"></span>**1.4** 授权

程序开发人员需购买 licenses 授权才能在其解决方案中使用 Foxit PDF SDK。Licenses 授予用户发布 基于 Foxit PDF SDK 开发的应用程序的权限。然而,在未经福昕软件公司授权下,用户不能将 Foxit PDF SDK 包中的任何文档、示例代码以及源代码分发给任何第三方机构。

# <span id="page-8-2"></span>**1.5** 关于此文档

此文档适用于需要使用 Objective-C 开发语言将 Foxit PDF SDK 集成到 Mac 平台应用程序中的开发人 员。它旨在介绍 SDK 包结构和 SDK 的用法。

# <span id="page-9-0"></span>**2** 入门指南

安装并集成 Foxit PDF SDK 非常简单。本手册将提供 SDK 包的简要介绍。本章的主要内容是介绍系统 要求、SDK 包结构、以及如何运行 demo 和创建自己的项目。

# <span id="page-9-1"></span>**2.1** 系统要求

MacOS X 10.6 及以上 (x64)

MacOS 11.2 及以上 (arm64)

# <span id="page-9-2"></span>**2.2** 包结构说明

在本手册中,请知晓:图片上面高亮的矩形区域指的是 SDK 的版本号,当前 SDK 的版本是 10.0,则 其代表 10\_0。

### <span id="page-9-3"></span>**2.2.1 Mac for x64**

下载 Foxit PDF SDK zip for Objective-C (Mac x64) 包,解压到一个新的目录如 "foxitpdfsdk\_10\_0\_mac\_oc", 如 [Figure 2-1](#page-9-4) 所示。

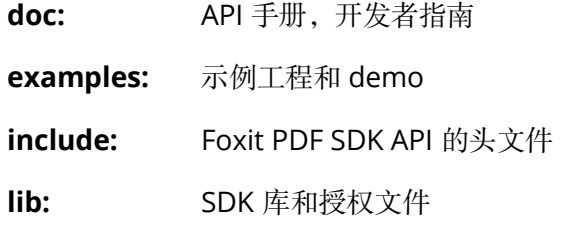

**res:** 输出预览 (output preview) demo 使用的默认 icc profile 文件

<span id="page-9-4"></span>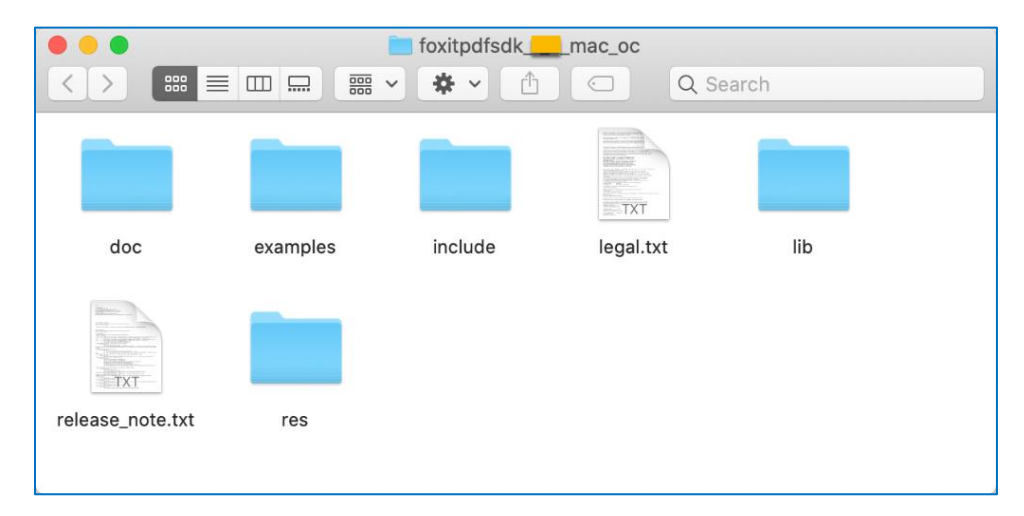

**Figure 2-1**

#### <span id="page-10-0"></span>**2.2.2 Mac for arm64**

从 9.0 版本开始,Foxit PDF SDK 支持 Mac ARM64 框架,提供了 arm64 的 SDK 库。

下载 Foxit PDF SDK zip for Objective-C (Mac arm64) 包, 解压到一个新的目录如 "foxitpdfsdk\_10\_0\_mac\_arm64\_oc", 如 [Figure 2-2](#page-10-2) 所示。

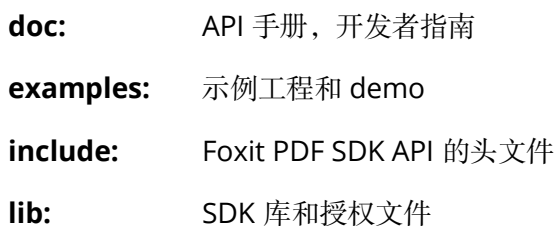

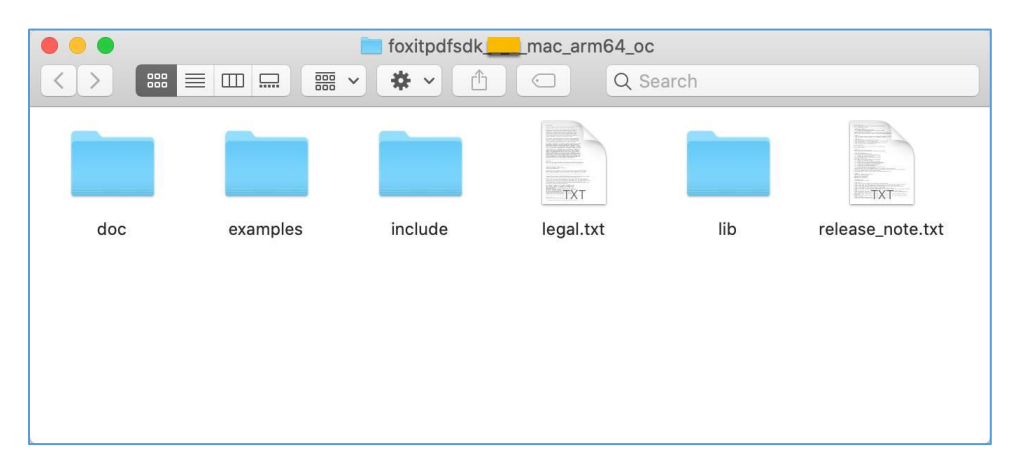

**Figure 2-2**

# <span id="page-10-2"></span><span id="page-10-1"></span>**2.3** 运行 **demo**

备注: 从 9.0 版本开始, 用于构建和编译 Foxit PDF SDK for Mac (x64) 的 clang 版本从 9.1.0 升级到 11.0.3。

Foxit PDF SDK for Mac (Objective-C) 在 "\examples\simple\_demo" 目录下提供了一些简单示例 demo。除了 security, signature, compliance, html2pdf, output preview 和 dwg2pdf demo 以外, 其他 demo 都可以直接运行 "\examples\simple\_demo" 下的".sh" 文件。

在命令行终端运行 demo,请按照如下的步骤操作:

- 1) 打开一个命令行终端,对于 Mac x64, 则导航到 "foxitpdfsdk\_10\_0\_mac\_oc\examples\simple\_demo"; 对于 Mac arm64,则导航到 "foxitpdfsdk\_10\_0\_mac\_arm64\_oc\examples\simple\_demo".
- 2) 运行 ".sh" 文件。选择以下方法中的一种:
	- 运行 "./RunAllDemo.sh" 以逐个运行所有的 demo。

• 如果您只需要运行某个特定的 demo,请定位到该 demo 的目录,例如,定位到 "\examples\simple\_demo\annotation",运行"./RunDemo.sh"。

"\examples\simple\_demo\input\_files" 文件夹下包含了所有 demo 使用的输入文件。对于会生成输 出文件 (pdf, 文本或者图片文件) 的 demo, 会在 "\examples\simple\_demo\output\_files\" 文件夹下 生成以该 demo 名称命名的文件夹,并且输出文件将会在该文件夹下生成。

#### **Security** 和 **Signature demo**

在运行 **security** 和 **signature** demo 之前,您需要确保已经安装了 OpenSSL。从 OpenSSL 官网下 载 OpenSSL 源码包, 或者您可以直接与我们客服联系。获取到源码包后, 解压并进行如下操作:

- 1) 将 OpenSSL 文件夹拷贝到 "include"文件夹下,以确保 demo 中引用的 OpenSSL 头文件可 以被识别到。
- 2) 将 "libssl.a" 和 "libcrypto.a" 库拷贝到 "lib" 文件夹下。
- 3) 参考其他 demo 的运行步骤运行该 demo。

备注:*OpenSSL 1.1.1-stable* 版本在 *security* 和 *signature* 中已经验证是可用的。您可以替换为其他所 需的版本,但可能需要做一些相应的更改。

#### **Compliance demo**

对于 **compliance** demo,您需要首先构建一个资源目录,请联系 Foxit 支持团队或者销售团队获取 相应的资源包。关于如何运行该 demo 的更详细的信息,请参考 3.34 小节 "<u>Compliance</u>"。

## **HTML to PDF demo**

对于 **html2pdf** demo,您需要首先联系 Foxit 支持团队或者销售团队获取 HTML 转 PDF 的引擎包。 关于如何运行该 demo 的更详细的信息, 请参考 3.36 小节 ["HTML](#page-69-0) 转 PDF"。

#### **Output Preview demo (**仅支持 **Mac x64)**

对于 output preview demo,您需要设置包含默认 icc profile 文件的文件夹路径。关于如何运行该 demo 的更详细信息,请参考 3.37 小节 "输出预览 [\(Output Preview\)"](#page-73-0)。

#### **Dwg to PDF demo (**仅支持 **Mac x64)**

对于 **dwg2pdf** demo,您需要首先联系 Foxit 支持团队或者销售团队获取 DWG 转 PDF 的引擎包。 关于如何运行该 demo 的更详细的信息,请参考 3.42 小节 ["DWG](#page-81-0) 转 PDF"。

# <span id="page-11-0"></span>**2.4** 创建一个简单的工程

本节主要介绍如何使用 Foxit PDF SDK for Mac (Objective-C) 创建一个简单的工程, 该工程将 PDF 文 档的首页渲染成 bitmap, 然后将其另存为 JPG 图片。请按照如下的步骤操作:

1) 创建一个名为 "*test\_oc*" 的文件夹。

2) 对于 Mac x64, 将 "foxitpdfsdk\_10\_0\_mac\_oc" 文件夹下的 "include" 和 "lib" 文件夹拷贝到 "*test\_oc*" 工程目录下。

对于 Mac arm64, 将 "foxitpdfsdk\_10\_0\_mac\_arm64\_oc" 文件夹下的 "include" 和 "lib" 文 件夹拷贝到 "*test\_oc*" 工程目录下。

- 3) 在 "*test\_oc*" 文件夹下创建一个名为 "test\_oc.mm" 的类。
- 4) 打开 "test\_oc.mm" 文件, 在 test\_oc.mm 的开头添加 "include" 头文件声明。

```
#include "FSPDFObjC.h"
```
5) 初始化 Foxit PDF SDK 库。在调用任何 APIs 之前,应用程序必须使用 license 授权码初始化 Foxit PDF SDK 库。试用 license 文件在 "lib" 文件夹下。

```
int main(int argc, const char * argv[]) {
   // The value of "sn" can be got from "gsdk_sn.txt"(the string after "SN=").
   // The value of "key" can be got from "gsdk_key.txt"(the string after "Sign=").
  NSString* sn = @";
   NSString* key = @" ";
   // Initialize library.
   FSErrorCode code = [FSLibrary initialize:sn key:key];
   if (code != FSErrSuccess) 
    return 1:
}
```
备注:参数 *"sn"*的值在 *"gsdk\_sn.txt"* 中 *("SN="*后面的字符串*)*,*"key"* 的值在 *"gsdk\_key.txt"*中 *("Sign="*后面的字符串*)*。

6) 加载一个 PDF 文档,然后解析该文档的首页。假设您已经在 "*test\_oc*" 文件夹下放入了一个 "Sample.pdf" 文件。

```
// Load a PDF document, and parse the first page of the document.
NSString* pdfpath = [[NSBundle mainBundle] pathForResource:@"Sample" ofType:@"pdf"];
FSPDFDoc* doc = [[FSPDFDoc alloc] initWithPath:pdfpath];
FSErrorCode errorCode = [doc load:nil];
if (errorCode != FSErrSuccess) {
   return -1;
}
FSPDFPage* page = [doc getPage:0];
[page startParse:FSPDFPageParsePageNormal pause:nil is_reparse:NO];
```
7) 将页面渲染成 bitmap, 然后将其另存为 JPG 图片。

```
int width = (int)[page getWidth];
int height = (int)[page getHeight];
FSMatrix2D* matrix = [page getDisplayMatrix:0 top:0 width:width height:height rotate:page.rotation];
```
#### // Prepare a bitmap for rendering.

FSBitmap\* bitmap = [[FSBitmap alloc] initWithWidth:width height:height format:FSBitmapDIBArgb buffer:nil pitch:0];

[bitmap fillRect:0xFFFFFFFF rect:nil];

#### // Render page.

FSRenderer\* render = [[FSRenderer alloc] initWithBitmap:bitmap is\_rgb\_order:NO]; [render startRender:page matrix:matrix pause:nil];

// Add the bitmap to image and save the image. FSImage\* image = [FSImage new]; [image addFrame:bitmap]; [image saveAs:@"testpage.jpg"];

8) 创建一个名为 "RunTest.sh" 的 shell 文件,包含 libfsdk\_oc\_mac64.dylib (x64) 或者 libfsdk\_oc\_macarm.dylib (arm64). 。Shell 文件示例如下所示:

#### **Mac x64**:

#!/bin/bash export TEST\_NAME=test\_oc clang -framework Foundation -I include -L lib -lfsdk\_oc\_mac64 -Xlinker -rpath -Xlinker lib \${TEST\_NAME}.mm -o \${TEST\_NAME} ./\${TEST\_NAME}

#### **Mac arm64**:

#!/bin/bash

export TEST\_NAME=test\_oc clang -framework Foundation -I include -L lib -lfsdk\_oc\_macarm -Xlinker -rpath -Xlinker lib \${TEST\_NAME}.mm -o \${TEST\_NAME} ./\${TEST\_NAME}

9) 运行 "RunTest.sh"。打开一个命令行终端, 导航到 "test\_oc" 目录, 运行 "./RunTest.sh", 然 后在 "test\_oc" 文件夹下会生成 "testpage.jpg", 如下图所示。

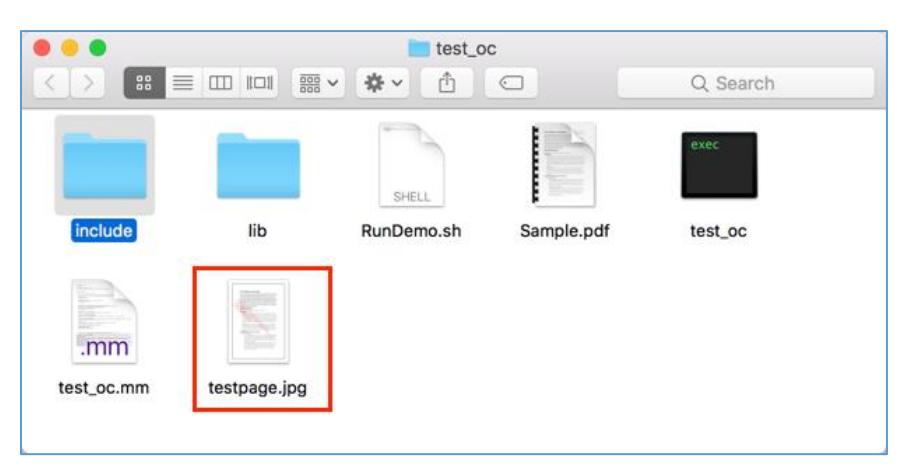

```
"test_oc.mm" 的完整内容如下:
```

```
#include "FSPDFObjC.h"
int main(int argc, const char * argv[]) {
   // The value of "sn" can be got from "gsdk_sn.txt"(the string after "SN=").
  // The value of "key" can be got from "gsdk key.txt"(the string after "Sign=").
  NSString* sn = @";
   NSString* key = @" ";
   // Initialize library.
   FSErrorCode code = [FSLibrary initialize:sn key:key];
   if (code != FSErrSuccess) {
    return -1;
   }
   // Load a PDF document, and parse the first page of the document.
   NSString* pdfpath = [[NSBundle mainBundle] pathForResource:@"Sample" ofType:@"pdf"];
   FSPDFDoc* doc = [[FSPDFDoc alloc] initWithPath:pdfpath];
   FSErrorCode errorCode = [doc load:nil];
   if (errorCode != FSErrSuccess) {
   return 1.
   }
   FSPDFPage* page = [doc getPage:0];
   [page startParse:FSPDFPageParsePageNormal pause:nil is_reparse:NO];
   int width = (int)[page getWidth];
   int height = (int)[page getHeight];
   FSMatrix2D* matrix = [page getDisplayMatrix:0 top:0 width:width height:height rotate:page.rotation];
   // Prepare a bitmap for rendering.
   FSBitmap* bitmap = [[FSBitmap alloc] initWithWidth:width height:height format:FSBitmapDIBArgb buffer:nil
pitch:0];
   [bitmap fillRect:0xFFFFFFFF rect:nil];
   // Render page.
   FSRenderer* render = [[FSRenderer alloc] initWithBitmap:bitmap is_rgb_order:NO];
   [render startRender:page matrix:matrix pause:nil];
   // Add the bitmap to image and save the image.
   FSImage* image = [FSImage new];
   [image addFrame:bitmap];
   [image saveAs:@"testpage.jpg"];
}
```
# <span id="page-15-0"></span>**3** 使用 **SDK API**

在本节中, 我们将介绍 Foxit PDF SDK 的主要功能, 并列举相关示例来展示如何使用 Foxit PDF SDK Objective-C API 将强大的 PDF 功能集成到您的应用程序中。您可以参阅 API reference<sup>[2]</sup> 来获取示例 中 APIs 更详细的使用说明。

# <span id="page-15-1"></span>**3.1** 初始化库

在调用任何 API 之前, 都需要首先初始化 Foxit PDF SDK。FSLibrary::initialize 用来初始化 Foxit PDF SDK,您需要购买正式的 license 来获取 license key 和序列号。当不再需要使用 Foxit PDF SDK 时, 请调用 FSLibrary::destroy 将其释放。

备注:参数 *"sn"* 的值在 *"gsdk\_sn.txt"* 中 *("SN="*后面的字符串*)*,*"key"* 的值在 *"gsdk\_key.txt"* 中 *("Sign="* 后面的字符 串*)*。

#### *Example:*

### <span id="page-15-2"></span>**3.1.1** 如何初始化 **Foxit PDF SDK**

```
#include "FSPDFObjC.h"
...
NSString* sn = @";
NSString* key = @" ";
// Initialize library.
FSErrorCode code = [FSLibrary initialize:sn key:key];
if (code != FSErrSuccess) {
      return -1;
```
# <span id="page-15-3"></span>**3.2** 文档 **(Document)**

一个 PDF document 对象可以由一个已有的 PDF 文件从文件路径、内存缓冲区、自定义实现的 FSFileReaderCallback 对象、输入文件流中构建。然后调用 FSPDFDoc::load 或者 FSPDFDoc::startLoad 加载文档内容。PDF document 对象用于文档级操作,比如打开和关闭 PDF 文 档,获取页面、metadata 等。

#### *Example:*

}

#### <span id="page-15-4"></span>**3.2.1** 如何从 **0** 开始创建一个 **PDF** 文档

#include "FSPDFObjC.h"

```
FSPDFDoc* doc = [[FSPDFDoc alloc] init];
```
...

*Note: It creates a new PDF document without any pages.*

# <span id="page-16-0"></span>**3.2.2** 如何通过文件路径加载一个现有的 **PDF** 文档

```
#include "FSPDFObjC.h"
...
NSString* pdfpath = [[NSBundle mainBundle] pathForResource:@"Sample" ofType:@"pdf"];
FSPDFDoc* doc = [[FSPDFDoc alloc] initWithPath:pdfpath];
FSErrorCode errorCode = [doc load:nil];
if (errorCode != FSErrSuccess) {
   return -1;
}
```
# <span id="page-16-1"></span>**3.2.3** 如何通过内存缓冲区加载一个现有的 **PDF** 文档

```
#include "FSPDFObjC.h"
```
...

```
NSData* file_data = [NSData dataWithContentsOfFile:pdf_path];
```

```
FSPDFDoc* doc = [[FSPDFDoc alloc] initWithBuffer:file_data];
FSErrorCode errorCode = [doc load:nil];
if (errorCode != FSErrSuccess) {
   return -1;
}
```
# <span id="page-16-2"></span>**3.2.4** 如何通过自定义实现的 **FSFileReaderCallback** 对象加载一个现有的 **PDF** 文档

```
#include "FSPDFObjC.h"
...
@interface FSFileRead : NSObject<FSFileReaderCallback>
- (id)initWithSourceFilePath:(NSString *)path offset:(long long)offset;
@end
@implementation FSFileRead {
   FileReader *imp;
}
- (id)initWithSourceFilePath:(NSString *)path offset:(long long)offset {
```

```
 if (self = [super init]) {
   imp = new FileReader(offset);
   if (!imp->LoadFile([path UTF8String])) {
      return nil;
   }
 }
```

```
 return self;
}
- (void)dealloc {
   delete imp;
}
- (unsigned long long)getSize {
   return imp->GetSize();
}
- (NSData *)readBlock:(unsigned long long)offset size:(unsigned long long)size {
  void *buffer = malloc(size);
   if (!buffer) {
     NSLog(@"failed to malloc buffer of size %llu", size);
     return nil;
   }
   if (imp->ReadBlock(buffer, offset, (size_t)size)) {
     return [NSData dataWithBytesNoCopy:buffer length:size];
   } else {
     free(buffer);
     return nil;
   }
}
```
#### **@end**

```
FSFileRead *file_reader = [[FSFileRead alloc] initWithSourceFilePath:file_name offset:offset];
```

```
FSPDFDoc *doc_real = [[FSPDFDoc alloc] initWithFile_read:file_reader is_async:NO];
FSErrorCode code = [doc_real load:nil];
if (code != FSErrSuccess) {
   return -1;
}
```
# <span id="page-17-0"></span>**3.2.5** 如何加载 **PDF** 文档以及获取文档的首页

```
#include "FSPDFObjC.h"
...
```

```
NSString* pdfpath = [[NSBundle mainBundle] pathForResource:@"Sample" ofType:@"pdf"];
FSPDFDoc* doc = [[FSPDFDoc alloc] initWithPath:pdfpath];
FSErrorCode errorCode = [doc load:nil];
if (errorCode != FSErrSuccess) {
   return -1;
}
// Get the first page of the document.
FSPDFPage* page = [doc getPage:0];
// Parse page.
```
[page startParse:FSPDFPageParsePageNormal pause:nil is\_reparse:NO];

# <span id="page-18-0"></span>**3.2.6** 如何将 **PDF** 文档另存为一个新的文档

```
#include "FSPDFObjC.h"
...
NSString* pdfpath = [[NSBundle mainBundle] pathForResource:@"Sample" ofType:@"pdf"];
FSPDFDoc* doc = [[FSPDFDoc alloc] initWithPath:pdfpath];
FSErrorCode errorCode = [doc load:nil];
if (errorCode != FSErrSuccess) {
   return -1;
}
```
<span id="page-18-1"></span>[doc saveAs:output\_file save\_flags:FSPDFDocSaveFlagNoOriginal];

#### **3.2.7** 如何通过 **FileWriterCallback** 将 **PDF** 文档保存到内存缓冲区

```
#include "FSPDFObjC.h"
...
@interface FSFileWriterCallbackImpl : NSObject<FSFileWriterCallback>
@property (nonatomic) NSMutableData* mutableData;
@end
@implementation FSFileWriterCallbackImpl
- (instancetype)init
  {
       self = [super init];
       if (self) {
            _mutableData = [[NSMutableData alloc] init];
         }
       return self;
     }
-(unsigned long long)getSize {
     if (!self.mutableData) return NO;
     return self.mutableData.length;
}
-(BOOL)writeBlock:(NSData*)data offset:(unsigned long long)offset {
     if (!self.mutableData) return NO;
     [self.mutableData appendData:data];
     return YES;
}
-(BOOL)flush {
     return YES;
}
@end
...
```
FSFileWriterCallbackImpl\* filewriter = [[FSFileWriterCallbackImpl alloc] init];

// Assuming FSPDFDoc doc has been loaded. ... [doc startSaveAsWithWriterCallback:filewriter save\_flags:FSPDFDocSaveFlagNoOriginal pause:**nil**]; ...

# <span id="page-19-0"></span>**3.3** 页面 **(Page)**

PDF 页面是 PDF Document 基础和重要的组成部分。使用函数 FSPDFDoc::getPage 从文档中获取 FSPDFPage 对象。页面级 API 提供了解析/渲染/编辑 (包括创建、删除、扁平化等) 页面、获取 PDF 注释、获取和设置页面属性等功能。对于大多数情况,在渲染和处理页面之前,需要先对页面进行解 析。

### *Example:*

### <span id="page-19-1"></span>**3.3.1** 如何获取页面的大小

```
#include "FSPDFObjC.h"
...
// Assuming FSPDFPage page has been loaded and parsed.
...
float width = [page getWidth];
float height = [page getHeight];
...
```
# <span id="page-19-2"></span>**3.3.2** 如何计算页面内容的边界框

```
#include "FSPDFObjC.h"
```
...

...

```
// Assuming FSPDFPage page has been loaded and parsed.
```
FSRectF\* content\_box = [page calcContentBBox:FSPDFPageCalcContentsBox];

# <span id="page-19-3"></span>**3.3.3** 如何创建一个 **PDF** 页面以及设置其页面大小

```
#include "FSPDFObjC.h"
...
```
// Assuming FSPDFDoc doc has been loaded. ...

**float** w = 612.0; **float** h = 792.0; FSPDFPage\* page = [doc insertPage:index width:w height:h];

# <span id="page-19-4"></span>**3.3.4** 如何删除一个 **PDF** 页面

#include "FSPDFObjC.h"

```
...
```
// Assuming FSPDFDoc doc has been loaded.

// Remove a PDF page by page index. [doc removePage:index];

```
// Remove a specified PDF page.
```
[doc removePageWithPDFPage:page]; ...

# <span id="page-20-0"></span>**3.3.5** 如何扁平化一个 **PDF** 页面

```
#include "FSPDFObjC.h"
...
```
// Assuming FSPDFPage page has been loaded and parsed.

```
// Flatten all contents of a PDF page.
[page flatten:YES options:FSPDFPageFlattenAll];
```
// Flatten a PDF page without annotations. [page flatten:**YES** options:FSPDFPageFlattenNoAnnot];

// Flatten a PDF page without form controls. [page flatten:**YES** options:FSPDFPageFlattenNoFormControl];

```
// Flatten a PDF page without annotations and form controls (Equals to nothing to be flattened).
[page flatten:YES options:FSPDFPageFlattenNoAnnot|FSPDFPageFlattenNoFormControl];
...
```
# <span id="page-20-1"></span>**3.3.6** 如何获取和设置 **PDF** 文档中的页面缩略图

```
#include "FSPDFObjC.h"
...
```
// Assuming FSPDFPage page has been loaded and parsed. FSBitmap\* thumbnail\_bmp = [page loadThumbnail];

# <span id="page-20-2"></span>**3.4** 渲染 **(Render)**

PDF 渲染是通过 Foxit 渲染引擎实现的, Foxit 渲染引擎是一个图形引擎, 用于将页面渲染到位图或平 台设备上下文。 Foxit PDF SDK 提供了 APIs 用来设置渲染选项/flags, 例如设置 flag 来决定是否渲染 表单域和签名,是否绘制图像反锯齿 (anti-aliasing) 和路径反锯齿。可以使用以下 APIs 进行渲染:

- 渲染页面和注释时,首先使用 FSRenderer::setRenderContentFlags 接口来决定是否同时渲 染页面和注释,然后使用 FSRenderer::startRender 接口进行渲染。 FSRenderer::startQuickRender 接口也可以用来渲染页面,但仅用于缩略图。
- 渲染单个 annotation 注释,使用 FSRenderer::renderAnnot 接口。
- 在位图上渲染,使用 FSRenderer::startRenderBitmap 接口。

● 渲染一个重排的页面,使用 [FSRenderer::startRenderReflowPage](file:///F:/GSDK_6_2/GSDK_6.2.1/foxitpdfsdk_6_2_1_win/doc/html/classfoxit_1_1common_1_1_renderer.html%23a4b763420b6b9ea03e170b6eba7bb9164) 接口。

在 Foxit PDF SDK 中, Widget 注释常与表单域和表单控件相关联。渲染 widget 注释, 推荐使用如下 的流程:

- 加载 PDF 页面后,首先渲染页面以及该页面上所有的注释 (包括 widget 注释)。
- 然后,如果使用 FSFiller 对象来填表,则应使用 FSFiller::render 接口来渲染当前获取到焦点 的表单控件,而不是使用 FSRenderer::renderAnnot 接口。

#### *Example:*

#### <span id="page-21-0"></span>**3.4.1** 如何将 **PDF** 页面渲染到 **bitmap**

#include "FSPDFObjC.h"

...

// Assuming FSPDFPage page has been loaded and parsed.

int width = (int)[page getWidth]; int height = (int)[page getHeight]; FSMatrix2D\* matrix = [page getDisplayMatrix:0 top:0 width:width height:height rotate:page.rotation];

// Prepare a bitmap for rendering. FSBitmap\* bitmap = [[FSBitmap alloc] initWithWidth:width height:height format:FSBitmapDIBArgb buffer:nil pitch:0]; [bitmap fillRect:0xFFFFFFFF rect:nil];

#### // Render page.

FSRenderer\* render = [[FSRenderer alloc] initWithBitmap:bitmap is\_rgb\_order:NO]; [render startRender:page matrix:matrix pause:nil];

<span id="page-21-1"></span>...

# **3.4.2** 如何渲染页面和注释

#include "FSPDFObjC.h"

...

// Assuming PDFPage page has been loaded and parsed.

int width = (int)[page getWidth]; int height = (int)[page getHeight]; FSMatrix2D\* matrix = [page getDisplayMatrix:0 top:0 width:width height:height rotate:page.rotation];

#### // Prepare a bitmap for rendering.

FSBitmap\* bitmap = [[FSBitmap alloc] initWithWidth:width height:height format:FSBitmapDIBArgb buffer:nil pitch:0]; [bitmap fillRect:0xFFFFFFFF rect:nil];

// Render page.

```
FSRenderer* render = [[FSRenderer alloc] initWithBitmap:bitmap is_rgb_order:NO];
unsigned int render_flag = FSRendererRenderPage | FSRendererRenderAnnot;
[render setRenderContentFlags:render_flag];
[render startRender:page matrix:matrix pause:nil];
...
```
# <span id="page-22-0"></span>**3.5** 附件 **(Attachment)**

在 Foxit PDF SDK 中, attachments 指的是文档附件而不是文件附件注释。它允许将整个文件封装在 文档中, 就像电子邮件附件一样。Foxit PDF SDK 提供应用程序 APIs 来访问附件, 例如加载附件, 获 取附件,插入/删除附件,以及访问附件的属性。

#### *Example:*

# <span id="page-22-1"></span>**3.5.1** 如何从 **PDF** 文档中导出嵌入的附件文件,并将其另存为单个文件

```
#include "FSPDFObjC.h"
...
FSAttachments *attachments = [[FSAttachments alloc] initWithDoc:doc nametree:[[FSPDFNameTree alloc] init]];
int count = [attachments getCount];
for (int i = 0; i < count; i + +) {
   NSString *key = [attachments getKey:i];
   FSFileSpec *file_spec = [attachments getEmbeddedFile:key];
   if (![file_spec isEmpty]) {
     NSString *name = [file_spec getFileName];
     if ([file_spec isEmbedded]) {
       NSString *exFilePath = [[NSString alloc] initWithFormat:@"%@%@", output_directory, name];
       bool bExportStatus = [file_spec exportToFile:exFilePath];
     }
   }
}
```
#### <span id="page-22-2"></span>**3.5.2** 如何删除 **PDF** 文档中所有的附件文件

```
#include "FSPDFObjC.h"
...
```
// Assuming FSPDFDoc doc has been loaded.

FSAttachments \*attachments = [[FSAttachments alloc] initWithDoc:doc nametree:[[FSPDFNameTree alloc] init]]; [attachments removeAllEmbeddedFiles];

...

# <span id="page-23-0"></span>**3.6** 文本页面 **(Text Page)**

Foxit PDF SDK 提供 APIs 来提取,选择,搜索和检索 PDF 文档中的文本。 PDF 文本内容存储在与特 定页面相关的 FSTextPage 对象中。FSTextPage 类可用于获取 PDF 页面中文本的信息, 例如单个字 符,单个单词,指定字符范围或矩形内的文本内容等。它还可用于构造其他文本相关类的对象,用来 对文本内容执行更多操作或从文本内容访问指定信息:

- 在 PDF 页面的文本内容中搜索文本,使用 FSTextPage 对象来构建 FSTextSearch 对象。
- 访问类似超文本链接的文本,使用 FSTextPage 对象来构建 FSPageTextLinks 对象。

### *Example:*

# <span id="page-23-1"></span>**3.6.1** 如何从 **PDF** 页面中提取文本

#include "FSPDFObjC.h"

```
...
```
// Assuming FSPDFPage page has been loaded and parsed.

```
// Get the text page object.
```

```
FSTextPage *textPage = [[FSTextPage alloc] initWithPage:page flags:FSTextPageParseTextNormal];
int charCount = [textPage getCharCount];
if (charCount > 0) {
   NSString *currentText = [textPage getChars:0 count:-1];
}
...
```
# <span id="page-23-2"></span>**3.6.2** 如何在 **PDF** 文档中获取矩形区域中的文本

```
#include "FSPDFObjC.h"
...
```
FSTextPage \*textPage = [[FSTextPage alloc] initWithPage:page flags:FSTextPageParseTextNormal]; FSRectF\* rect = [[FSRectF alloc] initWithLeft1:90 bottom1:580 right1:450 top1:595]; NSString\* text = [textPage getTextInRect:rect];

# <span id="page-23-3"></span>**3.7** 文本搜索 **(Text Search)**

Foxit PDF SDK 提供 APIs 来搜索 PDF 文档、XFA 文档、文本页面或者 PDF 注释中的文本。它提供了 文本搜索和获取搜索结果的函数:

- 指定搜索模式和选项,使用 FSTextSearch::setPattern、FSTextSearch::setStartPage (仅对 PDF 文档中的文本搜索有用)、FSTextSearch::setEndPage (仅对 PDF 文档中的文本搜索有 用)、和 FSTextSearch::setSearchFlags 接口。
- 进行搜索,使用 FSTextSearch::findNext 和 FSTextSearch::findPrev 接口。
- 获取搜索结果,使用 FSTextSearch::getMatchXXX() 接口。

#### *Example:*

# <span id="page-24-0"></span>**3.7.1** 如何在 **PDF** 文档中搜索指定的文本

```
#include "FSPDFObjC.h"
...
// Assuming FSPDFDoc doc has been loaded.
...
FSTextSearch *search = [[FSTextSearch alloc] initWithDocument:doc cancel:nil 
flags:(int)FSTextPageParseTextNormal];
int startIndex = 0;
int endIndex = [doc getPageCount] - 1;
[search setStartPage:startIndex];
[search setEndPage:endIndex];
NSString *pattern = @"Foxit";
[search setPattern:pattern];
NSInteger flags = FSTextSearchSearchNormal;
[search setSearchFlags:(unsigned int)flags];
int match_count = 0;
while ([search findNext]) {
      FSRectFArray *rects = [search getMatchRects];
      match_count ++;
}
```
# <span id="page-24-1"></span>**3.8** 搜索和替换 **(Search and Replace)**

搜索和替换功能允许您在 PDF 文档中查找特定的文本内容,并用新的内容替换它。

#### <span id="page-24-2"></span>**3.8.1** 系统需求

...

平台**:** Windows, Linux, Mac

开发语言**:** C, C++, Java, C#, Python, Objective-C

**License Key:** license key 中包含 'AdvEdit' 模块的权限

**SDK** 版本**:** Foxit PDF SDK 9.0 或更高版本

#### <span id="page-24-3"></span>**3.8.2** 如何使用搜索和替换功能

#include "FSPDFObjC.h"

FSPDFDoc \*doc = [[FSPDFDoc alloc] initWithPath:input\_file]; FSErrorCode code = [doc load:**nil**];

// Instantiate a TextSearchReplace object. FSTextSearchReplace \*searchreplace = [[FSTextSearchReplace alloc] initWithDoc:doc]; // Configure search options, match whole words only, whether to set match only whole words and match case. FSFindOption\* find\_option = [[FSFindOption alloc] initWithIs\_whole\_word:**true** is\_case\_sensitive:**true**];

ReplaceCallback\* replace\_call\_back = [[ReplaceCallback alloc] init];

// Set replacing callback function. [searchreplace setReplaceCallback:replace\_call\_back];

// Set keywords and page index to do searching and replacing. [searchreplace setPattern:pattern page\_index:0 find\_option:find\_option];

// Replace with new text. **while** ([searchreplace replaceNext:@"PDC"]) {}

# <span id="page-25-0"></span>**3.9** 文本链接 **(Text Link)**

在 PDF 页面中,指向网站、网络资源以及电子邮件地址的超链接文本和普通文本一样。在处理文本链 接之前,用户应首先调用 FSPageTextLinks::getTextLink 接口来获取一个 textlink 对象。

#### *Example:*

#### <span id="page-25-1"></span>**3.9.1** 如何检索 **PDF** 页面中的超链接

```
#include "FSPDFObjC.h"
...
FSTextPage *textPage = [[FSTextPage alloc] initWithPage:page flags:FSTextPageParseTextNormal];
FSPageTextLinks* page_text_links = [[FSPageTextLinks alloc] initWithPage:textPage];
if (NO == [page_text_links isEmpty]) {
  int index = 0;
   FSTextLink* text_link = [page_text_links getTextLink:index];
   if (NO == [text_link isEmpty])
   NSString* url = [text_link getURI];
}
...
```
# <span id="page-25-2"></span>**3.10** 书签 **(Bookmark)**

Foxit PDF SDK 提供了名为书签的导航工具,允许用户在 PDF 文档中快速定位和链接他们感兴趣的部 分。PDF 书签也称为大纲 (outline),每个书签包含一个目标位置或动作来描述它链接到的位置。它是 一个树形的层次结构,因此在访问 bookmark 树之前, 必须首先调用接口 FSPDFDoc::getRootBookmark 以获取整个 bookmark 树的根节点。这里,"书签根节点" 是一个抽象 对象,它只有一些子节点,没有兄弟节点,也没有任何数据 (包括 bookmark 数据,目标位置数据和动 作数据)。因为它没有任何数据,因此无法在应用程序界面上显示,能够调用的接口只有 FSBookmark::getFirstChild。

在获取书签根节点后,就可以调用以下的接口去访问其他的书签:

- 访问 parent bookmark, 使用 F[SBookmark::getParent](file:///F:/GSDK_6_2/GSDK_6.2.1/foxitpdfsdk_6_2_1_win_dotnet/doc/html/classfoxit_1_1pdf_1_1_bookmark.html%23af9641b47872fc4fdf83c032d1907aa1c) 接口。
- 访问第一个 child bookmark, 使用 F[SBookmark::getFirstChild](file:///F:/GSDK_6_2/GSDK_6.2.1/foxitpdfsdk_6_2_1_win_dotnet/doc/html/classfoxit_1_1pdf_1_1_bookmark.html%23af228687c4443ae01463ddbeab6bf2179) 接口。
- 访问 next sibling bookmark, 使用 F[SBookmark::getNextSibling](file:///F:/GSDK_6_2/GSDK_6.2.1/foxitpdfsdk_6_2_1_win_dotnet/doc/html/classfoxit_1_1pdf_1_1_bookmark.html%23a7cf5a538e1b6112e1b37b804498d7848) 接口。
- —插入一个新的 bookmark,使用 F[SBookmark::insert](file:///F:/GSDK_6_2/GSDK_6.2.1/foxitpdfsdk_6_2_1_win_dotnet/doc/html/classfoxit_1_1pdf_1_1_bookmark.html%23a309b1b9fe1eaaa273ddef2f2071819b2) 接口。
- 移动一个 bookmark, 使用 F[SBookmark::moveTo](file:///F:/GSDK_6_2/GSDK_6.2.1/foxitpdfsdk_6_2_1_win_dotnet/doc/html/classfoxit_1_1pdf_1_1_bookmark.html%23a583fb57b5d0fd1c494b7ee28be881096) 接口。

# *Example:*

# <span id="page-26-0"></span>**3.10.1** 如何遍历 **PDF** 文档中所有的书签

```
#include "FSPDFObjC.h"
...
// Assuming FSPDFDoc doc has been loaded.
...
FSBookmark *root = [doc getRootBookmark];
if (![root isEmpty]) {
   ShowBookmarkInfo(root, info, 0); 
}
void ShowBookmarkInfo(FSBookmark *bookmark, int depth) {
  if (depth > 32)
     return;
   if ([bookmark isEmpty]) {
     return;
   }
   ShowBookmarkInfo([bookmark getFirstChild], depth + 1);
   ShowBookmarkInfo([bookmark getNextSibling], depth);
}
...
```
# <span id="page-26-1"></span>**3.10.2** 如何向 **PDF** 文档中添加一个新的书签

# #include "FSPDFObjC.h" // Assuming PDFDoc doc has been loaded. FSBookmark \*root = [doc getRootBookmark];

```
if ([root isEmpty]) {
   root = [doc createRootBookmark];
}
FSDestination *dest = [FSDestination createFitPage:doc page_index:0];
NSString *title = [NSString stringWithFormat:@"A bookmark to a page (index: %d)", 0];
FSBookmark *child = [root insert:title position:FSBookmarkPosLastChild];
[child setDestination:dest];
[child setColor:0xF68C21];
```
# <span id="page-26-2"></span>**3.10.3** 如何根据 **PDF** 的书签信息创建目录表

#include "FSPDFObjC.h"

```
...
void addTOCToPDF(FSPDFDoc* doc) {
   @autoreleasepool {
     // Set the table of contents configuration.
     FSInt32Array* intarray = [[FSInt32Array alloc] init];
     int depth = [doc getBookmarkLevelDepth];
    if (depth > 0) {
       for (int i = 1; i <= depth; i++) {
          [intarray add:i];
       }
     }
     NSString* title = @"";
     FSTableOfContentsConfig* toc_config = [[FSTableOfContentsConfig alloc] initWithTitle:title 
bookmark_level_array:intarray is_show_serial_number:true include_toc_pages:false];
     // Add the table of contents.
     [doc addTableOfContentsWithTableOfContentsConfig:toc_config];
  }
```

```
}
```
# <span id="page-27-0"></span>**3.11** 表单 **(AcroForm)**

PDF 目前支持两种类型的 form, 用于以交互方式收集用户信息: AcroForms 和 XFA forms。 Acroforms 是基于 PDF 框架的原始的可填写表单。Foxit PDF SDK 提供了以编程方式查看和编辑表单 域的 APIs。在 PDF 文档中,表单域通常用于收集数据。FSForm 类提供了 APIs 用来获取表单域或表 单控件,导入/导出表单数据,以及其他功能,例如:

- 获取表单域,使用 FSForm::getFieldCount 和 FSForm::getField 接口。
- 获取 PDF 页面中的表单控件,使用 FSForm::getControlCount 和 FSForm::getControl 接 口。
- 从 XML 文件导入表单数据, 使用 FSForm::importFromXML 接口; 导出表单数据到 XML 文 件,使用 FSForm::exportToXML 接口。
- 获取 form filler 对象, 使用 FSForm::getFormFiller 接口。

从FDF/XFDF文件中导入表单数据,或者导出数据到FDF/XFDF文件,请参考 FSPDFDoc::importFromFDF 和 FSPDFDoc::exportToFDF接口。

# *Example:*

# <span id="page-27-1"></span>**3.11.1** 如何加载 **PDF** 中的表单

```
#include "FSPDFObjC.h"
...
```
// Assuming FSPDFDoc doc has been loaded.

```
BOOL hasform = [doc hasForm];
```
#### **if**(hasform)

```
 FSForm *form = [[FSForm alloc] initWithDocument:doc];
...
```
## <span id="page-28-0"></span>**3.11.2** 如何获取表单域个数以及其属性

```
#include "FSPDFObjC.h"
```

```
...
```

```
// Assuming FSPDFDoc doc has been loaded.
```

```
BOOL hasform = [doc hasForm];
if(hasform) {
   FSForm *form = [[FSForm alloc] initWithDocument:doc];
   int count = [form getFieldCount:@""];
  for (int i = 0; i < count; i++) {
     FSField* field = [form getField:i filter:@""];
     FSFieldType field_type = [field getType];
     NSString* name = [field getName];
   }
}
```
# <span id="page-28-1"></span>**3.11.3** 如何将 **PDF** 中的表单数据导出到 **XML** 文件

```
#include "FSPDFObjC.h"
```

```
...
```
...

<span id="page-28-3"></span>...

```
// Assuming FSPDFDoc doc has been loaded.
```

```
FSForm *form = [[FSForm alloc] initWithDocument:doc];
BOOL is_success = [field exportToXML:@"test.xml"];
...
```
# <span id="page-28-2"></span>**3.11.4** 如何通过 **XML** 文件导入表单数据到 **PDF**

```
#include "FSPDFObjC.h"
```

```
...
FSForm *form = [[FSForm alloc] initWithDocument:doc];
BOOL is_success = [field importFromXML:@"test.xml"];
```
# **3.11.5** 如何获取表单域的坐标

- 1. 通过 PDFDoc 加载 PDF 文件。
- 2. 遍历 PDFDoc 的表单域, 以获取表单的 field 对象。
- 3. 遍历 field 对象的 form controls,以获取 form control 对象。
- 4. 通过 form control 获取相关的 widget annotation 对象。
- 5. 调用 widget annotation 对象的 GetRect 方法获取表单的坐标。

#include "FSPDFObjC.h"

```
\ddot{\cdots}// Load a document
FSPDFDoc* doc = [[FSPDFDoc alloc] initWithPath:input_pdf_path];
FSErrorCode errorCode = [doc load:nil];
if (errorCode != FSErrSuccess) {
 NSLog(@"The Doc [%@] Error: %ld", input pdf path, errorCode);
 return -1;
\mathcal{E}if (![doc hasForm]) return -1;
FSForm *form = [[FSForm alloc] initWithDocument:doc];
int fieldCount = [form getFieldCount:@""];
for (int i = 0; i < fieldCount; i++) {
 FSField *field = [form getField: ifilter: @""];
 if ([field isEmpty]) continue;
 int controlCount = [field getControlCount];
 for (int i = 0; i < control Count; i++) {
  FSControl *control = [field getControl:j];
  FSWidget *widget = [control getWidget];
  //Get rectangle of the annot widget.
  FSRectF *rect = [widget getRect];
 \}ļ
```
# <span id="page-29-0"></span>3.12 XFA 表单

XFA (XML Forms Architecture) forms 是基于 XML 的表单, 封装在 PDF 内。XFA 提供了基于模板的 语法和一系列处理规则,允许用户构建交互式表单。最简单的来说,基于模板的语法定义了用户数据 的字段。

Foxit PDF SDK 提供了 APIs 用来渲染 XFA 表单、填表、导出和导入表单数据。

备注:

- Foxit PDF SDK 提供了两个回调类 FSAppProviderCallback 和 FSDocProviderCallback, 分别将 回调对象通过 FSLibrary::registerXFAAppProviderCallback 以及 FSXFADoc 的构造函数注册到 SDK 中。这两个类中的所有函数都是纯虚函数,需要用户自己实现。
- 使用XFA form 功能, 请确保授权 key 文件中包含 'XFA'的权限。

# **Example:**

# <span id="page-29-1"></span>3.12.1 如何加载 XFADoc 并且显示 XFA 交互式表单

```
#include "FSPDFObjC.h"
```

```
\cdots
```
// implement from FSAppProviderCallback.

```
CFS_XFAAppHandler* pXFAAppHandler = [CFS_XFAAppHandler alloc];
[FSLibrary registerXFAAppProviderCallback:pXFAAppHandler];
FSPDFDoc *doc = [[FSPDFDoc alloc] initWithPath:input_file];
FSErrorCode errorCode = [doc load:@""];
if (errorCode != FSErrSuccess) {
   return -1;
}
```

```
// implement from FSDocProviderCallback.
CFS_XFADocHandler* pXFADocHandler = [CFS_XFADocHandler alloc];
FSXFADoc* xfa_doc = [[FSXFADoc alloc] initWithDocument:doc xfa_doc_provider_handler:pXFADocHandler];
[xfa_doc startLoad:nil];
...
```
# <span id="page-30-0"></span>**3.12.2** 如何导出和导入 **XFA** 表单数据

#include "FSPDFObjC.h"

...

// Assuming FSXFADoc xfa\_doc has been loaded.

```
[xfa_doc exportData:@"xfa_form.xml" export_type:FSXFADocExportDataTypeXML];
[xfa_doc resetForm];
[doc saveAs:@"xfa_dynamic_resetform.pdf" save_flags:FSPDFDocSaveFlagNormal];
```
[xfa\_doc importData:@"xfa\_form.xml"]; [doc saveAs:@"xfa\_dynamic\_importdata.pdf" save\_flags:FSPDFDocSaveFlagNormal]; ...

# <span id="page-30-1"></span>**3.13** 表单设计 **(Form Design)**

可填写的 PDF 表单 (AcroForm) 特别适用于各种应用程序表单设计,比如税收和其他政府部门表单。 表单设计提供了 APIs 用来向 PDF 文件中添加表单域或者从 PDF 文档中移除表单域。从零开始设计一 个表单允许开发人员创建他们需要的内容和布局的表单。

# *Example:*

# <span id="page-30-2"></span>**3.13.1** 如何向 **PDF** 添加一个文本表单域

#include "FSPDFObjC.h"

```
...
// Add test field
```
FSControl \*control = [form addControl:page field\_name:@"Text Field0" field\_type:FSFieldTypeTextField rect:[[FSRectF alloc] initWithLeft1:50.0 bottom1:600 right1:90 top1:640]]; [control getField].value =  $@"3"$ ;

// Update text field's appearance. [[control getWidget] resetAppearanceStream]; ...

# <span id="page-31-0"></span>**3.13.2** 如何从 **PDF** 中移除一个文本表单域

```
#include "FSPDFObjC.h"
...
// Assuming FSPDFDoc doc has been loaded.
...
FSForm *form = [[FSForm alloc] initWithDocument:doc];
int count = [form getFieldCount:@""];
for (int i = 0; i < count; i + +) {
   FSField* field = [form getField:i filter:@""];
   FSFieldType field_type = [field getType];
   if (FSFieldTypeTextField == field_type)
     [field removeField:field];
}
...
```
# <span id="page-31-1"></span>**3.14** 注释 **(Annotations)**

# <span id="page-31-2"></span>**3.14.1** 常规注释

一个 annotation 注释将对象(如注释,线条和高亮)与 PDF 文档页面上的位置相关联。其提供了一 种通过鼠标和键盘与用户进行交互的方式。PDF 包括如 [Table 3-1](#page-31-3) 中列出的各种标准注释类型。在这 些注释类型中,许多被定义为标记注释,因为它们主要用于标记 PDF 文档。标记注释中作为其自身一 部分的文本,可以在其他符合标准的阅读器中以其他方式显示,例如在 Comments 面板。[Table 3-1](#page-31-3) 中的 "Markup" 列用来说明是否为标记注释。

Foxit PDF SDK 支持 PDF Reference [1] 中定义的大多数注释类型。Foxit PDF SDK 提供了注释创建, 属性访问和修改,外观设置和绘制的 APIs。

<span id="page-31-3"></span>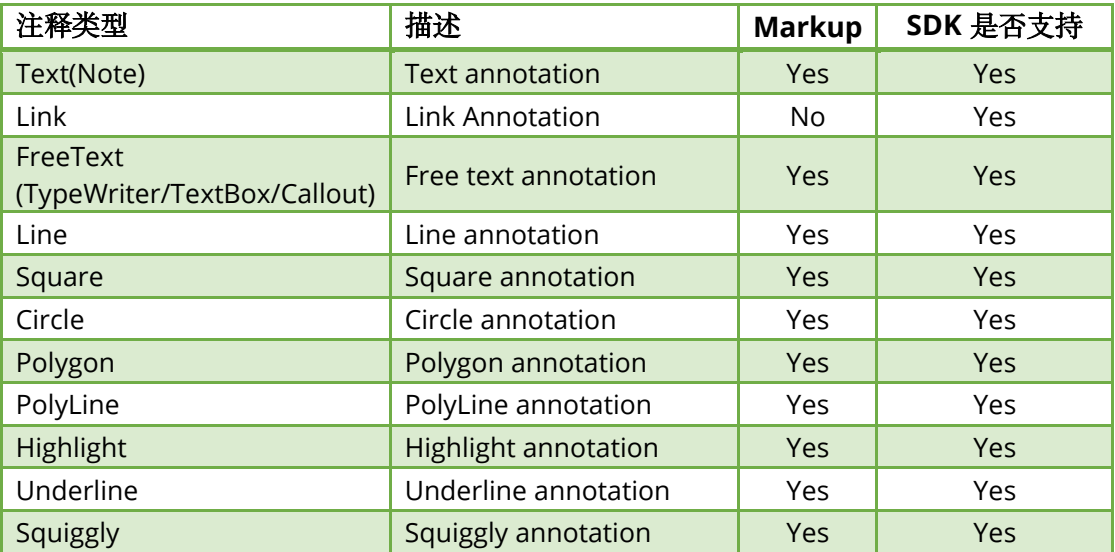

**Table 3-1**

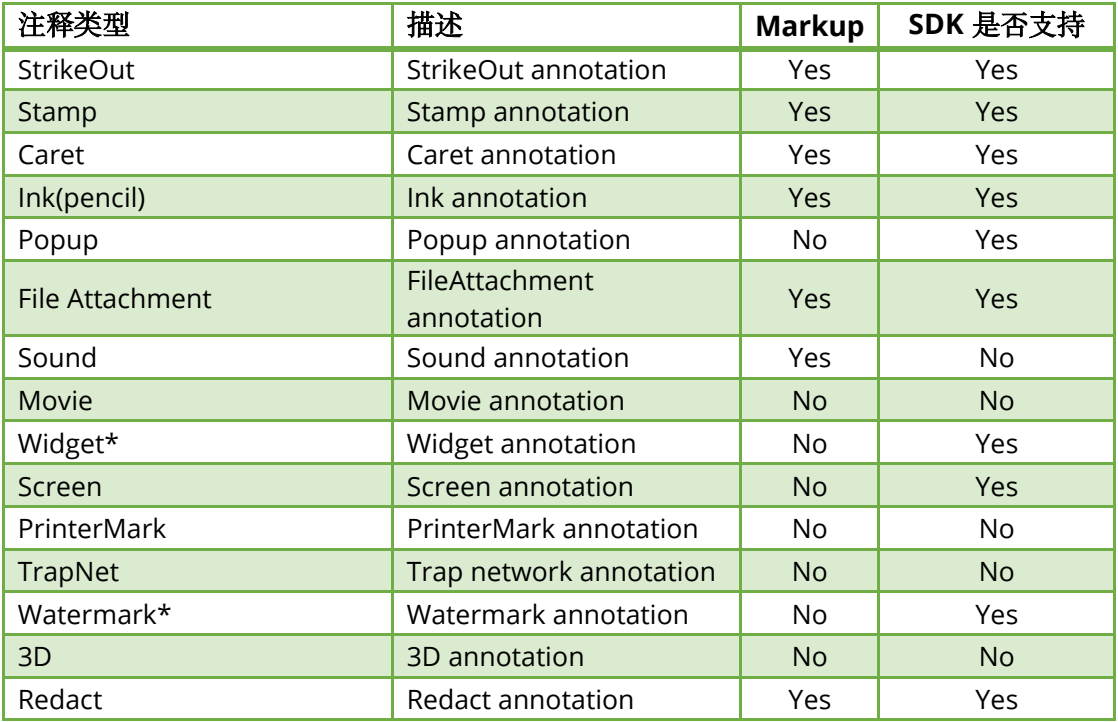

# 备注**:**

- 1. Widget 和 watermark 注释类型是比较特殊的。'Annotation' 模块不支持它们。Widget 类型 仅在 'form filler' 模块中使用,watermark 类型仅在 'watermark' 模块中使用。
- 2. Foxit SDK 支持名为 PSI (pressure sensitive ink,压感笔迹) 的自定义注释类型。在 PDF Reference<sup>[1]</sup>中没有对该注释进行描述。通常, PSI 用于手写签名功能, Foxit SDK 将其视为 PSI 注释, 以便其他 PDF 产品可以对其进行相关处理。

#### *Example:*

#### *3.14.1.1* 如何向 *PDF* 页面中添加 *link* 注释

```
#include "FSPDFObjC.h"
...
```
// Assuming FSPDFPage page has been loaded and parsed.

#### // Add link annotation.

```
FSRectF* annot_rect = [[FSRectF alloc] initWithLeft1:350 bottom1:350 right1:380 top1:400];
FSLink* link = [[FSLink alloc] initWithAnnot:[page addAnnot:FSAnnotLink rect:annot_rect]];
[link setHighlightingMode:FSAnnotHighlightingToggle];
[link resetAppearanceStream];
...
```
# *3.14.1.2* 如何向 *PDF* 页面中添加 *highlight* 注释,并且设置相关属性

```
#include "FSPDFObjC.h"
```
...

// Assuming FSPDFPage page has been loaded and parsed.

#### // Add highlight annotation.

FSRectF\* annot\_rect = [[FSRectF alloc] initWithLeft1:10 bottom1:450 right1:100 top1:550]; FSHighlight\* highlight = [[FSHighlight alloc] initWithAnnot:[page addAnnot:FSAnnotHighlight rect:annot\_rect]]; [highlight setContent:@"Highlight"]; FSQuadPoints\* quad\_points = [FSQuadPoints **new**]; FSPointF\* point = [FSPointF **new**]; [point set:10 y:500]; quad\_points.first = point; [point set:90 y:500]; quad points.second = point; [point set:10 y:480]; quad\_points.third = point; [point set:90 y:480]; quad\_points.fourth = point; FSQuadPointsArray\* quad\_points\_array = [FSQuadPointsArray **new**]; [quad\_points\_array add:quad\_points]; [highlight setQuadPoints:quad\_points\_array]; [highlight setSubject:@"Highlight"]; [highlight setTitle:@"Foxit SDK"]; FSDateTime\* local\_time = getLocalDateTime(); [highlight setCreationDateTime:local\_time]; [highlight setModifiedDateTime:local\_time]; [highlight setUniqueID:randomUID()];

#### // Appearance should be reset.

[highlight resetAppearanceStream];

# *3.14.1.3* 如何在创建 *markup* 注释时设置 *popup* 信息

#include "FSPDFObjC.h" ...

...

// Assuming FSPDFPage page has been loaded and parsed.

#### // Add note annotation

FSRectF\* annot rect = [[FSRectF alloc] initWithLeft1:10 bottom1:350 right1:50 top1:400]; FSNote\* note = [[FSNote alloc] initWithAnnot:[page addAnnot:FSAnnotNote rect:annot\_rect]]; [note setIconName:@"Comment"]; [note setSubject:@"Note"]; [note setTitle:@"Foxit SDK"]; [note setContent:@"Note annotation."]; FSDateTime\* local\_time = getLocalDateTime(); [note setCreationDateTime:local\_time]; [note setModifiedDateTime:local\_time]; [note setUniqueID:randomUID()];

#### // Add popup to note annotation

annot\_rect = [[FSRectF alloc] initWithLeft1:300 bottom1:450 right1:500 top1:550];

```
FSPopup* popup = [[FSPopup alloc] initWithAnnot:[page addAnnot:FSAnnotPopup rect:annot_rect]];
[popup setBorderColor:0x00FF00];
[popup setOpenStatus:NO];
local_time = getLocalDateTime();
[popup setModifiedDateTime:local_time];
[note setPopup:popup];
```
[note resetAppearanceStream]; ...

#### *3.14.1.4* 如何使用设备坐标获取 *PDF* 中特定的注释

```
#include "FSPDFObjC.h"
```
...

// Assuming FSPDFPage page has been loaded and parsed.

```
...
```

```
int width = (int)[page getWidth];
int height = (int)[page getHeight];
FSMatrix2D* display_matrix = [page getDisplayMatrix:0 top:0 width:width height:height rotate:page.rotation];
int annot_count = [page getAnnotCount];
for (int i=0; i<annot_count; i++) {
   FSAnnot* annot = [page getAnnot:i];
   FSAnnotType annot_type = [annot getType];
   if (FSAnnotPopup == annot_type) continue;
   FSRectI* device_rect = [annot getDeviceRect:NO matrix:display_matrix];
   // Get the same annot by using device point.
   float tolerance = 1.0;
   FSPointF* point = [FSPointF alloc];
   [point set:device_rect.left+tolerance y:(device_rect.top - device_rect.bottom)/2+device_rect.bottom];
  FSAnnot* get_annot = [page getAnnotAtDevicePoint:point tolerance:tolerance matrix:display_matrix];
```

```
}
```
#### *3.14.1.5* 如何提取 *text markup annotation* 中的文本内容

```
#include "FSPDFObjC.h"
...
// Assuming FSPDFDoc doc has been loaded.
...
FSPDFPage *page = [doc getPage:0];
[page startParse:FSPDFPageParsePageNormal pause:nil is_reparse:NO];
// Get a FSTextPage object.
FSTextPage *textPage = [[FSTextPage alloc] initWithPage:page flags:FSTextPageParseTextNormal];
int annot_count = [page getAnnotCount];
for (int i = 0; i < annot_count; i++)
{
   FSAnnot *annot = [page getAnnot:i];
   FSTextMarkup *text_markup = [[FSTextMarkup alloc] initWithAnnot:annot];
   if (![text_markup isEmpty])
```

```
 {
    // Get the texts which intersect with a text markup annotation. 
    NSString *text = [textPage getTextUnderAnnot:text_markup];
   }
}
```
## *3.14.1.6* 如何向 *freetext* 注释添加 *richtext*

#### #include "FSPDFObjC.h"

// Make sure that SDK has already been initialized successfully. // Load a PDF document, get a PDF page and parse it.

// Add a new freetext annotation, as text box. FSRectF\* annot\_rect = [[FSRectF alloc] initWithLeft1:50 bottom1:50 right1:150 top1:100]; FSFreeText\* freetext = [[FSFreeText alloc] initWithAnnot:[pdf\_page addAnnot:FSAnnotFreeText rect:annot\_rect]]; // Set annotation's properties.

```
// Add/insert richtext string with style.
FSRichTextStyle* richtext_style = [[FSRichTextStyle alloc] init];
FSFont* rcstyle_font_1 = [[FSFont alloc] initWithName:@"Times New Roman" styles:0
charset:FSFontCharsetANSI weight:0];
[richtext_style setFont:rcstyle_font_1];
[richtext_style setText_color:0xFF0000];
[richtext_style setText_size:10];
[freetext addRichText:@"Textbox annotation " style:richtext_style];
```
[richtext\_style setText\_color:0x00FF00]; [richtext\_style setIs\_underline:**YES**]; [freetext addRichText:@"1-underline " style:richtext\_style];

[richtext\_style setIs\_underline:**NO**]; [richtext\_style setText\_color:0x0000FF]; [richtext\_style setIs\_strikethrough:**YES**]; FSFont\* rcstyle\_font\_2 = [[FSFont alloc] initWithName:@"Calibri" styles:0 charset:FSFontCharsetANSI weight:0]; [richtext\_style setFont:rcstyle\_font\_2]; **int** rc\_count = [freetext getRichTextCount]; [freetext insertRichText:(rc\_count-1) content:@"2\_strikethrough " style:richtext\_style];

// Appearance should be reset. [freetext resetAppearanceStream];

# <span id="page-35-0"></span>**3.14.2** 从 **FDF** 文件导入注释或者将注释导出到 **FDF** 文件

在 Foxit PDF SDK 中,可以使用来自应用程序或者 FDF 文件的数据来创建注释。同时,PDF SDK 支持 将注释导出到 FDF 文件。

#### *Example:*

# *3.14.2.1* 如何从 *FDF* 文件导入注释,并将其添加到 *PDF* 文档的首页

#include "FSPDFObjC.h"
```
...
// Assuming FSPDFDoc doc has been loaded.
...
FSFDFDoc* fdf_doc = [[FSFDFDoc alloc] initWithPath: @"AnnotationData.fdf"];
[doc importFromFDF:fdf_doc types:FSPDFDocAnnots page_range:[FSRange new]];
```
## **3.15** 图片转换 **(Image Conversion)**

Foxit PDF SDK 提供了 PDF 文件和图片之间进行转换的 APIs. 应用程序可以轻松地实现图片创建和图 片转换等功能,支持如下的图片格式:BMP、TIFF、PNG、JPX、JPEG 和 GIF。通过 Foxit PDF SDK, PDF 文件和支持的图片格式 (除了 GIF) 之间可以互相转换。Foxit PDF SDK 只支持将 GIF 图片转换为 PDF 文件。

#### *Example:*

...

#### **3.15.1** 如何将 **PDF** 页面转换为位图文件

```
#include "FSPDFObjC.h"
...
// Assuming FSPDFDoc doc has been loaded.
...
FSImage* image = [FSImage new];
// Get page count
int page count = [doc getPageCount];
for(int i=0;i<page_count;i++) {
   FSPDFPage* page = [doc getPage:i];
   // Parse page.
   [page startParse:FSPDFPageParsePageNormal pause:nil is_reparse:NO];
   int width = (int)[page getWidth];
   int height = (int)[page getHeight];
   FSMatrix2D* matrix = [page getDisplayMatrix:0 top:0 width:width height:height rotate:page.rotation];
   // Prepare a bitmap for rendering.
   FSBitmap* bitmap = [[FSBitmap alloc] initWithWidth:width height:height format:FSBitmapDIBArgb buffer:nil
pitch:0];
   [bitmap fillRect:0xFFFFFFFF rect:nil];
   // Render page
   FSRenderer* render = [[FSRenderer alloc] initWithBitmap:bitmap is_rgb_order:NO];
   [render startRender:page matrix:matrix pause:nil];
     [image addFrame:bitmap];
}
```
备注:对于pdf2image功能,如果PDF文件中包含了 大于1G的图片,建议使用分块渲染处理图片。否 则,可能会出现异常。以下是分块渲染的简要实现。

#### #include "FSPDFObjC.h"

```
...
// Parse page.
[page startParse:FSPDFPageParsePageNormal pause:nil is_reparse:NO];
int width = (int)[page getWidth];
int height = (int)[page getHeight];
int render_sum = 10;
int width_scale = 1;
int height_scale = 1;
int little width = width * width scale;
int little_height = height / render_sum * height_scale;
for(int i=0; i<render sum; i++){
  // According to Matrix, do module rendering for large PDF files.
  FSMatrix2D* matrix = [page getDisplayMatrix:0 top:-1*i*little_height width:little_width 
height:height*height_scale rotate:page.rotation];
  // Prepare a bitmap for rendering.
  FSBitmap* bitmap = [[FSBitmap alloc] initWithWidth:little_width height:little_height format:FSBitmapDIBArgb 
buffer:nil pitch:0];
  [bitmap fillRect:0xFFFFFFFF rect:nil];
  // Render page.
  FSRenderer* render = [[FSRenderer alloc] initWithBitmap:bitmap is_rgb_order:NO];
  [render startRender:page matrix:matrix pause:nil];
  // The bitmap data will be added to the end of image file after rendering.
  ...
}
```
### **3.15.2** 如何将图片转换为 **PDF** 文件

...

```
#include "FSPDFObjC.h"
...
FSImage *image = [[FSImage alloc] initWithPath:input_file];
int count = [image getFrameCount];
FSPDFDoc *doc = [[FSPDFDoc alloc] init];
for (int i = 0; i < count; i +) {
   FSBitmap *bitmap = [image getFrameBitmap:i];
   float w = 612.0;
   float h = 792.0;
   FSPDFPage *page = [doc insertPage:i width:w height:h];
   FSPointF *ptZero = [[FSPointF alloc] init];
  ptZero.x = 0;
  ptZero.y = 0;
   [page addImage:image frame_index:i position:ptZero width:w height:h auto_generate_content:YES];
}
```
[doc saveAs:output\_file save\_flags:FSPDFDocSaveFlagNoOriginal];

## **3.16** 水印 **(Watermark)**

水印是一种 PDF 注释,广泛用于 PDF 文档。水印是文档上嵌入的可见叠加层,包含文本、logo 或版 权声明。水印的目的是对作者工作成果的保护,防止其未经授权而被他人使用。Foxit PDF SDK 提供 了允许应用程序创建、插入和删除水印的 APIs。

### *Example:*

## **3.16.1** 如何创建一个文本水印,并将其插入到 **PDF** 文档的第一页

```
#include "FSPDFObjC.h"
...
// Assuming FSPDFDoc doc has been loaded.
FSWatermarkSettings* settings = [FSWatermarkSettings new];
settings.flags = FSWatermarkSettingsFlagASPageContents | FSWatermarkSettingsFlagOnTop;
settings.offset x = 0;
settings.offset_y = 0;
settings.opacity = 90;
settings.position = FSPosTopRight;
settings.rotation = -45.f;
settings.scale_x = 1.f;
settings.scale_y = 1.f;
FSWatermarkTextProperties* text_properties = [FSWatermarkTextProperties new];
text_properties.alignment = FSAlignmentCenter;
text_properties.color = 0xF68C21;
text_properties.font_style = FSWatermarkTextPropertiesFontStyleNormal;
```
text\_properties.line\_space = 1; text properties.font size =  $12.f$ ; FSFont\* new\_font = [[FSFont alloc] initWithFont\_id:FSFontStdIDTimesB]; text\_properties.font = new\_font;

FSWatermark\* watermark = [[FSWatermark alloc] initWithDocument:doc text:@"Foxit PDF SDK\nwww.foxitsoftware.com" properties:text\_properties settings:settings]; [watermark insertToPage:page];

// Save document to file

...

...

## **3.16.2** 如何创建一个图片水印,并将其插入到 **PDF** 文档的第一页

#### #include "FSPDFObjC.h"

// Assuming FSPDFDoc doc has been loaded.

FSWatermarkSettings\* settings = [FSWatermarkSettings **new**]; settings.flags = FSWatermarkSettingsFlagASPageContents | FSWatermarkSettingsFlagOnTop; settings.offset\_x = 0.f;

settings.offset  $y = 0.f$ ; settings.opacity = 20; settings.position = FSPosCenter; settings.rotation = 0.0f;

FSImage\* image = [[FSImage alloc] initWithPath:image\_file\_path]; FSBitmap\* bitmap = [image getFrameBitmap:0]; settings.scale\_x = [page getWidth] \* 0.618f / [bitmap getWidth]; settings.scale\_y = settings.scale\_x;

FSWatermark\* watermark = [[FSWatermark alloc] initWithDocument:doc image:image frame\_index:0 settings:settings]; [watermark insertToPage:page];

// Save document to file.

...

...

### **3.16.3** 如何从 **PDF** 页面中删除所有的水印

```
#include "FSPDFObjC.h"
...
```
// Assuming FSPDFPage page has been loaded and parsed.

[page removeAllWatermarks];

// Save document to file ...

# **3.17** 条形码 **(Barcode)**

条形码用于表示与某个对象相关的数据,该数据可通过光学机器进行读取。最初的条形码系统是通过 平行线间宽度和间距的不同来表示数据,可称为线性条形码或一维条形码(1D)。后来条形码逐渐演变 成矩形、点、六边形等 2D 几何图案。虽然 2D 系统使用了一系列符号, 但是它们通常也被称为条形 码。条形码最初由特定的光学扫描器进行扫描,该光学扫面器被称为条形码读取器。后来扫描器和解 释软件成功应用于桌面打印机和智能手机等设备。Foxit PDF SDK 提供了从给定字符串生成条形码位 图的应用程序。[Table 3-2](#page-39-0) 列出了 Foxit PDF SDK 支持的条形码类型。

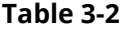

<span id="page-39-0"></span>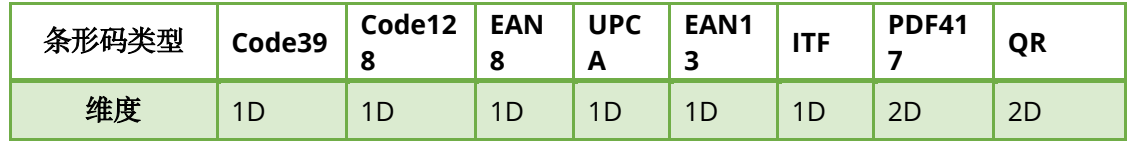

#### *Example:*

### **3.17.1** 如何从字符串生成条形码位图

#include "FSPDFObjC.h"

// Strings used as barcode content. NSString \*code\_string = @"TEST-SHEET"; // Barcode format types. FSBarcodeFormat code\_format = FSBarcodeFormatCode39; // Format error correction level of QR code. FSBarcodeQRErrorCorrectionLevel qr\_level = FSBarcodeQRCorrectionLevelLow; // Unit width for barcode in pixels, preferred value is 1-5 pixels. **int** unitWidth = 2; // Unit height for barcode in pixels, preferred value is >= 20 pixels. **int** unitHeight = 120;

FSBarcode \*barcode = [[FSBarcode alloc] init]; FSBitmap \*bitmap = [barcode generateBitmap: code\_string format:code\_format unit\_width:unit\_width unit\_height:unit\_height level:qr\_level]; ...

# **3.18** 安全 **(Security)**

Foxit PDF SDK 提供了一系列加密和解密功能,以满足不同级别的文档安全保护。用户可以使用常规 密码加密和证书驱动加密,或使用自己的安全处理机制来自定义安全实现。另外,Foxit PDF SDK 还 提供了 APIs 用于集成第三方安全技术 (Microsoft RMS), 允许开发人员使用 Microsoft RMS SDK 加 密和解密 PDF 文档。

备注:有关*RMS*加密和解密更详细的信息,请参考*SDK*包中 *"\examples\simple\_demo"* 文件夹下的 *"security" demo*。

*Example:* 

}

...

### **3.18.1** 如何使用证书加密 **PDF** 文件

```
#include "FSPDFObjC.h"
...
FSPDFDoc *doc = [[FSPDFDoc alloc] initWithPath:input_file];
FSErrorCode code = [doc load:nil];
if (code != FSErrSuccess) {
  return 1;
}
// Do encryption.
NSMutableArray<NSData *> *envelopes = @[].mutableCopy;
NSMutableData *initial_key = [NSMutableData new];
NSString *cert_file_path = [input_path stringByAppendingPathComponent:@"foxit.cer"];
// GetCertificateInfo is implemented in user side to get information from certificate file.
if (!GetCertificateInfo(cert_file_path, envelopes, initial_key, true, 16)) {
   return -1;
```
FSCertificateSecurityHandler \*handler = [[FSCertificateSecurityHandler alloc] init]; FSCertificateEncryptData \*encrypt\_data = [[FSCertificateEncryptData alloc] initWithIs\_encrypt\_metadata:**YES** cipher:FSSecurityHandlerCipherAES envelopes:envelopes]; [handler initialize:encrypt\_data encrypt\_key:initial\_key];

[doc setSecurityHandler:handler];

NSString \*output\_file = [output\_directory stringByAppendingPathComponent:@"certificate\_encrypt.pdf"]; [doc saveAs:output\_file save\_flags:FSPDFDocSaveFlagNoOriginal];

...

## **3.18.2** 如何使用 **Foxit DRM** 加密 **PDF** 文件

```
#include "FSPDFObjC.h"
...
FSPDFDoc *doc = [[FSPDFDoc alloc] initWithPath:input_file];
FSErrorCode code = [doc load:nil];
if (code != FSErrSuccess) {
  return 1;
}
// Do encryption.
FSDRMSecurityHandler *handler = [[FSDRMSecurityHandler alloc] init];
NSString *file_id = @"Simple-DRM-file-ID";
NSData *initialize_key = [@"Simple-DRM-initialize-key" dataUsingEncoding:NSUTF8StringEncoding];
FSDRMEncryptData *encrypt_data = [[FSDRMEncryptData alloc] initWithIs_encrypt_metadata:TRUE
sub_filter:@"Simple-DRM-filter" cipher:FSSecurityHandlerCipherAES key_length:16 is_owner:YES
user_permissions:0xfffffffc];
[handler initialize:encrypt data file id:file id initial key:initialize key];
[doc setSecurityHandler:handler];
```
NSString \*output\_file = [output\_directory stringByAppendingPathComponent:@"foxit\_drm\_encrypt.pdf"]; [doc saveAs:output\_file save\_flags:FSPDFDocSaveFlagNoOriginal]; ...

# **3.19** 页面重排 **(Reflow)**

页面重排功能是在页面大小发生变化时自动重排页面内容。该功能对那些需要在不同尺寸的输出设备 上显示 PDF 文档的应用程序具有很大的利用价值。页面重排让应用程序无需考虑设备的不同尺寸。 Foxit PDF SDK 提供了 APIs 用来创建、渲染、释放 Reflow 页面,以及访问 Reflow 页面的属性。

*Example:* 

## **3.19.1** 如何创建一个 **Reflow** 页面,并将其渲染为位图文件

```
#include "FSPDFObjC.h"
...
```
// Assuming FSPDFDoc doc has been loaded.

...

FSPDFPage\* page = [doc getPage:0]; // Parse PDF page. [page startParse:FSPDFPageParsePageNormal pause:**nil** is\_reparse:**NO**];

FSReflowPage\* reflow\_page = [[FSReflowPage alloc] initWithPage:page]; // Set some arguments used for parsing the relfow page. [reflow\_page setLineSpace:0]; [reflow\_page setScreenMargin:margin.left top:(**int**)margin.top right:(**int**)margin.right bottom:(**int**)margin.bottom]; [reflow\_page setScreenSize:size.x height:size.y]; [reflow\_page setZoom:100]; [reflow\_page setParseFlags:FSReflowPageNormal];

## // Parse reflow page.

[reflow\_page startParse:**nil**];

// Get actual size of content of reflow page. The content size does not contain the margin. **float** content\_width = [reflow\_page getContentWidth]; **float** content\_height = [reflow\_page getContentHeight];

// Create a bitmap for rendering the reflow page. The bitmap size contains the margin. FSBitmap\* bitmap = [[FSBitmap alloc] initWithWidth:(**int**)(content\_width + margin.left + margin.right) height:(**int**)(content\_height + margin.top + margin.bottom) format:FSBitmapDIBArgb buffer:**nil** pitch:0]; [bitmap fillRect:0xFFFFFFFF rect:**nil**];

// Render reflow page. FSRenderer\* renderer = [[FSRenderer alloc] initWithBitmap:bitmap is\_rgb\_order:**NO**]; FSMatrix2D\* matrix = [reflow\_page getDisplayMatrix:0 offset\_y:0]; [renderer startRenderReflowPage:reflow\_page matrix:matrix pause:**nil**]; ...

## **3.20** 异步加载 **PDF (Asynchronous PDF)**

异步加载 PDF 技术是一种在文档加载需要花费很长时间时,可以不用加载整个文档就可以对 PDF 页 面进行访问的方法。该方法专为访问互联网上的 PDF 文件而设计。使用异步 PDF 技术,应用程序无 需等待下载整个 PDF 文件就可以对其进行访问,可以打开任何已经下载加载的 PDF 页面。该技术为 Web 阅读类的应用程序提供了一种方便和有效的方式。关于如何使用异步模式打开和解析 PDF 页 面,请参考 SDK 包中 "\examples\simple\_demo" 文件夹下的 "**async\_load**" demo。

## **3.21** 压感笔迹 **(Pressure Sensitive Ink)**

压感笔迹 (PSI) 是一种获取变化电力输出以响应作用于压力感应设备元件上的各种变化压力或受力的技 术。在 PDF 中, PSI 通常被用于手写签名, 通过捕捉手指或触控笔的压力变化来收集 PSI 数据。PSI 数 据包含操作区域的坐标和画布,并用其来绘制 PSI 的外观。Foxit PDF SDK 允许应用程序创建 PSI、访 问其属性、操作 ink 笔迹和画布、以及释放 PSI。

#### *Example:*

### **3.21.1** 如何创建 **PSI** 并设置相关属性

#include "FSPDFObjC.h"

...

FSPSI \*psi = [[FSPSI alloc] initWithWidth:480 height:180 simulate:**YES**];

// Set ink diameter. [psi setDiameter:9];

// Set ink color. [psi setColor:0x434236];

// Set ink opacity. [psi setOpacity:0.8f];

// Add points to pressure sensitive ink. **float** x = 121.3043f; **float** y = 326.6846f; **float** pressure = 0.0966f; FSPathPointType type = FSPathTypeMoveTo;

FSPointF \*pt = [[FSPointF alloc] init]; pt.x = 121.3043f; pt.y = 326.6846f; [psi addPoint:pt type:type pressure:pressure]; ...

## **3.22 Wrapper**

Wrapper 为用户提供了一种保存与 PDF 文档相关的数据的方法。例如,在打开一个加密未授权的 PDF 文档,用户会看到错误信息提示其没有权限访问该文档。在这种情况下,使用 wrapper,用户即 使无法访问 PDF 中的内容,但仍然可以访问该文档的 wrapper 数据。Wrapper 数据可用来提供信息 给用户,比如文档的解密方法。

#### *Example:*

### **3.22.1** 如何打开包含 **wrapper** 数据的 **PDF** 文档

```
#include "FSPDFObjC.h"
...
FSPDFDoc *doc = [[FSPDFDoc alloc] initWithPath:file_name];
FSErrorCode code = [doc load:nil];
if (code != FSErrSuccess) {
   return -1;
}
if (![doc isWrapper]) {
   return -1;
}
```

```
long long offset = [doc getWrapperOffset];
FSFileRead *file_reader = [[FSFileRead alloc] initWithSourceFilePath:file_name offset:offset];
FSPDFDoc *doc_real = [[FSPDFDoc alloc] initWithFile_read:file_reader is_async:NO];
code = [doc_real load:nil];
if (code != FSErrSuccess) {
   return -1;
}
...
```
## **3.23 PDF** 对象 **(PDF Objects)**

PDF 中有八种类型的对象:布尔对象、数字对象、字符串对象、名称对象、数组对象、字典对象、流 对象和空对象。 PDF 对象是文档级文档,与页面对象 (见 3.24)不同,每个页面对象都与特定的页 面相关联。Foxit PDF SDK 提供了 APIs 用来创建、修改、检索和删除文档中的这些对象。

#### *Example:*

#### **3.23.1** 如何从目录字典中删除指定的属性

```
#include "FSPDFObjC.h"
...
FSPDFDictionary *catalog = [document getCatalog];
if (catalog == NULL)
   return;
NSArray *key_strings = [[NSArray alloc] initWithObjects:@"Type", @"Boolean", @"Name", @"String", @"Array", 
@"Dict", nil];
for (int i = 0; i < [key_strings count]; i++) {
   if ([catalog hasKey:key_strings[i]]) {
     [catalog removeAt:key_strings[i]];
   }
}
...
```
## **3.24** 页面对象 **(Page Object)**

页面对象可以帮助对 PDF 对象 (关于 PDF 对象更详细的介绍,见 3.23) 知识了解有限的开发人员能够 处理 PDF 文档中的文本、路径、图像和画布等对象。Foxit PDF SDK 提供 APIs 用以在页面中添加和 删除 PDF 对象并设置特定属性。使用页面对象,用户可以从对象内容创建 PDF 页面。页面对象的其 他可能用法包括向 PDF 文档添加页眉和页脚, 向每个页面添加图片 logo, 或者根据需要生成 PDF 模 板。

#### *Example:*

#### **3.24.1** 如何在 **PDF** 页面中创建一个文本对象

#include "FSPDFObjC.h"

...

**long** position = [page getLastGraphicsObjectPosition:FSGraphicsObjectTypeText]; FSTextObject \*text\_object = [FSTextObject create];

text\_object.fillColor = 0xFFFF7F00;

#### // Prepare text state

FSTextState \*state = [[FSTextState alloc] init]; state.font\_size = 80.0f; FSFont \*font = [[FSFont alloc] initWithName:@"Simsun" styles:FSFontStylesSmallCap charset:FSFontCharsetGB2312 weight:0]; state.font = font; state.textmode = FSTextStateModeFill; [text\_object setTextState:page text\_state:state is\_italic:**false** weight:750];

#### // Set text.

text\_object.text = @"Foxit Software"; **long** last\_position = [page insertGraphicsObject:position graphics\_object:text\_object]; ...

#### **3.24.2** 如何向 **PDF** 页面中插入一个图片 **logo**

#### #include "FSPDFObjC.h"

```
...
```
**long** position = [page getLastGraphicsObjectPosition:FSGraphicsObjectTypeImage]; FSImage \*image = [[FSImage alloc] initWithPath:image\_file]; FSImageObject \*image\_object = [FSImageObject create:[page getDocument]]; [image\_object setImage:image frame\_index:0];

**float** width = [image getWidth]; **float** height = [image getHeight];

**float** page\_width = [page getWidth]; **float** page\_height = [page getHeight];

#### // Please notice the matrix value.

```
image_object.matrix = [[FSMatrix2D alloc] initWithA1:width b1:0 c1:0 d1:height e1:(page_width - width) / 2.0f
f1:(page_height - height) / 2.0f];
```
[page insertGraphicsObject:position graphics\_object:image\_object]; [page generateContent];

## **3.25** 标记内容 **(Marked content)**

在 PDF 文档中,可以将一部分内容标记为标记内容元素。标记内容功能有助于管理 PDF 文档的逻辑 结构信息并且可以用于生成加标记的 PDF (tagged PDF) 。加标记的 PDF 具有标准的结构类型和属

性,有助于提取和再利用页面内容。有关标记内容的更多详细信息,请参阅 PDF reference 1.7 [1] 的 第 10.5 章。

#### *Example:*

### **3.25.1** 如何获取页面中的标记内容以及 **tag** 名称

```
#include "FSPDFObjC.h"
...
long position = [page getFirstGraphicsObjectPosition:FSGraphicsObjectTypeText];
FSTextObject *text_obj = [[page getGraphicsObject:position] getTextObject];
FSMarkedContent *content = [text_obj getMarkedContent];
int item_count = [content getItemCount];
// Get marked content property
for (int i = 0; i < item_count; i++) {
   NSString *tag_name = [content getItemTagName:i];
  int mcid = [content getItemMCID:i];
}
...
```
## **3.26 PDF** 图层 **(PDF Layer)**

Foxit PDF SDK 支持 PDF 图层, 也称为可选内容组 (Optional Content Groups, OCG) 。用户可以选 择性地查看或隐藏多图层 PDF 文档的不同层中的内容。多图层广泛用于许多应用领域, 如 CAD 制 图、地图、分层艺术品以及多语言文档等。

在 Foxit PDF SDK 中,PDF 图层与图层节点相关联。要获取图层节点,用户应首先构建 PDF FSLayerTree 对象,然后调用函数 FSLayerTree::getRootNode 以获取整个图层树的根图层节点。另 外,您可以从根图层节点开始枚举图层树中的所有节点。Foxit PDF SDK 提供 APIs 用来获取/设置图 层数据,查看或隐藏不同图层中的内容,设置图层名称,添加或删除图层,以及编辑图层。

#### *Example:*

#### **3.26.1** 如何创建一个 **PDF** 图层

```
#include "FSPDFObjC.h"
...
// Assuming FSPDFDoc doc has been loaded.
...
FSLayerTree* layertree = [[FSLayerTree alloc] initWithDocument:doc];
FSLayerNode* root = [layertree getRootNode];
if ([root isEmpty]) {
  return 1;
}
```
...

### **3.26.2** 如何设置所有图层节点的信息

```
#include "FSPDFObjC.h"
...
// Assuming FSPDFDoc doc has been loaded.
...
FSLayerTree* layertree = [[FSLayerTree alloc] initWithDocument:doc];
FSLayerNode* root = [layertree getRootNode];
if ([root isEmpty]) {
  return 1;
}
setAllLayerNodesInformation(root);
void setAllLayerNodesInformation(FSLayerNode* layer_node) {
  if ([layer_node hasLayer]) {
     [layer_node setDefaultVisible:YES];
     [layer_node setExportUsage:FSLayerTreeStateUndefined];
    [layer_node setViewUsage:FSLayerTreeStateOFF];
     FSLayerPrintData* print_data = [[FSLayerPrintData alloc] initWithSubtype:@"subtype_print"
print_state:FSLayerTreeStateON];
     [layer_node setPrintUsage:print_data];
     FSLayerZoomData* zoom_data = [[FSLayerZoomData alloc] initWithMin_factor:1 max_factor:10];
     [layer_node setZoomUsage:zoom_data];
     NSString* new_name = [NSString 
stringWithFormat:@"%@%@",@"[View_OFF_Print_ON_Export_Undefined]", [layer_node getName]];
     [layer_node setName:new_name];
   }
   int count = [layer_node getChildrenCount];
  for (int i = 0; i < count; i + +) {
     FSLayerNode* child = [layer_node getChild:i];
     setAllLayerNodesInformation(child);
   }
}
...
```
#### **3.26.3** 如何编辑图层树

```
#include "FSPDFObjC.h"
...
FSLayerTree* layertree = [[FSLayerTree alloc] initWithDocument:doc];
FSLayerNode* root = [layertree getRootNode];
if ([root isEmpty]) {
   return -1;
}
int children_count = [root getChildrenCount];
[root removeChild:children_count-1];
FSLayerNode* child = [root getChild:children_count-2];
FSLayerNode* child0 = [root getChild:0];
```
[child moveTo:child0 index:0]; [child addChild:0 name:@"AddedLayerNode" has\_Layer:**YES**]; [child addChild:0 name:@"AddedNode" has\_Layer:**NO**]; ...

# **3.27** 签名 **(Signature)**

PDF 签名可用于创建和签署 PDF 文档的数字签名,从而保护文档内容的安全性并避免文档被恶意篡 改。它可以让接收者确保其收到的文档是由签名者发送的,并且文档内容是完整和未被经篡的。Foxit PDF SDK 提供 APIs 用来创建数字签名, 验证签名的有效性, 删除现有的数字签名, 获取和设置数字 签名的属性,显示签名和自定义签名表单域的外观。

备注:*Foxit PDF SDK* 提供了默认签名回调函数,支持如下两种类型的 *signature filter* 和 *subfilter:*

- *(1) filter: Adobe.PPKLite subfilter: adbe.pkcs7.detached*
- *(2) filter: Adobe.PPKLite subfilter: adbe.pkcs7.sha1*

如果您使用以上任意一种的 *signature filter* 和 *subfilter*,您可以直接签名 *PDF* 文档和验证签名的有效 性,而不需要注册自定义回调函数。

#### *Example:*

### **3.27.1** 如何对 **PDF** 文档进行签名

```
#include "FSPDFObjC.h"
...
NSString *filter = @"Adobe.PPKLite";
NSString *sub_filter = @"adbe.pkcs7.detached";
if (!use default) {
   InitializeOpenssl();
   sub_filter = @"adbe.pkcs7.sha1";
   SignatureCallback *sig_callback = [[SignatureCallback alloc] initWithSubFilter:sub_filter];
   [FSLibrary registerSignatureCallback:filter sub_filter:sub_filter signature_callback:sig_callback];
}
```

```
[filter UTF8String], [sub_filter UTF8String]);
FSPDFPage *pdf_page = [pdf_doc getPage:0];
// Add a new signature to first page.
FSSignature *new_signature = AddSiganture(pdf_page, sub_filter);
// Set filter and subfilter for the new signature.
[new_signature setFilter:filter];
[new_signature setSubFilter:sub_filter];
```
#### // Sign the new signature.

```
NSString *signed_pdf_path = [output_directory
stringByAppendingPathComponent:@"signed_newsignature.pdf"];
if (use default)
```
signed  $pdf$  path = [output directory stringByAppendingPathComponent:@"signed\_newsignature\_default\_handler.pdf"];

```
NSString *cert_file_path = [input_path stringByAppendingPathComponent:@"foxit_all.pfx"];
NSString *cert_file_password = @"123456";
```
// Cert file path will be passed back to application through callback function FSSignatureCallback::Sign(). // In this demo, the cert file path will be used for signing in callback function FSSignatureCallback::Sign(). [new\_signature startSign:cert\_file\_path cert\_password:cert\_file\_password digest\_algorithm:FSSignatureDigestSHA1 save\_path:signed\_pdf\_path client\_data:**nil** pause:**nil**];

// Open the signed document and verify the newly added signature (which is the last one). FSPDFDoc \*signed\_pdf\_doc = [[FSPDFDoc alloc] initWithPath:signed\_pdf\_path]; FSErrorCode error\_code = [signed\_pdf\_doc load:**nil**]; **if** (FSErrSuccess != error\_code) { **return**; } // Get the last signature which is just added and signed. **int** sig\_count = [signed\_pdf\_doc getSignatureCount]; FSSignature \*signed\_signature = [signed\_pdf\_doc getSignature:sig\_count - 1]; // Verify the signature.

[signed\_signature startVerify:**nil** pause:**nil**];

```
...
```
#### **3.27.2** 如何实现签名的回调函数

#include "FSPDFObjC.h" #include "openssl/rsa.h" #include "openssl/evp.h" #include "openssl/objects.h" #include "openssl/x509.h" #include "openssl/err.h" #include "openssl/pem.h" #include "openssl/ssl.h" #include "openssl/pkcs12.h" #include "openssl/rand.h" #include "openssl/pkcs7.h"

#include <sys/types.h> #include <sys/socket.h> #include <netinet/in.h> #include <arpa/inet.h> #include <unistd.h> #include <netdb.h>

#include <string>

// some base type declarations **typedef** std::string String;

// Used for implementing SignatureCallback*.* **class** DigestContext { **public**:

```
DigestContext(id<FSFileReaderCallback> file_read_callback, NSArray<NSNumber *> *byte_range_array)
   : file_read_callback_(file_read_callback), byte_range_array_(byte_range_array) {}
   ~DigestContext() {}
   id<FSFileReaderCallback> GetFileReadCallback() {
     return file_read_callback_;
   }
   NSUInteger GetByteRangeSize() {
     return byte_range_array_.count;
   }
   unsigned int GetByteRangeElement(NSUInteger index) {
     if (!byte_range_array_)
       return 0;
    return [byte_range_array_[index] unsignedIntValue];
   }
  SHA_CTX sha_ctx ;
protected:
  id<FSFileReaderCallback> file_read_callback ;
   NSArray<NSNumber *> *byte_range_array_;
};
// Implementation of pdf::SignatureCallback
class SignatureCallbackImpl {
public:
   SignatureCallbackImpl(std::string subfilter)
  : sub_filter (subfilter), digest_context (NULL) {}
   ~SignatureCallbackImpl();
   void Release() {
     delete this;
   }
   bool StartCalcDigest(id<FSFileReaderCallback> file, NSArray<NSNumber *> *byte_range_array, FSSignature 
*signature, const void *client_data);
   FSProgressiveState ContinueCalcDigest(const void *client_data, id<FSPauseCallback> pause);
   NSData *GetDigest(const void *client_data);
   NSData *Sign(const void *digest, uint32 digest_length, std::string cert_path,
          std::string password, FSSignatureDigestAlgorithm digest_algorithm,
          void *client_data);
   NSData *Sign(const void *digest, uint32 digest_length, id<FSFileStreamCallback> cert_file_stream,
          std::string password, FSSignatureDigestAlgorithm digest_algorithm, void *client_data);
   FSSignatureStates VerifySigState(const void *digest, uint32 digest_length,
                     const void *signed data, uint32 signed data len,
                    void *client data);
   bool IsNeedPadData() { return false; }
protected:
   bool GetTextFromFile(unsigned char *plainString);
   unsigned char *PKCS7Sign(std::string cert_file_path, String cert_file_password,
```

```
String plain text, int &signed data size);
   bool PKCS7VerifySignature(String signed_data, String plain_text);
   bool ParseP12File(std::string cert_file_path, String cert_file_password,
             EVP_PKEY **pkey, X509 **x509, STACK_OF(X509) * *ca);
   ASN1_INTEGER *CreateNonce(int bits);
private:
   std::string sub_filter_;
   DigestContext *digest_context_;
   std::string cert_file_path_;
   std::string cert_file_password_;
};
#define FREE_CERT_KEY if(pkey)\
EVP_PKEY_free(pkey);\
if(x509)\
X509_free(x509);\
if(ca)\
sk_X509_free(ca);
void InitializeOpenssl() {
  \frac{1}{2} SSLeay add all algorithms();
}
SignatureCallbackImpl::~SignatureCallbackImpl() {
  if (digest_context ) {
    delete digest context ;
     digest_context_ = NULL;
   }
}
bool SignatureCallbackImpl::GetTextFromFile(unsigned char *file_buffer) {
   if (!digest_context_ || !digest_context_->GetFileReadCallback())
     return false;
  id<FSFileReaderCallback> file read = digest context ->GetFileReadCallback();
  NSData *data = [file_read readBlock:digest_context_->GetByteRangeElement(0)
size:digest_context_->GetByteRangeElement(1)];
   [data getBytes:file_buffer length:data.length];
   data = [file_read readBlock:digest_context_->GetByteRangeElement(2) 
size:digest_context_->GetByteRangeElement(3)];
   [data getBytes:file_buffer + (digest_context_->GetByteRangeElement(1) -
digest_context_->GetByteRangeElement(0)) length:data.length];
   return true;
}
bool SignatureCallbackImpl::StartCalcDigest(id<FSFileReaderCallback> file, NSArray<NSNumber *> 
*byte_range_array, FSSignature *signature, const void *client_data) {
   if (digest_context_) {
    delete digest context ;
     digest_context_ = NULL;
```

```
 }
   digest_context_ = new DigestContext(file, byte_range_array);
   if (!SHA1_Init(&digest_context_->sha_ctx_)) {
     delete digest_context_;
     digest_context_ = NULL;
     return false;
   }
   return true;
}
FSProgressiveState SignatureCallbackImpl::ContinueCalcDigest(const void *client_data, id<FSPauseCallback> 
pause) {
   if (!digest_context_)
     return FSProgressiveError;
   uint32 file_length = digest_context_->GetByteRangeElement(1) + digest_context_->GetByteRangeElement(3);
   unsigned char *file_buffer = (unsigned char *) malloc(file_length);
   if (!file_buffer || !GetTextFromFile(file_buffer))
     return FSProgressiveError;
   SHA1_Update(&digest_context_->sha_ctx_, file_buffer, file_length);
   free(file_buffer);
   return FSProgressiveFinished;
}
NSData *SignatureCallbackImpl::GetDigest(const void *client_data) {
  if (!digest_context )
     return nil;
   unsigned char *md = reinterpret_cast<unsigned char *>(OPENSSL_malloc((SHA_DIGEST_LENGTH) * 
sizeof(unsigned char)));
   if (1 != SHA1_Final(md, &digest_context_->sha_ctx_))
     return nil;
   NSData *digest = [NSData dataWithBytes:reinterpret_cast<const void *>(md) length:SHA_DIGEST_LENGTH];
   OPENSSL_free(md);
   return digest;
}
NSData *SignatureCallbackImpl::Sign(const void *digest, uint32 digest_length, std::string cert_path,
                     std::string password, FSSignatureDigestAlgorithm digest_algorithm,
                     void *client_data) {
   if (!digest_context_)
     return nil;
   String plain_text;
   if ("adbe.pkcs7.sha1" == sub_filter_) {
     plain_text = String((const char *) digest, digest_length);
   }
  int signed_data_length = 0;
   unsigned char *signed_data_buffer = PKCS7Sign(cert_path, password,
                             plain_text, signed_data_length);
   if (!signed_data_buffer)
     return nil;
```

```
 NSData *signed_data = [NSData dataWithBytes:(const void *) signed_data_buffer length:signed_data_length];
  free(signed data buffer);
  return signed data;
}
NSData *Sign(const void *digest, uint32 digest_length, id<FSFileStreamCallback> cert_file_stream,
           std::string password, FSSignatureDigestAlgorithm digest_algorithm, void *client_data) {
   return nil;
}
FSSignatureStates SignatureCallbackImpl::VerifySigState(const void *digest, uint32 digest_length,
                                 const void *signed_data, uint32 signed_data_len, void *client_data) {
   // Usually, the content of a signature field is containing the certification of signer.
   // But we can't judge this certification is trusted.
   // For this example, the signer is ourself. So when using api PKCS7_verify to verify,
  // we pass NULL to it's parameter <i>certs</i>.
   // Meanwhile, if application should specify the certificates, we suggest pass flag PKCS7_NOINTERN to
   // api PKCS7_verify.
   if (!digest_context_)
     return FSSignatureStateVerifyErrorData;
   String plain_text;
   unsigned char *file_buffer = NULL;
  if ("adbe.pkcs7.sha1" == sub_filter ) {
     plain_text = String(reinterpret_cast<const char *>(digest), digest_length);
   } else {
     return FSSignatureStateUnknown;
   }
   String signed_data_str = String(reinterpret_cast<const char *>(signed_data), signed_data_len);
   bool ret = PKCS7VerifySignature(signed_data_str, plain_text);
  if (file buffer)
    free(file_buffer);
     return ret ? FSSignatureStateVerifyNoChange: FSSignatureStateVerifyChange;
}
ASN1_INTEGER *SignatureCallbackImpl::CreateNonce(int bits) {
   unsigned char buf[20];
  int len = (bits - 1) / 8 + 1;
   // Generating random byte sequence.
   if (len > (int) sizeof(buf)) {
     return NULL;
   }
   if (RAND_bytes(buf, len) <= 0) {
     return NULL;
   }
   // Find the first non-zero byte and creating ASN1_INTEGER object.
  int i = 0; for (i = 0; i < len && !buf[i]; ++i)
\cdots;
   ASN1_INTEGER *nonce = NULL;
  if (!(nonce = ASN1_INTEGER_new())) {
     ASN1_INTEGER_free(nonce);
```

```
 return NULL;
   }
   OPENSSL_free(nonce->data);
   // Allocate at least one byte.
   nonce->length = len - i;
   if (!(nonce->data = reinterpret_cast<unsigned char *>(OPENSSL_malloc(nonce->length + 1)))) {
     ASN1_INTEGER_free(nonce);
     return NULL;
   }
   memcpy(nonce->data, buf + i, nonce->length);
   return nonce;
}
bool SignatureCallbackImpl::ParseP12File(std::string cert file path, String cert file password,
                        EVP_PKEY **pkey, X509 **x509, STACK_OF(X509) * *ca) {
   FILE *file = NULL;
#if defined(_WIN32) || defined(_WIN64)
   _wfopen_s(&file, cert_file_path, @"rb");
#else
  file = fopen(cert_file_path.c_str(), "rb");
#endif // defined(_WIN32) || defined(_WIN64)
   if (!file) {
     return false;
   }
   PKCS12 *pkcs12 = d2i_PKCS12_fp(file, NULL);
   fclose(file);
   if (!pkcs12) {
     return false;
   }
   if (!PKCS12_parse(pkcs12, cert_file_password.c_str(), pkey, x509, ca)) {
     return false;
   }
   PKCS12_free(pkcs12);
   if (!pkey)
     return false;
   return true;
}
unsigned char *SignatureCallbackImpl::PKCS7Sign(std::string cert_file_path, String cert_file_password,
                            String plain_text, int &signed_data_size) {
   PKCS7 *p7 = NULL;
   EVP_PKEY *pkey = NULL;
   X509 *x509 = NULL;
   STACK_OF(X509) *ca = NULL;
   if (!ParseP12File(cert_file_path, cert_file_password, &pkey, &x509, &ca))
     return NULL;
  p7 = PKCS7 new();
   PKCS7_set_type(p7, NID_pkcs7_signed);
```

```
PKCS7_content_new(p7, NID_pkcs7_data);
   // Application should not judge the sign algorithm with the content's length.
   // Here, just for convenient;
  if (plain_text.size() > 32)
     PKCS7_ctrl(p7, PKCS7_OP_SET_DETACHED_SIGNATURE, 1, NULL);
   PKCS7_SIGNER_INFO *signer_info = PKCS7_add_signature(p7, x509, pkey, EVP_sha1());
   signer_info = NULL;
   PKCS7_add_certificate(p7, x509);
# define CHECKED_STACK_OF(type, p) \
((_STACK*) (1 ? p : (STACK_OF(type)*)0))
   for (int i = 0; i < sk_num(CHECKED_STACK_OF(X509, ca)); i++)
     PKCS7_add_certificate(p7, (X509 *) sk_value(CHECKED_STACK_OF(X509, ca), i));
   // Set source data to BIO.
   BIO *p7bio = PKCS7_dataInit(p7, NULL);
   BIO_write(p7bio, plain_text.c_str(), (int) plain_text.size());
  PKCS7_dataFinal(p7, p7bio);
   FREE_CERT_KEY;
  BIO free all(p7bio);
   // Get signed data.
   unsigned long der_length = i2d_PKCS7(p7, NULL);
   unsigned char *der = reinterpret_cast<unsigned char *>(malloc(der_length));
  memset(der, 0, der length);
  unsigned char *der temp = der;
   i2d_PKCS7(p7, &der_temp);
   PKCS7_free(p7);
   signed_data_size = (int) der_length;
   return (unsigned char *) der;
}
bool SignatureCallbackImpl::PKCS7VerifySignature(String signed_data, String plain_text) {
   // Retain PKCS7 object from signed data.
  BIO *vin = BIO_new_mem_buf((void *) signed_data.c_str(), (int) signed_data.size());
   PKCS7 *p7 = d2i_PKCS7_bio(vin, NULL);
   STACK_OF(PKCS7_SIGNER_INFO) *sk = PKCS7_get_signer_info(p7);
   int sign_count = sk_PKCS7_SIGNER_INFO_num(sk);
  \frac{1}{2} int length = 0;
   bool bSigAppr = false;
  \frac{1}{2} unsigned char *p = NULL;
  for (int i = 0; i < sign count; i++) {
     PKCS7_SIGNER_INFO *sign_info = sk_PKCS7_SIGNER_INFO_value(sk, i);
     BIO *p7bio = BIO_new_mem_buf((void *) plain_text.c_str(), (int) plain_text.size());
     X509 *x509 = PKCS7_cert_from_signer_info(p7, sign_info);
     x509 = NULL;
    if (1 == PKCS7_verify(p7, NULL, NULL, p7bio, NULL, PKCS7_NOVERIFY))
       bSigAppr = true;
```
BIO\_free(p7bio); } PKCS7\_free(p7); BIO\_free(vin); **return** bSigAppr; } ...

## **3.28** 长期签名验证**(LTV**,**Long term validation)**

从 7.0 版本开始, Foxit PDF SDK 提供了 API 接口进行长期签名验证, 主要用于解决已经过期的签名 的验证问题。LTV 需要 DSS(Document Security Store),其包含了签名的验证信息,以及需要文档时 间戳签名 DTS (Document Timestamp Signature),其是 time stamp 类型的 signature。

为了支持 LTV, Foxit PDF SDK 提供了:

- 支持添加 time stamp 类型的 signature,以及提供了 sub filter "ETSI.RFC3161" 的默认签名 回调。
- TimeStampServerMgr 和 TimeStampServer 类,用于 time stamp 的 server 设置和管理 等。sub filter "ETSI.RFC3161" 的默认签名回调将会使用默认的 time stamp server。
- LTVVerifier 类,其提供了验证签名和向文档中添加 DSS 信息的功能。同时,也提供了 LTVVerifier 所需的一个基本默认的回调函数 RevocationCallback。

以下仅以使用 SDK 默认的 sub filter "ETSI.RFC3161" 签名回调及默认的 RevocationCallback 为例来 说明如何进行长期签名验证。有关更详细的信息,请参阅下载包中 "\examples\simple\_demo"目录下 的 "**ltv**" demo。

### *Example:*

## **3.28.1** 如何使用 **SDK** 默认的 **sub filter "ETSI.RFC3161"** 签名回调及默认的 **RevocationCallback** 进行长期签名验证

#include "FSPDFObjC.h"

// Initialize time stamp server manager, add and set a default time stamp server, which will be used by default signature callback for time stamp signature.

[FSTimeStampServerMgr initialize];

FSTimeStampServer\* timestamp\_server = [FSTimeStampServerMgr addServer:server\_name server\_url:server\_url user\_name:user\_name password:password]; [FSTimeStampServerMgr setDefaultServer:timestamp\_server];

// Assume that "signed\_pdf\_path" represents a signed PDF document which contains signed signature. FSPDFDoc \*pdf\_doc = [[FSPDFDoc alloc] initWithPath:signed\_pdf\_path]; [pdf\_doc startLoad:**nil** is\_cache\_stream:**NO** pause:**nil**]; {

// Use LTVVerifier to verify and add DSS.

FSLTVVerifier\* ltv\_verifier = [[FSLTVVerifier alloc] initWithDocument:pdf\_doc is\_verify\_signature:YES use\_expired\_tst:**YES** ignore\_doc\_info:**NO** time\_type:FSLTVVerifierSignatureCreationTime]; // Set verifying mode which is necessary. [ltv\_verifier setVerifyMode:FSLTVVerifierVerifyModeAcrobat]; FSSignatureVerifyResultArray\* sig\_verify\_result\_array = [ltv\_verifier verify]; **unsigned long** array\_size = [sig\_verify\_result\_array getSize]; **for** (size\_t i = 0; i < array\_size; i++) { FSSignatureVerifyResult\* sig\_verify\_result = [sig\_verify\_result\_array getAt:i]; // ltv state would be FSSignatureVerifyResultLTVStateNotEnable here. FSSignatureVerifyResultLTVState ltv\_state = [sig\_verify\_result getLTVState]; **if** (([sig\_verify\_result getSignatureState] & FSSignatureStateVerifyValid) == FSSignatureStateVerifyValid) [ltv\_verifier addDSS:sig\_verify\_result]; }

}

// Add a time stamp signature as DTS and sign it. "saved\_ltv\_pdf\_path" represents the newly saved signed PDF file.

FSPDFPage \*pdf\_page = [pdf\_doc getPage:0];

// The new time stamp signature will have default filter name "Adobe.PPKLite" and default subfilter name "ETSI.RFC3161".

FSRectF\* empty\_rect = [[FSRectF alloc] init];

FSSignature\* timestamp\_signature = [pdf\_page addSignatureWithSignatureType:empty\_rect field\_name:@"" signature\_type:FSSignatureSignatureTypeTimeStamp to\_check\_permission:**YES**]; [timestamp\_signature startSign:@"" cert\_password:@"" digest\_algorithm:FSSignatureDigestSHA1 save\_path:saved\_ltv\_pdf\_path client\_data:**nil** pause:**nil**];

#### // Then use LTVVeirfier to verify the new signed PDF file.

FSPDFDoc \*check\_pdf\_doc = [[FSPDFDoc alloc] initWithPath:saved\_ltv\_pdf\_path]; [check\_pdf\_doc startLoad:**nil** is\_cache\_stream:**NO** pause:**nil**]; {

#### // Use LTVVerifier to verify

 FSLTVVerifier\* ltv\_verifier = [[FSLTVVerifier alloc] initWithDocument:pdf\_doc is\_verify\_signature:**YES** use\_expired\_tst:**YES** ignore\_doc\_info:**NO** time\_type:FSLTVVerifierSignatureCreationTime];

```
 // Set verifying mode which is necessary.
```

```
 [ltv_verifier setVerifyMode:FSLTVVerifierVerifyModeAcrobat];
 FSSignatureVerifyResultArray* sig_verify_result_array = [ltv_verifier verify];
unsigned long array size = [sig_verify_result_array getSize];
for (size_t i = 0; i < array_size; i++) {
   FSSignatureVerifyResult* sig_verify_result = [sig_verify_result_array getAt:i];
   // ltv state would be FSSignatureVerifyResultLTVStateEnable here.
   FSSignatureVerifyResultLTVState ltv_state = [sig_verify_result getLTVState];
  ... // User can get other information from FSSignatureVerifyResult.
```

```
 }
}
```
// Destroy time stamp server manager when everything is done. [FSTimeStampServerMgr destroy];

## **3.29 PAdES**

从 7.0 版本开始,Foxit PDF SDK 支持 PAdES (PDF Advanced Electronic Signature),其是 CAdES 签 名在 PDF 中的应用。CAdES 是高级数字签名的一种新标准, 其默认 subfilter 是 "ETSI.CAdES.detached"。PAdES 签名分为四个等级:B-B, B-T, B-LT, 和 B-LTA。

- B-B: 包含基本的必须出现的属性。
- B-T: 在 B-B 的基础上,包含文档时间戳或者签名时间戳,来为存在的签名提供可信的时间。
- B-LT: 在 B-T 的基础上,包含 DSS/VRI,来提供证书和吊销信息。
- B-LTA: 在 B-LT 的基础上,为存在的吊销信息提供可信时间 DTS。

Foxit PDF SDK 提供了 subfilter 为 "ETSI.CAdES.detached" 的默认签名回调,可用来签名和验证 subfilter 为 "ETSI.CAdES.detached" 的签名。还提供了 TimeStampServerMgr 和 TimeStampServer 类,用于设置和管理 time stamp server。subfilter "ETSI.CAdES.detached" 的默认签名回调将会使 用默认的 time stamp server。

Foxit PDF SDK 提供了从签名中获取 PAdES 不同等级的方法,应用层面也可以根据各个等级的要求来 判定所属等级。有关如何在 PDF 文档中添加、签名、和验证 PAdES 签名的更详细信息,请参阅下载 包中 "\examples\simple\_demo"目录下的 "**pades**" demo。

## **3.30 PDF** 行为 **(PDF Action)**

PDF Action 代表 PDF 操作类的基类。Foxit PDF SDK 提供了 APIs 用来创建一系列行为,并获取行为 句柄,比如 embedded goto action, JavaScript action, named action 和 launch action 等。

#### *Example:*

## **3.30.1** 如何创建一个 **URI** 行为并将其插入到 **link** 注释

#include "FSPDFObjC.h" ...

#### // Add link annotation

FSRectF\* annot rect = [[FSRectF alloc] initWithLeft1:350 bottom1:350 right1:380 top1:400]; FSLink\* link = [[FSLink alloc] initWithAnnot:[page addAnnot:FSAnnotLink rect:annot\_rect]]; [link setHighlightingMode:FSAnnotHighlightingToggle];

#### // Add action for link annotation

FSPDFDoc\* doc = [page getDocument]; FSURIAction\* action = [[FSURIAction alloc] initWithAction:[FSAction create:doc action\_type:FSActionTypeURI]]; [action setTrackPositionFlag:**YES**]; [action setURI:@"www.foxitsoftware.com"]; [link setAction:action]; // Appearance should be reset. [link resetAppearanceStream];

...

## **3.30.2** 如何创建一个 **GoTo** 行为并将其插入到 **link** 注释

```
#include "FSPDFObjC.h"
...
```
// Assuming FSPDFPage page has been loaded.

```
...
```

```
// Add link annotation
```
FSRectF\* annot\_rect = [[FSRectF alloc] initWithLeft1:350 bottom1:350 right1:380 top1:400]; FSLink\* link = [[FSLink alloc] initWithAnnot:[page addAnnot:FSAnnotLink rect:annot\_rect]]; [link setHighlightingMode:FSAnnotHighlightingToggle];

```
// Add action for link annotation
FSPDFDoc* doc = [page getDocument];
FSGotoAction* action = [[FSGotoAction alloc] initWithAction:[FSAction create:doc action_type: 
FSActionTypeGoto]];
action.destination = [FSDestination createFitPage:doc page_index:0];
// Appearance should be reset.
[link resetAppearanceStream];
...
```
# **3.31 JavaScript**

创建 JavaScript 是为了将 Web 页面的相关处理从服务器转移到基于 Web 的应用程序的客户端上。 Foxit PDF SDK JavaScript 以 JavaScript 语言的形式实现新对象及其附带方法和属性的扩展。其使开 发人员能够管理文档安全性,与数据库通信,处理文件附件以及操作 PDF 文件,因此其表现为交互 式、web 表单等。

JavaScript action 是一种由 JavaScript 解释器编译和执行脚本的动作。类 FSJavaScriptAction 派生自 F[SAction](file:///E:/foxit_2019/GSDK_6.3/foxitpdfsdk_6_3_win_java/doc/html/classcom_1_1foxit_1_1sdk_1_1pdf_1_1actions_1_1_action.html), 并提供接口用来获取/设置 JavaScript action 数据。

[在附录中](#page-88-0)可以查看 Foxit PDF SDK 支持的 JavaScript 方法和属性列表。

### *Example:*

## **3.31.1** 如何添加文档级的 **JavaScript** 动作

```
#include "FSPDFObjC.h"
...
// Load Document doc.
...
FSJavaScriptAction *javascript_action = [[FSJavaScriptAction alloc] initWithAction:[FSAction create:doc 
action_type:FSActionTypeJavaScript]];
javascipt_action.script = @"app.alert(\"Hello Foxit \");";
FSAdditionalAction *additional_act = [[FSAdditionalAction alloc] initWithDoc:doc pdf_dict:nil];
```
[additional\_act setAction:FSAdditionalActionTriggerDocWillClose action:javascipt\_action]; [additional\_act doJSAction:FSAdditionalActionTriggerDocWillClose]; ...

### **3.31.2** 如何添加注释级的 **JavaScript** 动作

#include "FSPDFObjC.h"

// Load Document and get a widget annotation.

...

...

FSJavaScriptAction \*javascript\_action = [[FSJavaScriptAction alloc] initWithAction:[FSAction create:[form getDocument] action\_type:FSActionTypeJavaScript]];

```
javascipt_action.script = @"app.alert(\"Hello Foxit \");";
```
FSAdditionalAction \*additional\_act = [[FSAdditionalAction alloc] initWithAnnot:widget\_annot]; [additional\_act setAction:FSAdditionalActionTriggerAnnotMouseButtonPressed action:javascipt\_action];

#include "FSPDFObjC.h"

...

...

// Load Document and get a widget annotation.

...

FSJavaScriptAction \*javascript\_action = [[FSJavaScriptAction alloc] initWithAction:[FSAction create:[page getDocument] action\_type:FSActionTypeJavaScript]];

```
javascipt_action.script = @"app.alert(\"Hello Foxit \");";
```
FSAdditionalAction \*additional\_act = [[FSAdditionalAction alloc] initWithAnnot:widget\_annot]; [additional\_act setAction:FSAdditionalActionTriggerAnnotMouseButtonPressed action:javascipt\_action]; [additional\_act doJSAction:FSAdditionalActionTriggerAnnotMouseButtonPressed]; ...

### **3.31.3** 如何添加表单级的 **JavaScript** 动作

```
#include "FSPDFObjC.h"
...
// Load Document and get a form field.
...
// Add text field.
FSControl *control = [form addControl:page field_name:@"Text Field0" field_type:FSFieldTypeTextField
rect:[[FSRectF alloc] initWithLeft1:50.0 bottom1:600 right1:90 top1:640]];
[control getField].value = @"3";
// Update text field's appearance.
[[control getWidget] resetAppearanceStream];
FSControl *control1 = [form addControl:page field_name:@"Text Field1" field_type:FSFieldTypeTextField 
rect:[[FSRectF alloc] initWithLeft1:100 bottom1:600 right1:140 top1:640]];
[control1 getField].value = @"23";
```
#### // Update text field's appearance.

[[control1 getWidget] resetAppearanceStream];

FSControl \*control2 = [form addControl:page field\_name:@"Text Field2" field\_type:FSFieldTypeTextField rect:[[FSRectF alloc] initWithLeft1:150 bottom1:600 right1:190 top1:640]]; FSJavaScriptAction \*javascipt\_action = [[FSJavaScriptAction alloc] initWithAction:[FSAction create:[form getDocument] action\_type:FSActionTypeJavaScript]]; javascipt\_action.script = @"AFSimple\_Calculate(\"SUM\", new Array (\"Text Field0\", \"Text Field1\"));"; FSField \*field2 = [control2 getField]; FSAdditionalAction \*additional act = [[FSAdditionalAction alloc] initWithField:field2]; [additional\_act setAction:FSAdditionalActionTriggerFieldRecalculateValue action:javascipt\_action]; // Update text field's appearance. [[control2 getWidget] resetAppearanceStream];

...

...

## **3.31.4** 如何使用 **JavaScript** 向 **PDF** 页面添加一个新的注释

#include "FSPDFObjC.h"

// Load Document and get form field, construct a FSForm object and a FSFiller object.

... FSJavaScriptAction \*javascipt\_action = [[FSJavaScriptAction alloc] initWithAction:[FSAction create:[form getDocument] action\_type:FSActionTypeJavaScript]]; javascipt\_action.script = @"var annot = this.addAnnot( $\{\text{page : 0, type : \text{``Square''}, rect : }[0, 0, 100, 100]\}$ , name : \"UniqueID\", author : \"A. C. Robat\", contents : \"This section needs revision.\" });"; FSAdditionalAction \*additional\_act = [[FSAdditionalAction alloc] initWithField:field]; [additional\_act setAction:FSAdditionalActionTriggerAnnotCursorEnter action:javascipt\_action]; [additional\_act doJSAction:FSAdditionalActionTriggerAnnotCursorEnter]; ...

## **3.31.5** 如何使用 **JavaScript** 获取**/**设置注释的属性 **(strokeColor, fillColor, readOnly, rect, type)**

#include "FSPDFObjC.h" ...

// Load Document and get form field, construct a FSForm object and a FSFiller object.

...

#### // Get properties of annotations.

FSJavaScriptAction \*javascipt\_action = [[FSJavaScriptAction alloc] initWithAction:[FSAction create:[form getDocument] action\_type:FSActionTypeJavaScript]];

javascipt action.script = @"var ann = this.getAnnot(0, \" UniqueID \"); if (ann != null) { console.println(\"Found it! type: \" + ann.type); console.println(\"readOnly: \" + ann.readOnly); console.println(\"strokeColor: \" + ann.strokeColor);console.println(\"fillColor: \" + ann.fillColor); console.println(\"rect: \" + ann.rect);}"; FSAdditionalAction \*additional\_act = [[FSAdditionalAction alloc] initWithField:field]; [additional\_act setAction:FSAdditionalActionTriggerAnnotCursorEnter action:javascipt\_action]; [additional\_act doJSAction:FSAdditionalActionTriggerAnnotCursorEnter];

// Set properties of annotations (only take strokeColor as an example).

FSJavaScriptAction \*javascipt\_action1 = [[FSJavaScriptAction alloc] initWithAction:[FSAction create:[form getDocument] action\_type:FSActionTypeJavaScript]];

javascipt\_action1.script =  $@"$ var ann = this.getAnnot(0, \"UniqueID\"); if (ann != null) { ann.strokeColor = color.blue; }";

FSAdditionalAction \*additional\_act1 = [[FSAdditionalAction alloc] initWithField:field1];

[additional\_act1 setAction:FSAdditionalActionTriggerAnnotCursorEnter action:javascipt\_action1]; [additional\_act1 doJSAction:FSAdditionalActionTriggerAnnotCursorEnter];

### **3.31.6** 如何使用 **JavaScript** 销毁注释

#include "FSPDFObjC.h"

...

...

// Load Document and get form field, construct a FSForm object and a FSFiller object.

...

FSJavaScriptAction \*javascipt\_action = [[FSJavaScriptAction alloc] initWithAction:[FSAction create:[form getDocument] action\_type:FSActionTypeJavaScript]]; javascipt action.script = @"var ann = this.getAnnot(0, \" UniqueID \"); if (ann != null) { ann.destroy(); }"; FSAdditionalAction \*additional\_act = [[FSAdditionalAction alloc] initWithField:field]; [additional\_act setAction:FSAdditionalActionTriggerAnnotCursorEnter action:javascipt\_action]; [additional\_act doJSAction:FSAdditionalActionTriggerAnnotCursorEnter]; ...

# **3.32** 密文 **(Redaction)**

密文是一种在保持文档布局的同时删除文档中敏感信息的功能。它可以帮助用户永久删除 PDF 文档中 的可见文本和图片,以保护一些保密信息,如社会安全号码、信用卡信息、产品发布日期等等。

密文是一种标记注释,用于标记 PDF 文件的某些内容,标记的内容在注释被应用后会被删除。

执行密文,您可以使用如下的 APIs:

- 调用 FSRedaction 创建一个 redaction 模块。如果在函数 FSLibrary::initialize 中使用的 license 授权信息没有定义"Redaction", 则表示用户没有权限使用 redaction 相关的函数, 并 且构造函数会抛出 FSErrInvalidLicense 异常。
- 然后调用 FSRedaction::markRedactAnnot 创建一个 redaction 对象, 对需要进行 redaction 的页面内容 (文本对象、图片对象和路径对象) 进行标记。
- 最后调用 FSRedaction.apply 在标记区域应用 redaction:永久删除标记区域的文本和图形。

备注:要使用 *redaction* 功能,请确保授权 *key* 文件中包含 *'Redaction'* 模块。

#### *Example:*

## **3.32.1** 如何将 **PDF** 文档第一页中的文本 **"PDF"** 设置为密文

#include "FSPDFObjC.h" ... // Assuming that FSPDFDoc doc has been loaded. ...

FSRedaction \*redaction = [[FSRedaction alloc] initWithDocument:doc];

```
// Parse PDF page.
FSPDFPage *page = [doc getPage:0];
[page startParse:FSPDFPageParsePageNormal pause:nil is_reparse:NO];
FSTextPage *text_page = [[FSTextPage alloc] initWithPage:page flags:FSTextPageParseTextNormal];
FSTextSearch *text_search = [[FSTextSearch alloc] initWithText_page:text_page];
[text_search setPattern:@"PDF"];
FSRectFArray *rect_array = [[FSRectFArray alloc] init];
while ([text_search findNext]) {
   FSRectFArray *matchrects = [text_search getMatchRects];
  for (int z = 0; z < [matchrects getSize]; z++) {
     FSRectF *temp_rect = [matchrects getAt:z];
     [rect_array add:temp_rect];
  }
}
if ([rect_array getSize] > 0) {
   FSRedact *redact = [redaction markRedactAnnot:page rects:rect_array];
   [redact resetAppearanceStream];
   [doc saveAs:[output_directory stringByAppendingString:@"AboutFoxit_redected_default.pdf"] 
save_flags:FSPDFDocSaveFlagNormal];
   // set border color to Green.
   [redact setBorderColor:0x00FF00];
   // set fill color to Blue.
   [redact setFillColor:0x0000FF];
   // set rollover fill color to Red.
   [redact setApplyFillColor:0xFF0000];
```

```
 [redact resetAppearanceStream];
```
 [doc saveAs:[output\_directory stringByAppendingString:@"AboutFoxit\_redected\_setColor.pdf"] save\_flags:FSPDFDocSaveFlagNormal];

 [redact setOpacity:0.5]; [redact resetAppearanceStream]; [doc saveAs:[output\_directory stringByAppendingString:@"AboutFoxit\_redected\_setOpacity.pdf"] save\_flags:FSPDFDocSaveFlagNormal]; }

# **3.33** 对比 **(Comparison)**

对比功能可以帮助用户查看两个版本的 PDF 文档之间的差异。Foxit PDF SDK 提供 APIs 用以逐页比 较两个 PDF 文档,并返回文档间的差异。

差异可以定义为三种类型:删除、插入和替换。您可以将这些差异保存为 PDF 文件并标记为注释。

备注:要使用对比功能,请确保授权 *key* 文件中包含 *'Comparison'* 模块。

*Example:* 

## **3.33.1** 如何对比两个 **PDF** 文档,并将差异保存到一个 **PDF** 文件中

#include "FSPDFObjC.h"

...

```
FSPDFDoc *base_doc = [[FSPDFDoc alloc] initWithPath:@"input_base_file"];
errorCode = [base_doc load:@""];
if (errorCode != FSErrSuccess) {
  return 1;
}
FSPDFDoc *compared_doc = [[FSPDFDoc alloc] initWithPath:@"input_compared_file"];
errorCode = [compared_doc load:@""];
if (errorCode != FSErrSuccess) {
  return 1
}
FSComparison* comparison = [[FSComparison alloc] initWithBase_doc:base_doc 
compared_doc:compared_doc];
// Start comparison.
FSCompareResults* result = [comparison doCompare:0 compared_page_index:0
compare_flags:FSComparisonCompareTypeText];
int oldInfoSize = [result.results base_doc getSize];
int newInfoSize = [result.results_compared_doc getSize];
FSPDFPage* page = [compared_doc getPage:0];
for (int i=0; i<newInfoSize; i++)
{
   FSCompareResultInfo* item = [result.results_compared_doc getAt:i];
   FSCompareResultInfoCompareResultType type = item.type;
   if (type == FSCompareResultInfoCompareResultTypeDeleteText)
   {
     NSString* res_string = [NSString stringWithFormat:@"\"%@\"", item.diff_contents];
     createDeleteTextStamp(page, item.rect_array, 0xff0000, res_string, @"Compare : Delete", @"Text");
   }
  else if (type == FSCompareResultInfoCompareResultTypeInsertText)
   {
     NSString* res_string = [NSString stringWithFormat:@"\"%@\"", item.diff_contents];
    CreateDeleteText(page, item.rect_array, 0x0000ff, res_string, @"Compare : Insert", @"Text");
   }
   else if (type == FSCompareResultInfoCompareResultTypeReplaceText)
   {
     NSString* res_string = [NSString stringWithFormat:@"[Old]: \"%@\"\r\n[New]: 
\"%@\"",[result.results_base_doc getAt:i].diff_contents,item.diff_contents];
     createSquigglyRect(page, item.rect_array, 0xe7651a, res_string, @"Compare : Replace", @"Text");
   }
}
// Save the comparison result to a PDF file.
```
[compared\_doc saveAs:[output\_directory stringByAppendingString:@"result.pdf"] save\_flags:FSPDFDocSaveFlagNormal];

备注:对于 *CreateDeleteTextStamp*、*CreateDeleteText* 和 *CreateSquigglyRect* 函数,请参考 *SDK* 包中 *"\examples\simple\_demo"*文件夹下的 *"pdfcompare" demo*。

## **3.34 Compliance**

## **PDF Compliance**

Foxit PDF SDK 支持 PDF 版本标准化转换,当前支持的版本有 PDF 1.3, PDF 1.4, PDF 1.5, PDF 1.6 和 PDF 1.7。当转换到 PDF 1.3 版本时,如果源文档含有透明度的数据,则其会被转换到 PDF 1.4 版本 而不是 PDF 1.3 版本 (PDF 1.3 版本不支持透明度);如果源文档不含有任何透明度的数据,则会按预 期转换到 PDF 1.3 版本。

### **PDF/A Compliance**

PDF/A 是一种 ISO 标准的 PDF 文件格式版本,用于电子文档的存档和长期保存。PDF/A 与 PDF 的不 同之处在于 PDF/A 禁用了 PDF 中不适合长期存档的特性,比如字体链接 (与嵌入字体相对)、加密、 JavaScript、音频和视频等。

Foxit PDF SDK 提供 APIs 用以将 PDF 转换为符合 PDF/A 标准的文档, 或验证 PDF 是否符合 PDF/A 标准。支持的 PDF/A 标准包括 PDF/A-1a、PDF/A-1b、PDF/A-2a、PDF/A-2b、PDF/A-2u、PDF/A-3a、PDF/A-3b、PDF/A-3u (ISO 19005- 1, 19005 -2 和 19005-3)。

本节将介绍如何设置相关环境以运行 'compliance' demo。

## **3.34.1** 系统需求

平台**:** Windows, Linux (x86 和 x64), Mac

开发语言**:** C, C++, Java, C#, Python, Objective-C

**License Key:** license key 中包含 'Compliance' 模块的权限

**SDK** 版本**:** Foxit PDF SDK (C++, Java, C#, Objective-C) 6.4 或更高版本 (对于 PDF Compliance, 则需 要 Foxit PDF SDK 7.1 或更高版本); Foxit PDF SDK (C) 7.4 或更高版本; Foxit PDF SDK (Python) 8.3 或更高版本

## **3.34.2 Compliance** 资源文件

请联系 Foxit 支持团队或者销售团队以获取 Compliance 资源文件包。

获取到资源文件包后,将其解压到所需目录(比如,解压到 "compliance/mac" 的目录),然后您将看 到 Compliance 的资源文件如下:

For **Mac**:

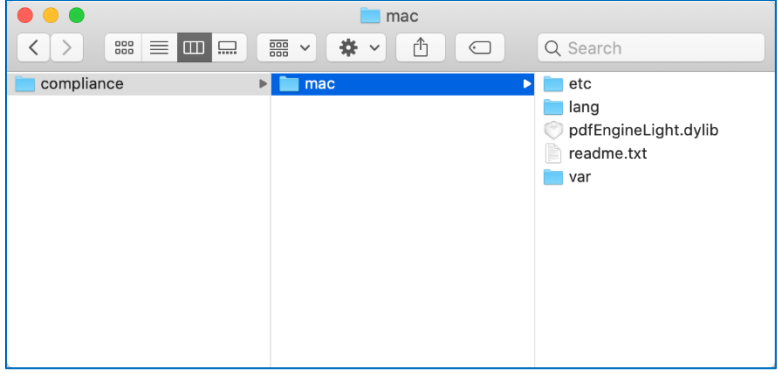

#### **3.34.3** 如何运行 **compliance demo**

Foxit PDF SDK 提供了一个 **compliance** demo 用来展示如何使用 Foxit PDF SDK 验证 PDF 文档是否 符合 PDF/A 标准, 如何将 PDF 转换为符合 PDF/A 标准的文档, 以及如何进行 PDF 版本标准化转换。 该 demo 位于 "\examples\simple\_demo\compliance" 文件夹下。

### *3.34.3.1* 构建一个 *compliance* 资源目录

在运行 **compliance** demo 之前,您需要首先构建一个 compliance 资源目录,然后将该目录的路径 传给 **FSComplianceEngine::initialize** 接口用来初始化 compliance 引擎。

从 10.0 版本开始, compliance 资源文件提供了默认的线程安全机制。对于多线程,应首先调用 API FSComplianceEngine::initializeThreadContext,然后再使用 compliance add-on 模块中的其它 接口。

对于 Mac 平台, 您可以直接使用 "compliance/mac" 资源文件夹作为 compliance 的资源目录。

将 "compliance" 目录下的 "mac" 文件夹拷贝到 "\examples\simple\_demo\compliance" 文件夹下, 如下图所示。然后按照以下内容配置 demo。

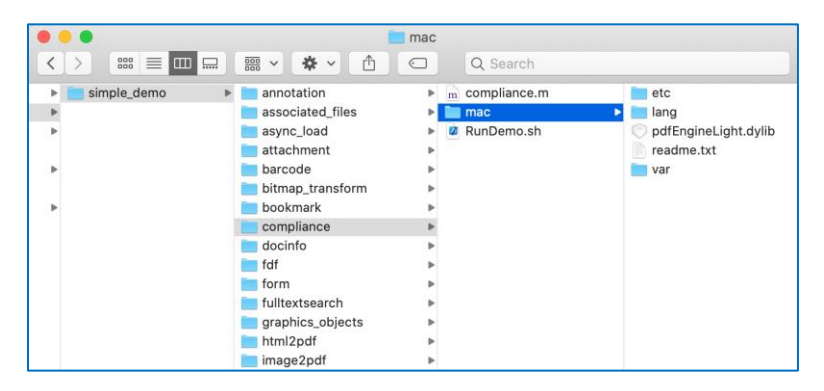

#### *3.34.3.2* 配置 *demo*

在 "\examples\simple\_demo\compliance\**compliance.m**" 文件中配置 demo。

#### 指定 **compliance** 资源目录

如下所示,添加 compliance 资源目录,用以初始化 compliance 引擎。

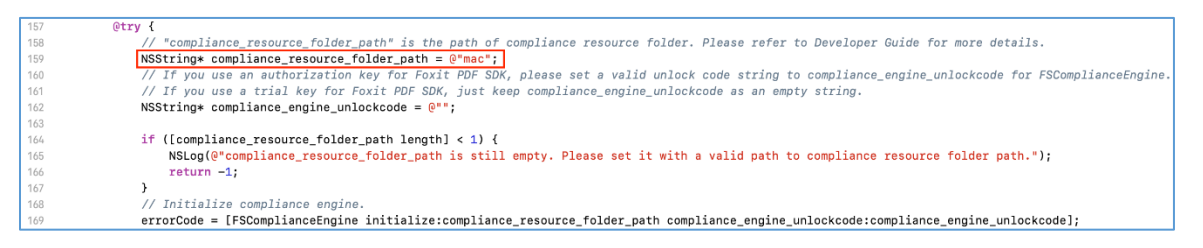

## 备注:

- **如果您使用的是 Foxit PDF SDK 的试用 key, 则无需授权 compliance** 引擎库。
- 如果您使用的是 *Foxit PDF SDK* 的授权 *key*,则 *Foxit* 销售团队将向您发送一个额外的 *unlock code*,用于初始化 *compliance* 引擎库。将 *unlock code* 传递给初始化函数 *"[FSComplianceEngine initialize:compliance\_resource\_folder\_path compliance\_engine\_unlockcode:compliance\_engine\_unlockcode]"*。

## **(**可选**)** 为 **compliance engine** 设置语言

**FSComplianceEngine::setLanguage** 函数用来为 compliance 引擎设置语言。默认的语言是英语, 所有支持的语言如下所示:

"Czech", "Danish", "Dutch", "English", "French", "Finnish", "German", "Italian", "Norwegian", "Polish", "Portuguese", "Spanish", "Swedish", "Chinese-Simplified", "Chinese-Traditional", "Japanese", "Korean".

例如,取消注释 **FSComplianceEngine::setLanguage** 函数,并将语言设置为 "Chinese-Simplified"。

186<br>187 // Set language. If not set language to FSCompliance Engine. "English" will be used as default. [FSComplianceEngine setLanguage:@"Chinese-Simplified"];

## **(**可选**)** 为 **compliance** 引擎设置临时文件夹

**FSComplianceEngine::setTempFolderPath** 函数用于设置一个临时文件夹以存储处理过程 (如验证 或转换) 中生成的文件。如果此函数未设置自定义的临时文件夹,则将使用系统中默认的临时文件夹。

例如,取消注释 **FSComplianceEngine::setTempFolderPath** 函数,并将路径设置为 "D:/compliance\_temp" (假设您已经在 "\examples\simple\_demo\compliance" 文件夹下创建了一个 名为 "compliance\_temp" 的文件夹)。

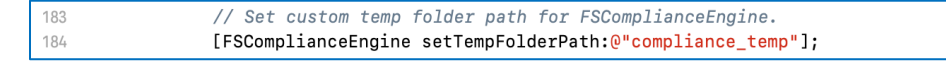

## *3.34.3.3* 运行 *demo*

该 demo

- 验证 PDF ("\examples\simple\_demo\input\_files\AboutFoxit.pdf") 是否符合 PDF/A-1a 标 准,并将此文档转换为符合 PDF/A-1a 标准的文档。
- 将 PDF ("\examples\simple\_demo\input\_files\AF\_ImageXObject\_FormXObject.pdf") 分别 转换为 PDF-1.4 和 PDF-1.7 版本。

成功运行 demo 后, 在 "\examples\simple\_demo\output\_files\compliance" 文件夹下将生成相应 的输出文档,如下图所示:

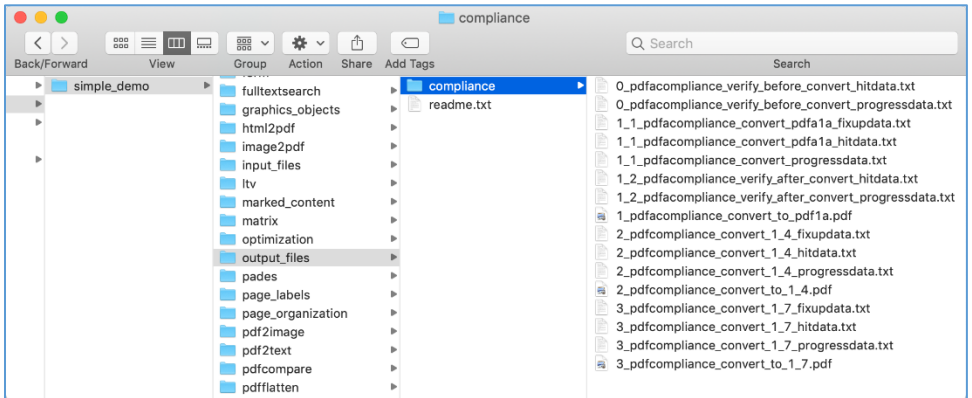

# **3.35** 优化 **(Optimization)**

优化功能可以通过压缩 PDF 文件中的图片、删除冗余数据,以及丢弃无用的用户数据等方式有效地减 少 PDF 文件的大小, 从而节省磁盘空间以及便于 PDF 文件的传输和存储。从 7.0 版本开始, 优化模 块提供了压缩 PDF 文件中彩色、灰度和黑白图像的方法,用于减少 PDF 文件的大小。

备注:要使用优化功能,请确保授权 *key* 文件中包含 *'Optimization'*模块。

### *Example:*

## **3.35.1** 如何通过压缩 **PDF** 文件中的彩色、灰度和黑白图像来减少 **PDF** 文件的大小

```
#include "FSPDFObjC.h"
...
NSString *input_file = [input_path stringByAppendingString:@"[Optimize]ImageCompression.pdf"];
FSPDFDoc *doc = [[FSPDFDoc alloc] initWithPath:input_file];
errorCode = [doc load:@""];
if (errorCode != FSErrSuccess) {
   NSLog(@"The Doc [%@] Error: %ld\n", input_file, errorCode);
   return -1;
}
PauseUtil* pause = [[PauseUtil alloc]initWithParam:30];
// Using default settings.
FSOptimizerSettings* settings = [[FSOptimizerSettings alloc]init];
NSLog(@"Optimized Start.");
FSProgressive *progressive = [FSOptimizer optimize:doc settings:settings pause:pause];
```

```
while ([progressive resume] == FSProgressiveToBeContinued) {
  int rate = [progressive getRateOfProgress];
   NSLog(@"Optimize progress percent: %d %%\n", rate);
}
NSString *output_file = [output_directory 
stringByAppendingPathComponent:@"ImageCompression_Optimized.pdf"];
[doc saveAs:output_file save_flags:FSPDFDocSaveFlagRemoveRedundantObjects];
NSLog(@"Optimized Finish.");
```
## **3.36 HTML** 转 **PDF**

对于一些内容比较多的 HTML 大文件或者网页,直接进行打印或者存档不太容易。Foxit PDF SDK 提 供 API 接口将在线网页或者本地 HTML 文件转换为 PDF 文件, 比如发票, 报告等, 使其更容易打印 或者存档。在 HTML 转 PDF 的过程中, Foxit PDF SDK 支持在基于 HTML 的组织结构的基础上创建 和添加 PDF Tag。

对于 HTML 转 PDF 模块, 其支持 HTML5、CSS3 和 JavaScript。

从 8.1 版本开始, Foxit PDF SDK 支持以文件流的形式提供 HTML2PDF 转换后生成的文件,如果您需 要使用该功能,请联系 Foxit 支持团队或者销售团队以获取最新的 HTML 转 PDF 引擎文件包。

本节主要介绍如何配置运行 'html2pdf' demo 所需的环境。

#### **3.36.1** 系统需求

平台**:** Windows, Linux (x86 和 x64), Mac

开发语言**:** C, C++, Java, C#, Python, Objective-C

**License Key:** license key 中包含 'Conversion' 模块的权限

**SDK** 版本**:** Foxit PDF SDK (C++, Java, C#, Objective-C) 7.0 或更高版本; Foxit PDF SDK (C) 7.4 或更高 版本; Foxit PDF SDK (Python) 8.3 或更高版本

#### **3.36.2 HTML** 转 **PDF** 引擎资源

请联系 Foxit 支持团队或者销售团队以获取 HTML 转 PDF 引擎文件包。

当获取到引擎文件包后,将其解压到所需目录 (比如,解压到桌面的 "**htmltopdf/mac**"目录下)。

#### **3.36.3** 如何运行 **html2pdf demo**

Foxit PDF SDK 提供了一个 **html2pdf** demo 用来展示如何使用 Foxit PDF SDK 将 html 文件转换为 PDF 文件。该 demo 位于 "\examples\simple\_demo\html2pdf" 文件夹下。

## *3.36.3.1* 准备一个 *HTML2PDF* 引擎目录

在运行 html2pdf demo 之前,您需要先将引擎包解压到一个指定的目录(比如,解压到桌面的 "**htmltopdf/mac**"目录下),然后将引擎文件路径传递给 API [**FSConvert fromHTML**],以将 html 转换为 PDF 文件。

### *3.36.3.2* 配置 *demo*

对于 html2pdf demo, 您可以在"\examples\simple\_demo\html2pdf\**html2pdf.mm**"文件中配置 demo,或者您可以在终端窗口中直接使用参数来对 demo 进行配置。以下将在 "html2pdf.mm" 文 件中配置 demo。

### 指定 **html2pdf** 引擎资源目录

在 "html2pdf.mm" 文件中, 如下所示, 添加 "fxhtml2pdf.exe" 引擎文件的路径, 用以将 html 文件 转换为 PDF 文件。

```
// "engine_path" is the path of the engine file "fxhtml2pdf" which is used to converting html to pdf. Please refer to Developer Guide for more details.
NSString *engine_path = @"/Users/foxit/Desktop/htmltopdf/mac/fxhtml2pdf.exe"; // or engine_path = @"/Users/foxit/Desktop/htmltopdf/mac/fxhtml2pdf";
```
### **(**可选**)** 指定 **cookies** 文件路径

添加 cookies 文件路径,该文件是从您需要转换的 web 页面中导出的。比如,

// "cookies\_path" is the path of the cookies file exported from the web pages that you want to convert. Please refer to Developer Guide for more details. NSString \*cookies\_path =  $Q''/Users/foxit/Desktop/cookies.txt"$ ;

### *3.36.3.3* 运行 *demo*

#### 运行 **demo (**不带参数**)**

打开终端窗口,导航到 "\examples\simple\_demo\html2pdf",运行"**./RunDemo.sh**"。当 demo 成 功运行后,控制台将打印 "Convert HTML to PDF successfully."。

### 运行 **demo (**带参数**)**

首先,打开终端窗口,导航到 "\examples\simple\_demo\html2pdf",运行 "**./RunDemo.sh**"。

然后,输入"**./html2pdf --help**" 命令查看如何使用参数来运行 demo。

例如,将 "www.foxitsoftware.com" 网页转换为 PDF 文件,并且设置转换后的 PDF 页面的宽度为 900 points, 高度为 300 points, 则运行如下的命令:

./html2pdf -html www.foxitsoftware.com -w 900 -h 300

成功运行后, 在 "\examples\simple\_demo\output\_files\html2pdf" 文件夹下将生成 PDF 输出文 档。

### 参数描述

基本语法:

*html2pdf\_xxx <-html <The url or html path>> <-o <output pdf path>> <-engine <htmltopdf engine path>> [-w <page width>] [-h <page height>] [-ml <margin left>] [-mr <margin right>] [-mt <margin top>] [-mb <margin bottom>] [-r <page rotation degree>] [-mode <page mode>] [-scale <scaling mode>] [-link <whether to convert link>] [-tag <whether to generate tag>] [-bookmarks <whether to generate bookmarks>] [-print\_background <whether to print background>] [-optimize\_tag <whether to optimize tag tree>] [-media <media style>] [-encoding <HTML encoding format>] [-render\_images <Whether to render images>] [-remove\_underline\_for\_link <Whether to remove underline for link>] [-headerfooter <Whether to generate headerfooter>] [-headerfooter\_title <headerfooter title>] [-headerfooter\_url <headerfooter url>] [-bookmark\_root\_name <bookmark root name>] [-resize\_objects <Whether to enable the JavaScripts related resizing of the objects>] [-cookies <cookies file path>] [-timeout <timeout>] [--help<Parameter usage>]*

#### 备注:

- <> 必选
- [ ] 可选

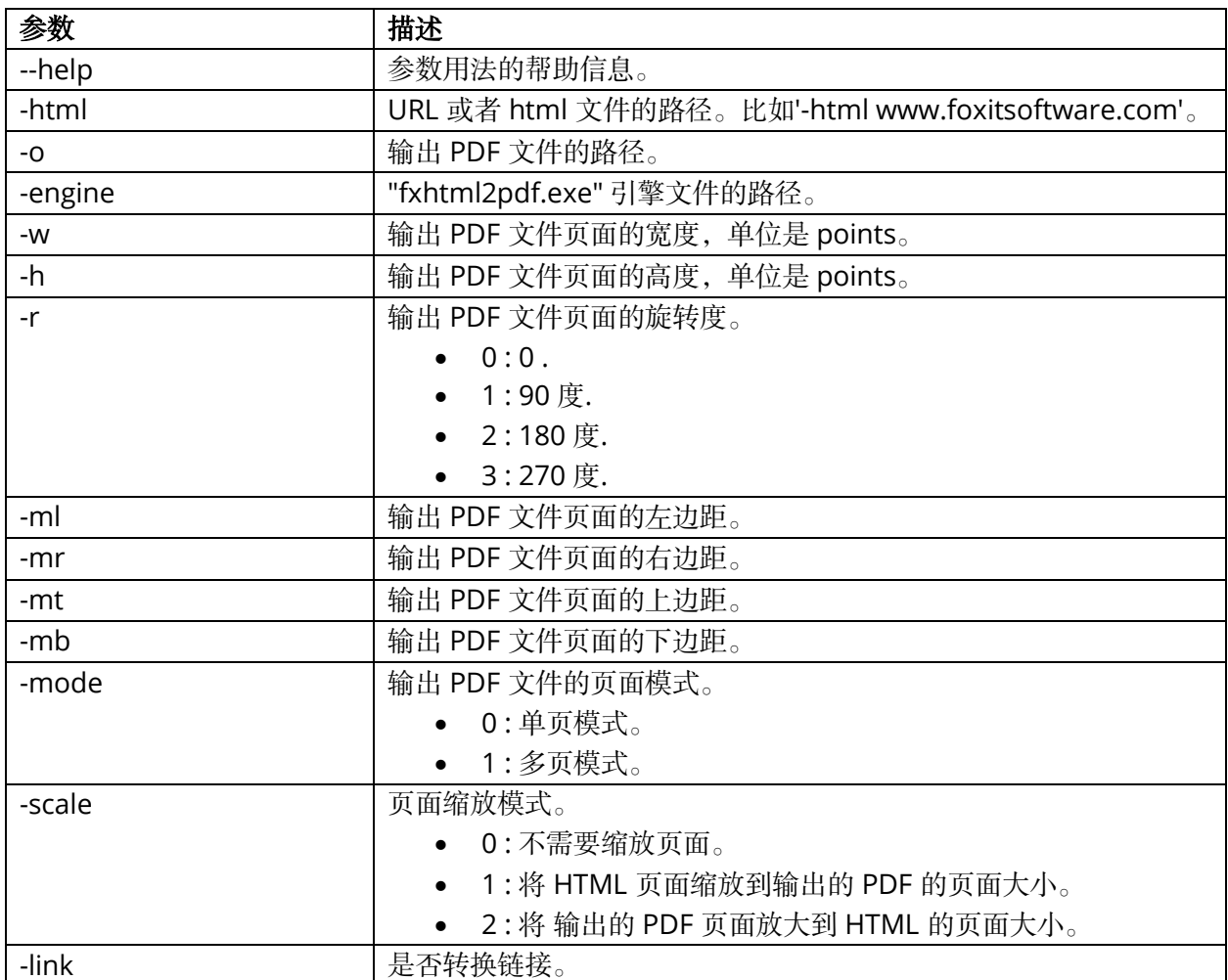
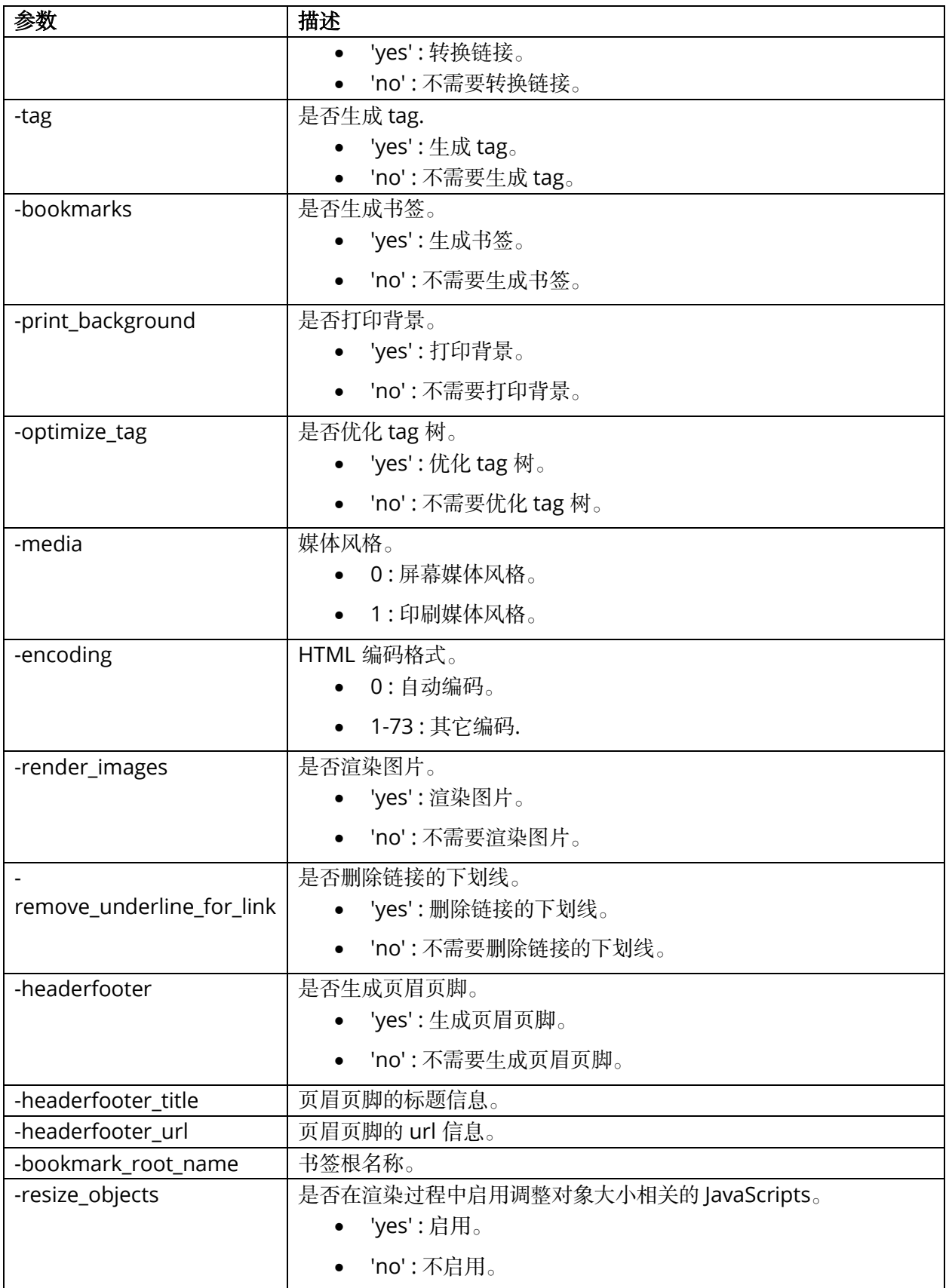

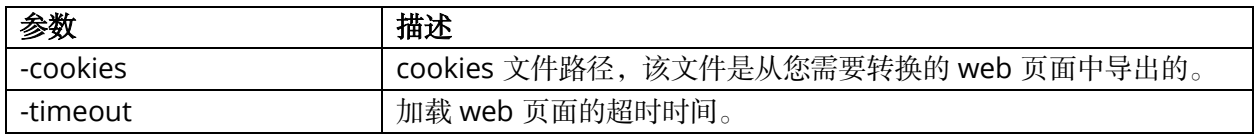

### **3.36.4** 如何使用 **Html2PDF API**

#### #include "FSPDFObjC.h"

FSHTML2PDFSettingData \*pdf\_setting\_data=[FSHTML2PDFSettingData **new**]; pdf\_setting\_data.is\_convert\_link = **true**; pdf\_setting\_data.is\_generate\_tag = **true**; pdf\_setting\_data.to\_generate\_bookmarks = **true**; pdf\_setting\_data.rotate\_degrees = 0; pdf\_setting\_data.page\_height = 640; pdf\_setting\_data.page\_width = 900; pdf setting data.page mode = FSHTML2PDFSettingDataPageModeSinglePage; pdf\_setting\_data.scaling\_mode = FSHTML2PDFSettingDataScalingModeScale; pdf\_setting\_data.to\_print\_background = **true**; pdf\_setting\_data.to\_optimize\_tag\_tree = **false**; pdf setting data.media style = FSHTML2PDFSettingDataMediaStyleScreen; ...

[FSConvert fromHTML:url\_or\_html engine\_path:engine\_path cookies\_path:cookies\_path setting\_data:pdf\_setting\_data saved\_pdf\_path:output\_file\_path timeout:time\_out];

### **3.36.5** 如何从 **stream** 中获取 **HTML** 数据并将其转换为 **PDF** 文件

- 1. 定义一个继承自 FSFileReaderCallback 的 FileRead 类, 用于从 stream 或内存中获取 html 数 据。并定义一个继承自 FSFileWriterCallback 的 FileWriter 类, 用于文件写入。关于 FileRead 和 FileWriter 类的实现,请参考 "\examples\simple\_demo\html2pdf" 文件夹中的 **html2pdf**  demo。
- 2. 从 stream 中获取 html 数据并设置与源 html 相关的资源。
- 3. 调用 [FSConvert fromHTMLWithReaderCallbackHTML] 函数将其转换为 PDF 文件。

#### #include "FSPDFObjC.h"

FSHTML2PDFSettingData \*pdf\_setting\_data=[FSHTML2PDFSettingData new]; pdf\_setting\_data.page\_height = 650; pdf setting data.page width =  $950$ ; pdf\_setting\_data.is\_to\_page\_scale = **false**; FSRectF\* page\_margin=[[FSRectF alloc]init]; page\_margin.left = 18; page\_margin.bottom = 18; page\_margin.right = 18; page margin.top =  $18$ ; pdf\_setting\_data.page\_margin = page\_margin; pdf\_setting\_data.is\_convert\_link = **true**; pdf\_setting\_data.rotate\_degrees = 0;

pdf\_setting\_data.is\_generate\_tag = **true**; pdf\_setting\_data.page\_mode = FSHTML2PDFSettingDataPageModeSinglePage; pdf\_setting\_data.scaling\_mode = FSHTML2PDFSettingDataScalingModeScale; pdf\_setting\_data.to\_generate\_bookmarks = **true**; pdf\_setting\_data.encoding\_format = 0; pdf\_setting\_data.to\_render\_images = **true**; pdf\_setting\_data.to\_remove\_underline\_for\_link = **false**; pdf\_setting\_data.to\_set\_headerfooter = **false**; pdf\_setting\_data.headerfooter\_title = @""; pdf setting data.headerfooter url =  $@"";$ pdf setting data.bookmark root name =  $@"abcde"$ ; pdf\_setting\_data.to\_resize\_objects = **true**; pdf\_setting\_data.to\_print\_background = **false**; pdf\_setting\_data.to\_optimize\_tag\_tree = **false**; pdf\_setting\_data.media\_style = 0; pdf\_setting\_data.to\_load\_active\_content = **false**; NSString \* cookies = @"";

NSString \*output\_path = [output\_directory stringByAppendingString:@"html2pdf\_filestream\_result.pdf"]; FSFileWriterCallbackImpl \*filewriter = [[FSFileWriterCallbackImpl alloc] init]; [filewriter LoadFile:output\_path]; // "htmlfile" is the path of the html file to be loaded. For example: "C:/aaa.html". The method of "FromHTML" will load this file as a stream. NSString \*htmlfile = @""; // NSString \*htmlfile = @"html2pdf\_filestream.html"; FSFileReader \*filereader = [[FSFileReader alloc] init]; [filereader LoadFile:htmlfile]; // "htmlfilepng" is the path of the png resource file to be loaded. For example: "C:/aaa.png". set "htmlfilepng" in the related resource file of HTML2PDFRelatedResource. NSString \* htmlfilepng = @""; FSFileReader \*filereader1 = [[FSFileReader alloc] init]; [filereader1 LoadFile:htmlfilepng]; // "relativefilepath" is the resource file's relative path. For example: "./aaa.png". NSString \*relativefilepath =  $@$ ""; FSHTML2PDFRelatedResourceArray \*html2PDFRelatedResourceArray = [[FSHTML2PDFRelatedResourceArray alloc] init];

FSHTML2PDFRelatedResource \*html2PDFRelatedResource = [[FSHTML2PDFRelatedResource alloc] init]; html2PDFRelatedResource.related\_resource\_file = filereader1; html2PDFRelatedResource.resource\_file\_relative\_path = relativefilepath; [html2PDFRelatedResourceArray add:html2PDFRelatedResource];

**IFSConvert** 

fromHTMLWithReaderCallbackHTML:filereader html2pdf\_related\_resource\_array:html2PDFRelatedResourceArr ay engine\_path:engine\_path cookies\_reader:**nil** setting\_data:pdf\_setting\_data saved\_pdf\_filestream:filewriter timeout:30];

NSLog(@"Convert HTML to PDF successfully by filestream!");

# **3.37** 输出预览 **(Output Preview)**

从版本 7.4 开始, Foxit PDF SDK 支持输出阅览功能, 可以预览分色和测试不同的颜色配置文件。

#### **3.37.1** 系统需求

平台**:** Windows, Linux (x86 and x64), Mac (x64)

开发语言**:** C, C++, Java, C#, Python, Objective-C

**License Key:** 有效的 license key

**SDK** 版本**:** Foxit PDF SDK (C, C++, Java, C#, Objective-C) 7.4 或更高版本; Foxit PDF SDK (Python) 8.3 或更高版本

#### **3.37.2** 如何运行 **output preview demo**

在运行 "\examples\simple\_demo\output\_preview" 文件夹下的 output preview demo 之前,您需 要首先将变量 **default\_icc\_folder\_path** 设置为 SDK 包下 "**\res\icc\_profile**" 文件夹的路径。例如:

// "default\_icc\_folder\_path" is the path of the folder which contains default icc profile files. Please refer to Developer Guide for more details. NSString\* default icc folder path = @"/Users/foxit/Desktop/foxitpdfsdk X X mac\_oc/res/icc\_profile ";

然后,按照其他 demo 运行的步骤运行该 demo。

## **3.37.3** 如何使用 **Foxit PDF SDK** 进行输出预览

#include "include/FSPDFObjC.h"

// Make sure that SDK has already been initialized successfully.

// Set folder path which contains default icc profile files. [FSLibrary setDefaultICCProfilesPath:default icc\_folder\_path];

// Load a PDF document; Get a PDF page and parse it. // Prepare a Renderer object and the matrix for rendering.

FSOutputPreview\* output\_preview = [[FSOutputPreview alloc] initWithPdf\_doc:pdf\_doc]; NSString\* simulation\_icc\_file\_path = @"icc\_profile.icc"; [output\_preview setSimulationProfile:simulation\_icc\_file\_path]; [output\_preview setShowType:FSOutputPreviewShowAll]; NSArray<NSString \*>\* process\_plates = [output\_preview getPlates:FSOutputPreviewColorantTypeProcess]; NSArray<NSString \*>\* spot\_plates = [output\_preview getPlates:FSOutputPreviewColorantTypeSpot];

// Set check status of process plate to be true, if there's any process plate. **for** ( $int i = 0$ ;  $i <$  [process\_plates count];  $i++$ ) { [output\_preview setCheckStatus:[process\_plates objectAtIndex:i] to\_check:**true**]; }

// Set check status of spot plate to be true, if there's any spot plate. **for** ( $int$  i = 0; i < [spot\_plates count]; i++) { [output\_preview setCheckStatus:[spot\_plates objectAtIndex:i] to\_check:**true**]; }

FSBitmap\* preview\_bitmap = [output\_preview generatePreviewBitmap:pdf\_page matrix:display\_matrix

renderer:renderer];

# **3.38** 合并 **(Combination)**

合并功能用来将多个 PDF 文件合并成一个 PDF 文件。

# **3.38.1** 如何将多个 **PDF** 文件合并成一个 **PDF** 文件

#include "include/FSPDFObjC.h"

// Make sure that SDK has already been initialized successfully.

FSCombineDocumentInfoArray\* info\_array = [[FSCombineDocumentInfoArray alloc]init]; [info\_array add:[[FSCombineDocumentInfo alloc]initWithFile\_path:[input\_path stringByAppendingPathComponent:@"AboutFoxit.pdf"] password:@""]]; [info\_array add:[[FSCombineDocumentInfo alloc]initWithFile\_path:[input\_path stringByAppendingPathComponent:@"Annot\_all.pdf"] password:@""]]; [info\_array add:[[FSCombineDocumentInfo alloc]initWithFile\_path:[input\_path stringByAppendingPathComponent:@"SamplePDF.pdf"] password:@""]];

NSString\* savepath = [output\_directory stringByAppendingPathComponent:@"Test\_Combined.pdf"]; **int** option = (**int**)(FSCombinationCombineDocsOptionBookmark | FSCombinationCombineDocsOptionAcroformRename |

 FSCombinationCombineDocsOptionStructrueTree | FSCombinationCombineDocsOptionOutputIntents | FSCombinationCombineDocsOptionOCProperties | FSCombinationCombineDocsOptionMarkInfos | FSCombinationCombineDocsOptionPageLabels | FSCombinationCombineDocsOptionNames | FSCombinationCombineDocsOptionObjectStream | FSCombinationCombineDocsOptionDuplicateStream);

FSProgressive\* progress = [FSCombination startCombineDocuments:savepath document\_array:info\_array options:option pause:**nil**]; **int** progress\_state = FSProgressiveToBeContinued; **while** (FSProgressiveToBeContinued == progress\_state) { progress\_state = [progress resume]; }

# **3.39 PDF Portfolio**

PDF portfolios 是具有不同格式的文件的组合。Portfolio 文件本身是一个 PDF 文档,不同格式的文 件可以嵌入到这种 PDF 文档中。

#### **3.39.1** 系统需求

平台**:** Windows, Linux, Mac

开发语言**:** C, C++, Java, C#, Python, Objective-C

**License Key:** 有效的 license key

**SDK** 版本**:** Foxit PDF SDK (C, C++, Java, C#, Objective-C) 7.6 或更高版本; Foxit PDF SDK (Python) 8.3 或更高版本

#### *Example:*

...

#### **3.39.2** 如何创建一个新的空白的 **PDF Portfolio** 文档

#include "FSPDFObjC.h"

// Make sure that SDK has already been initialized successfully.

FSPortfolio\* new\_portfolio = [FSPortfolio createPortfolio];

// Set properties, add file/folder node to the new portfolio.

// Get portfolio PDF document object. FSPDFDoc\*portfolio\_pdf\_doc = [new\_portfolio getPortfolioPDFDoc];

#### **3.39.3** 如何从一个 **PDF portfolio** 文档创建一个 **Portfolio** 对象

#include "FSPDFObjC.h"

// Make sure that SDK has already been initialized successfully.

```
FSPDFDoc* portfolio_pdf_doc = [[FSPDFDoc alloc] initWithPath:@"portfolio.pdf"];
FSErrorCode error_code = [portfolio_pdf_docload:nil];
if (FSErrSuccess == error_code) {
 if (YES == [portfolio_pdf_doc isPortfolio]) {
   FSPortfolio* existed_portfolio = [FSPortfolio createPortfolioWithPDFDoc:portfolio_pdf_doc];
 }
}
```
#### **3.39.4** 如何获取 **portfolio nodes**

#include "FSPDFObjC.h"

// Make sure that SDK has already been initialized successfully.

```
FSPortfolioNode* root_node = [portfolio getRootNode];
FSPortfolioFolderNode* root_folder = [[FSPortfolioFolderNode alloc] initWithOther:root_node];
FSPortfolioNodeArray* sub_nodes = [root_folder getSortedSubNodes];
for (unsigned long index = 0; index < [sub_nodes getSize]; index++) {
 FSPortfolioNode* node = [sub_nodes getAt:index];
  switch([node getNodeType]) {
   case FSPortfolioNodeTypeFolder: {
    FSPortfolioFolderNode* folder_node = [[FSPortfolioFolderNode alloc] initWithOther:node];
    // Use PortfolioFolderNode's getting method to get some properties.
 ...
    FSPortfolioNodeArray* sub_nodes_2 = [folder_node getSortedSubNodes];
    break;
```

```
 }
   case FSPortfolioNodeTypeFile: {
   FSPortfolioFileNode* file_node = [[FSPortfolioFileNode alloc] initWithOther:node];
    // Get file specification object from this file node, and then get/set information from/to this file specification 
object.
    FSFileSpec* file_spec = [file_node getFileSpec];
    break;
   }
  }
}
```
#### **3.39.5** 如何添加 **file node** 或者 **folder node**

```
#include "FSPDFObjC.h"
```
...

...

...

...

// Make sure that SDK has already been initialized successfully.

// Add file from path. NSString\* path\_to\_a\_file = @"directory/Sample.txt"; FSPortfolioFileNode\* new\_file\_node\_1 = [root\_folder addFile:path\_to\_a\_file];

// User can update properties of file specification for new\_file\_node\_1 if necessary.

// Add file from MyStreamCallback which is inherited from FSFileStreamCallback and implemented by user. MyStreamCallback\* my\_stream\_callback = [MyStreamCallback new]; FSPortfolioFileNode\* new\_file\_node\_2 = [root\_folder addFileWithStreamCallback:my\_stream\_callback file\_name:@"file\_name"];

// Please get file specification of new\_file\_node\_2 and update properties of the file specification by its setting methods.

// Add a loaded PDF file. // Open and load a PDF file, assume it is named "test\_pdf\_doc". ...

FSPortfolioFileNode\* new\_file\_node\_3 = [root\_folder addPDFDoc:test\_pdf\_doc file\_name:@"pdf\_file\_name"];

// User can update properties of file specification for new\_file\_node\_3 if necessary.

// Add a sub folder in root folder. FSPortfolioFolderNode\* new\_sub\_foldernode = [root\_folder addSubFolder:@"Sub Folder-1"];

// User can add file or folder node to new\_sub\_foldernode.

#### **3.39.6** 如何移除 **node**

#include "FSPDFObjC.h"

// Make sure that SDK has already been initialized successfully.

// Remove a child folder node from its parent folder node. [parent\_folder\_node removeSubNode:child\_folder\_node]; // Remove a child file node from its parent folder node. [parent\_folder\_node removeSubNode:child\_file\_node];

# **3.40 Table Maker**

从 8.4 版本开始,Foxit PDF SDK 支持向 PDF 文件中添加表格。

## **3.40.1** 系统要求

平台**:** Windows, Mac, Linux 开发语言**:** C, C++, Java, C#, Python, Objective-C **License Key:** license key 中包含 'TableMaker' 模块的权限 **SDK** 版本**:** Foxit PDF SDK 8.4 或更高版本

## **3.40.2** 如何向 **PDF** 文档添加表格

在 "\examples\simple\_demo\electronictable" 文件夹下,Foxit PDF SDK 提供了一个电子表格 demo, 用来展示如何使用 Foxit PDF SDK 向 PDF 文档添加表格。

#### #include "FSPDFObjC.h"

```
// Add a spreadsheet with 4 rows and 3 columns
int index = 0;
FSTableCellDataArray *cell_array = [[FSTableCellDataArray alloc] init];
for (int row = 0; row < 4; row++) {
  FSTableCellDataColArray *col_array = [[FSTableCellDataColArray alloc] init];
  for (int col = 0; col < 3; col++) {
    FSRichTextStyle *style = GetTableTextStyle(index);
    NSString *cell_text = GetTableCellText(index);
    FSImage *cell_image = [[FSImage alloc] init];
    FSRectF* rect = [[FSRectF alloc] init];
    FSTableCellData *cell_data = [[FSTableCellData alloc] initWithCell_text_style:style cell_text:cell_text 
cell_image:cell_image cell_margin:rect];
    [col_array add:cell_data];
    index = index + 1;}
  [cell_array add:col_array];
}
float width = [pdf_page getWidth];
float height = [pdf_page getHeight];
float right = width - 100;
```
float top = height -  $100$ ; FSRectF\* rect = [[FSRectF alloc] initWithLeft1:100 bottom1:550 right1:right top1:top]; FSTableBorderInfo \*outside\_border\_left = [[FSTableBorderInfo alloc] init]; outside\_border\_left.line\_width = 1; FSTableBorderInfo \*outside\_border\_right = [[FSTableBorderInfo alloc] init]; outside\_border\_right.line\_width = 1; FSTableBorderInfo \*outside\_border\_top = [[FSTableBorderInfo alloc] init]; outside\_border\_top.line\_width = 1; FSTableBorderInfo \*outside\_border\_bottom = [[FSTableBorderInfo alloc] init]; outside\_border\_bottom.line\_width = 1; FSTableBorderInfo \*inside\_border\_col\_info = [[FSTableBorderInfo alloc] init]; inside\_border\_col\_info.line\_width = 1; FSTableBorderInfo \*inside\_border\_row\_info = [[FSTableBorderInfo alloc] init]; inside\_border\_row\_info.line\_width = 1; FSTableCellIndexArray\* merge\_cells = [[FSTableCellIndexArray alloc] init]; FSFloatArray\* row\_height\_array = [[FSFloatArray alloc] init]; FSFloatArray\* col\_width\_array = [[FSFloatArray alloc] init]; FSTableData\* data = [[FSTableData alloc] initWithRect:rect row\_count:4 col\_count:3 outside\_border\_left:outside\_border\_left outside\_border\_right:outside\_border\_right outside\_border\_top:outside\_border\_top outside\_border\_bottom:outside\_border\_bottom inside\_border\_row:inside\_border\_col\_info inside\_border\_col:inside\_border\_row\_info merge\_cells:merge\_cells row\_height\_array:row\_height\_array col\_width\_array:col\_width\_array];

[FSTableGenerator addTableToPage:pdf\_page data:data cell\_array:cell\_array];

# **3.41** 可访问性 **(Accessibility)**

从 8.4 版本开始, Foxit PDF SDK 支持对 PDF 文件进行标记 (tag)。

#### **3.41.1** 系统要求

平台**:** Windows, Mac, Linux 开发语言**:** C, C++, Java, C#, Python, Objective-C **License Key:** license key 中包含 'Accessibility' 模块的权限 **SDK** 版本**:** Foxit PDF SDK 8.4 或更高版本

## **3.41.2** 如何标记 **PDF** 文档

在 "\examples\simple\_demo\taggedpdf" 文件夹下,Foxit PDF SDK 提供了一个标记 PDF demo, 用来展示如何使用 Foxit PDF SDK 对 PDF 文档进行标记。

```
#include "FSPDFObjC.h"
...
FSPDFDoc* doc = [[FSPDFDoc alloc] initWithPath:inputFile];
FSErrorCode errorCode = [doc load:nil];
if (errorCode != FSErrSuccess) {
```

```
 NSLog(@"The Doc [%@] Error: %ld", inputFile, errorCode);
   return -1;
}
FSTaggedPDF* taggedpdf = [[FSTaggedPDF alloc] initWithDoc:doc];
FSProgressive* progressive = [taggedpdf startTagDocument:nil];
while([progressive resume] == FSProgressiveToBeContinued){
  ;
}
[doc saveAs:outputFile save_flags:FSPDFDocSaveFlagNoOriginal];
```
# **3.42 DWG** 转 **PDF**

...

从 10.0 版本开始, Foxit PDF SDK 支持将 DWG 文件转换为 PDF 文件。如果您想使用这个功能, 您 需要联系 Foxit 的支持团队或销售团队来获取引擎文件包。

#### **3.42.1** 系统要求

平台**:** Windows, Linux (x86 and x64), Mac(x64)

开发语言**:** C, C++, Java, C#, Python, Objective-C, Node.js

**License Key:** license key 中包含 'DWG2PDF' 模块的权限

**SDK** 版本**:** Foxit PDF SDK 10.0

#### **3.42.2 DWG** 转 **PDF** 引擎文件

请联系 Foxit 支持团队或销售团队获取 DWG 转 PDF 的引擎文件包。获取包后,将其解压到所需的目 录。比如, Mac 解压到 "dwgtopdf/mac"。

#### **3.42.3** 如何运行 **dwg2pdf demo**

在运行 "\examples\simple\_demo\dwg2pdf" 文件夹下的 dwg2pdf demo 之前, 您需要首先在 demo 代码中添加 dwg2pdf 引擎文件路径, 例如:

// "engine\_path" is the path of the engine file "dwg2pdf" which is used to convert dwg to pdf. Please refer to Developer Guide for more details. NSString \*engine\_path = @"/Users/foxit/Desktop/dwgtopdf/mac";

备注: 对于 Mac x64,在运行 demo 之前,需要将 dwg2pdf 引擎文件的路径添加到 DWG\_ENGINE\_PATH 环境变量中:

export DWG\_ENGINE\_PATH=/dwgtopdf/mac

然后,按照其他 demo 的步骤运行该 demo。

#### **3.42.4** 如何将 **DWG** 文件转换为 **PDF** 文件

#include "FSPDFObjC.h"

…

FSDWG2PDFSettingData \*pdf\_setting\_data = [FSDWG2PDFSettingData new]; pdf\_setting\_data.export\_flags = FSDWG2PDFSettingDataFlagEmbededTTF; pdf\_setting\_data.export\_hatches\_type = FSDWG2PDFSettingDataDWG2PDFExportHatchesTypeBitmap; pdf\_setting\_data.other\_export\_hatches\_type = FSDWG2PDFSettingDataDWG2PDFExportHatchesTypeBitmap; pdf\_setting\_data.gradient\_export\_hatches\_type = FSDWG2PDFSettingDataDWG2PDFExportHatchesTypeBitmap; pdf\_setting\_data.searchable\_text\_type = FSDWG2PDFSettingDataDWG2PDFSearchableTextTypeNoSearch; pdf\_setting\_data.is\_active\_layout = false; pdf\_setting\_data.paper\_width = 640;

pdf\_setting\_data.paper\_heigh = 900;

…

[FSConvert fromDWG:engine\_path src\_dwg\_path:dwg\_file\_path saved\_pdf\_path:output\_path settings:pdf\_setting\_data];

# **3.43** 段落编辑 **(Paragraph Editing)**

Foxit PDF SDK 为开发人员提供了一套多功能工具,用于微调和自定义 PDF 文档中的文本。段落编辑 模块提供了复杂的调整、合并和拆分功能,让用户能够对文档内容进行精确控制。这些功能通过直观 的 UI 界面实现,便于高效编辑,确保了在管理文本段落时的无缝和定制化体验。

段落编辑功能主要围绕两个核心模块,即 **ParagraphEditing** 模块和 **JoinSplit** 模块。

**ParagraphEditing** 模块旨在提供各种文本编辑操作,使用户能够根据具体要求轻松执行以下操作:

- 插入文本 (Insert Text):在特定位置插入新内容,允许定制文档的精确布局。
- 删除文本 (Delete Text):精细删除段落或字符,实现高度定制的内容修剪。
- 修改文本 (Modify Text):调整现有文本,包括其内容和格式,以适应不同的编辑风格。
- 格式调整 (Format Adjustment):支持对段落格式和文本样式进行细微调整,以便更准确的排 版。

**JoinSplit** 模块包含四种重要的操作类型,以支持更复杂的文本处理需求:

- 拼接 (Join):整合多个文本块,增强内容布局和整体文档的一致性。
- 拆分 (Split): 精细地将文本块拆分,为管理文档的各个部分提供了灵活性。
- 链接 (Link):在文本块之间建立连接,确保相关内容的一致性。
- 取消链接 (Unlink):断开文本块之间的链接,提供更多的编辑控制权。

#### **3.43.1** 系统要求

平台**:** Windows, Linux, Mac

开发语言**:** C, C++, Java, C#, Python, Objective-C

**License Key:** license key 中包含 'AdvEdit' 模块的权限

**SDK** 版本**:** Foxit PDF SDK 10.0

#### **3.43.2** 如何使用段落编辑功能

```
#include "FSPDFObjC.h"
...
@interface FxParagraphEditingProviderCallbackOC : NSObject <FSParagraphEditingProviderCallback>
{
   @private
   FSPDFPage* page;
}
-(id)init;
-(id)initWithPage:(FSPDFPage*)page_;
@end
@implementation FxParagraphEditingProviderCallbackOC
-(id)init {
   page = nil;
   return self;
}
-(id)initWithPage:(FSPDFPage*)page_{
   page = page_;
   return self;
}
- (FSMatrix2D *)getRenderMatrix:(FSPDFDoc *)document page_index:(int)pageIndex {
   int width = (int)[self->page getWidth];
   int height = (int)[self->page getHeight];
   FSMatrix2D *matrix = [self->page getDisplayMatrix:0 top:0 width:width height:height rotate:FSRotation0];
   return matrix;
}
- (void*)getPageViewHandle:(FSPDFDoc *)document page_index:(int)pageIndex {
   return nil;
}
- (FSRectF *)getClientRect:(FSPDFDoc *)document {
   return [[FSRectF alloc] init];
}
- (float)getScale:(FSPDFDoc *)document page_index:(int)pageIndex {
   return 1.0f;
}
- (BOOL)gotoPageView:(FSPDFDoc *)document page_index:(int)pageIndex left:(float)left top:(float)top {
   return YES;
}
```

```
- (NSArray<NSNumber *> *)getVisiblePageIndexArray:(FSPDFDoc *)document {
   NSMutableArray<NSNumber *> *pageArray = [NSMutableArray array];
   int pageIndex = (int)[self->page getIndex];
   [pageArray addObject:@(pageIndex)];
   return [pageArray copy];
}
- (FSRectF *)getPageVisibleRect:(FSPDFDoc *)document page_index:(int)pageIndex {
   return [[FSRectF alloc] init];
}
- (FSRectF *)getPageRect:(FSPDFDoc *)document page_index:(int)pageIndex {
   int width = (int)[self->page getWidth];
   int height = (int)[self->page getHeight];
   FSRectF* rect = [[FSRectF alloc] initWithLeft1:0 bottom1:height right1:width top1:0];
   return rect;
}
- (int)getCurrentPageIndex:(FSPDFDoc *)document {
   return (int)[self->page getIndex];
}
- (FSRotation)getRotation:(FSPDFDoc *)document page_index:(int)pageIndex {
   return [self->page getRotation];
}
- (void)invalidateRect:(FSPDFDoc *)document page_index:(int)pageIndex 
invalid_rects:(FSRectFArray*)invalid_rects {
}
- (void)addUndoItem:(FSParagraphEditingUndoItem *)undoItem {
}
- (void)setDocChangeMark:(FSPDFDoc *)document {
}
- (void)notifyTextInputReachLimit:(FSPDFDoc *)document page_index:(int)pageIndex {
}
@end
...
FSPDFPage *page = [doc getPage:0];
[page startParse:FSPDFPageParsePageNormal pause:nil is_reparse:NO];
int height = static_cast<int>([page getHeight]);
height = height ;
FxParagraphEditingProviderCallbackOC *callback = [[FxParagraphEditingProviderCallbackOC alloc]
```
#### initWithPage:page];

FSParagraphEditingMgr \*touchup\_mgr = [[FSParagraphEditingMgr alloc] initWithCallback:callback document:doc];

#### // Paragraph\_editing

FSParagraphEditing\* paragraphEditing = [touchup\_mgr getParagraphEditing];

[paragraphEditing activate];

FSPointF\* point = [FSPointF **new**];

[point set:95 y:height- 728];

[paragraphEditing startEditing:0 start\_point:point end\_point:point];

[paragraphEditing setFontSize:24];

[paragraphEditing setUnderline:**YES**];

NSString\* insert\_text = @"InsertText\_Paragraph\_editing";

[paragraphEditing insertText:insert\_text];

[paragraphEditing deactivate];

NSString\* save\_pdf\_path = [NSString stringWithFormat:@"%@%@", output\_directory, @"Paragraph\_editing.pdf"];

[doc saveAs:save\_pdf\_path save\_flags:FSPDFDocSaveFlagNoOriginal];

#### // Join&split

FSJoinSplit\* joinSplit = [touchup\_mgr getJoinSplit]; [point set:289 y:height- 659]; [joinSplit activate]; [joinSplit onLButtonDown:0 point:point]; [joinSplit onLButtonUp:0 point:point]; [joinSplit splitBoxes]; [joinSplit deactivate]; save\_pdf\_path = [NSString stringWithFormat:@"%@%@", output\_directory, @"Split\_Boxes.pdf"]; [doc saveAs:save\_pdf\_path save\_flags:FSPDFDocSaveFlagNoOriginal];

[point set:307 y:height - 637]; [joinSplit activate]; [joinSplit onLButtonDown:0 point:point]; [joinSplit onLButtonUp:0 point:point]; [point set:307 y:height - 453]; [joinSplit onLButtonDown:0 point:point]; [joinSplit onLButtonUp:0 point:point]; [joinSplit joinBoxes]; [joinSplit deactivate]; save\_pdf\_path = [NSString stringWithFormat:@"%@%@", output\_directory, @"Join\_Boxes.pdf"];

# **FAQ**

#### **1.** 如何获取 **PDF** 文件中指定位置的文本对象,以及更改文本对象的内容?

使用 Foxit PDF SDK 获取 PDF 文件中指定位置的文本对象以及修改文本对象的内容,请按照如下 的步骤:

- 1) 打开一个 PDF 文件。
- 2) 加载 PDF 页面并获取该页面中的页面对象。
- 3) 使用 **FSPDFPage::getGraphicsObjectAtPoint** 获取指定位置的文本对象。注意:使用 页面对象获取矩形来查看文本对象的位置。
- 4) 更改文本对象的内容并保存 PDF 文档。

```
以下是示例代码:
```

```
#include "FSPDFObjC.h"
...
void ChangeTextObjectContent() {
  NSString* input_file = [input_path stringByAppendingString:@"AboutFoxit.pdf"];
  @try {
   FSPDFDoc *doc = [[FSPDFDoc alloc] initWithPath:input_file];
  FSErrorCode error_code = [doc load:@""];
  if (error_code != FSErrSuccess) {
    NSLog(@"The Doc [%@] Error: %ld\n", input_file, errorCode);
   return ;
  }
  // Get original shading objects from the first PDF page.
   FSPDFPage *original_page = [doc getPage:0];
   [original_page startParse:FSPDFPageParsePageNormal pause:NULL is_reparse:NO];
   FSPointF *pointf = [[FSPointF alloc] init];
   [point set:92 y:762];
   FSGraphicsObjectArray* arr = [original_page getGraphicsObjectsAtPoint:pointf tolerance:10 filter: 
FSGraphicsObjectTypeText];
   int array_size = [arr getSize];
  for(int i = 0; i<array_size; i++) {
    FSGraphicsObject* graphobj = [arr getAt:i];
    FSTextObject * textobj = [graphobj getTextObject];
    textobj.text = @"Foxit Test";
   }
   [original_page generateContent];
   NSString *output_directory = [output_path stringByAppendingString:@"graphics_objects/"];
   NSString* output_file = [output_directory stringByAppendingString:@"After_revise.pdf"];
   [doc saveAs:output_file save_flags:FSPDFDocSaveFlagNormal];
  }
  @catch (NSException *e) {
  NSLog(@"Exception occurs, %@", e);
```
 } } ...

## **2.** 是否可以改变嵌入 **TIFF** 图像的 **DPI**?

无法改变。PDF 中图像的 DPI 是静态的, 如果图像已经存在, Foxit PDF SDK 没有更改图像 DPI 的功能。

解决办法是您可以使用第三方库来更改图像的 DPI,然后将其添加到 PDF 中。

备注: Foxit PDF SDK 提供了一个函数 "FSImage::setDPIs", 可以用来设置图片对象的 DPI 属性, 但 是它仅支持使用 *Foxit PDF SDK* 创建或者使用 *"FSImage::addFrame"*函数创建的图像,不支持 *JPX, GIF* 和 *TIF* 格式。

# 附录

# **Foxit PDF SDK** 支持的 **JavaScript** 列表

# 对象的属性或者方法

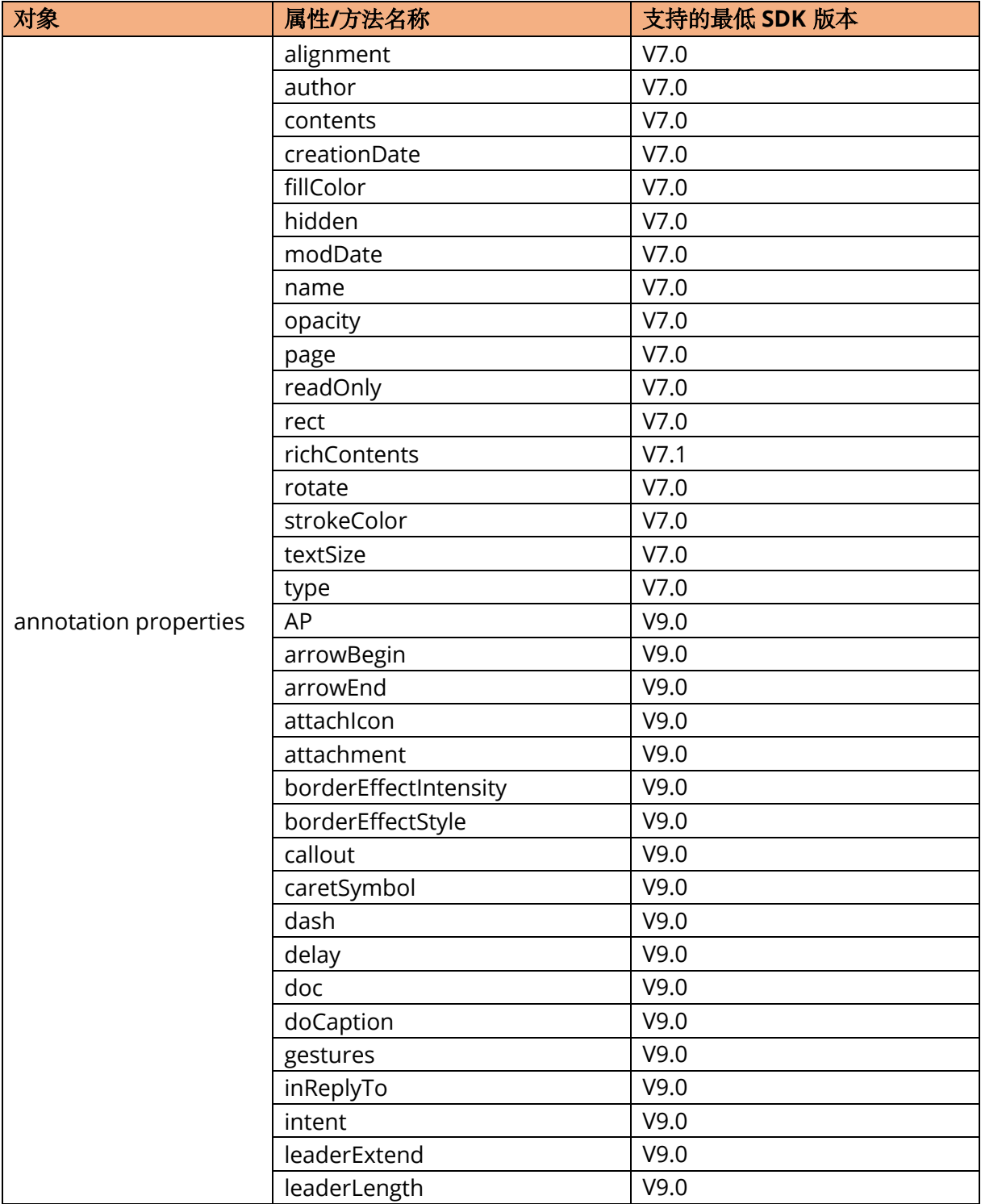

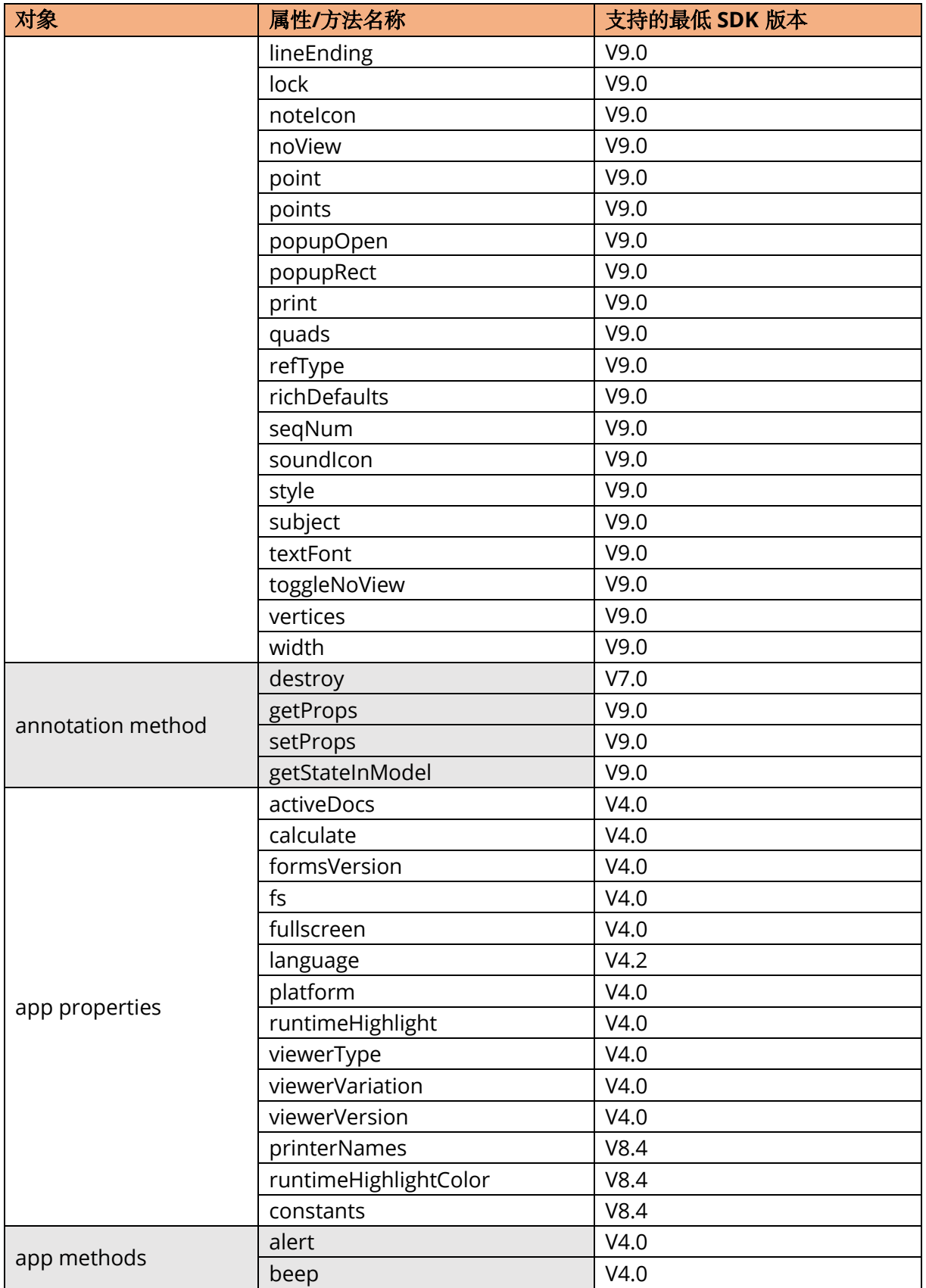

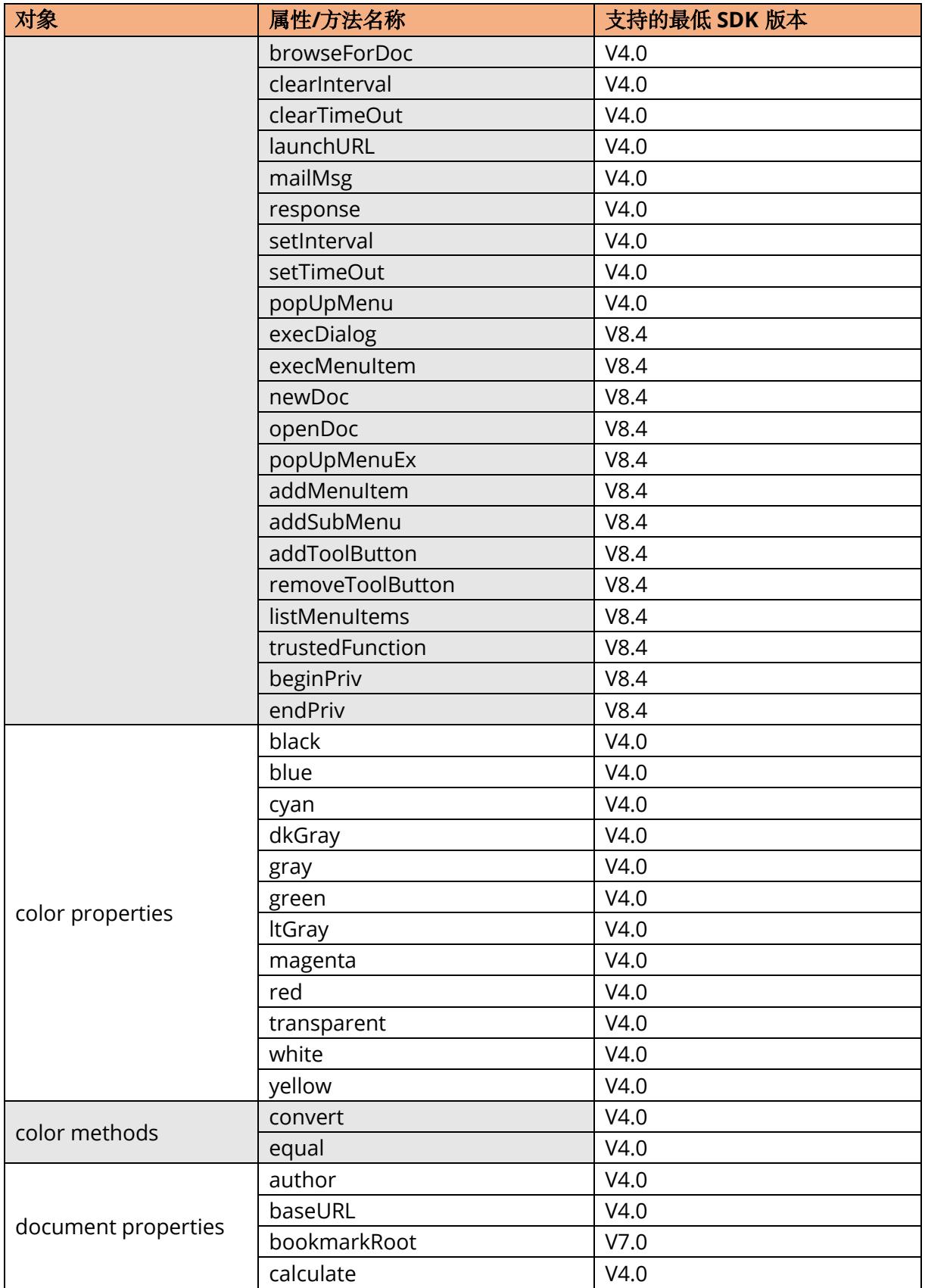

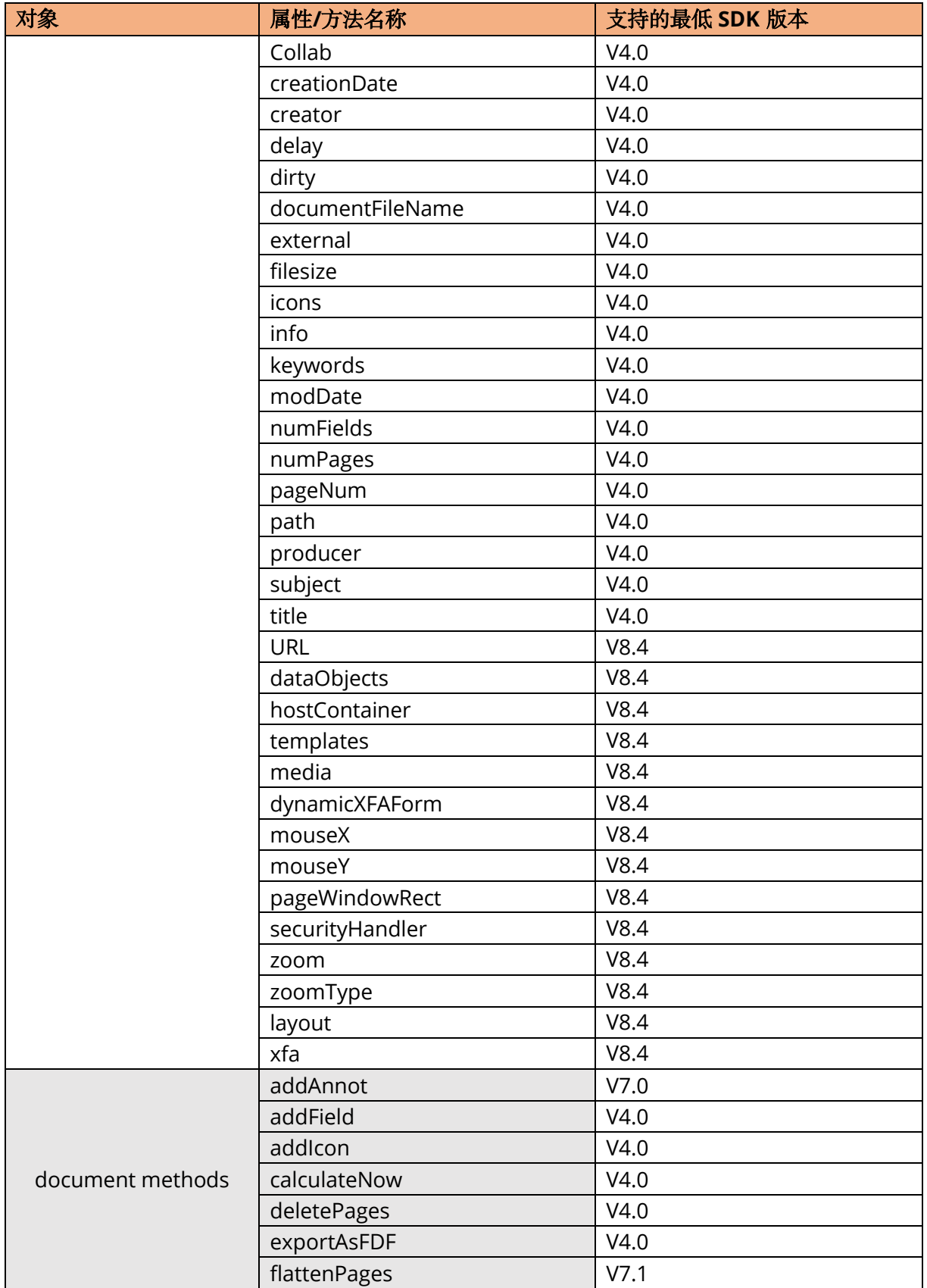

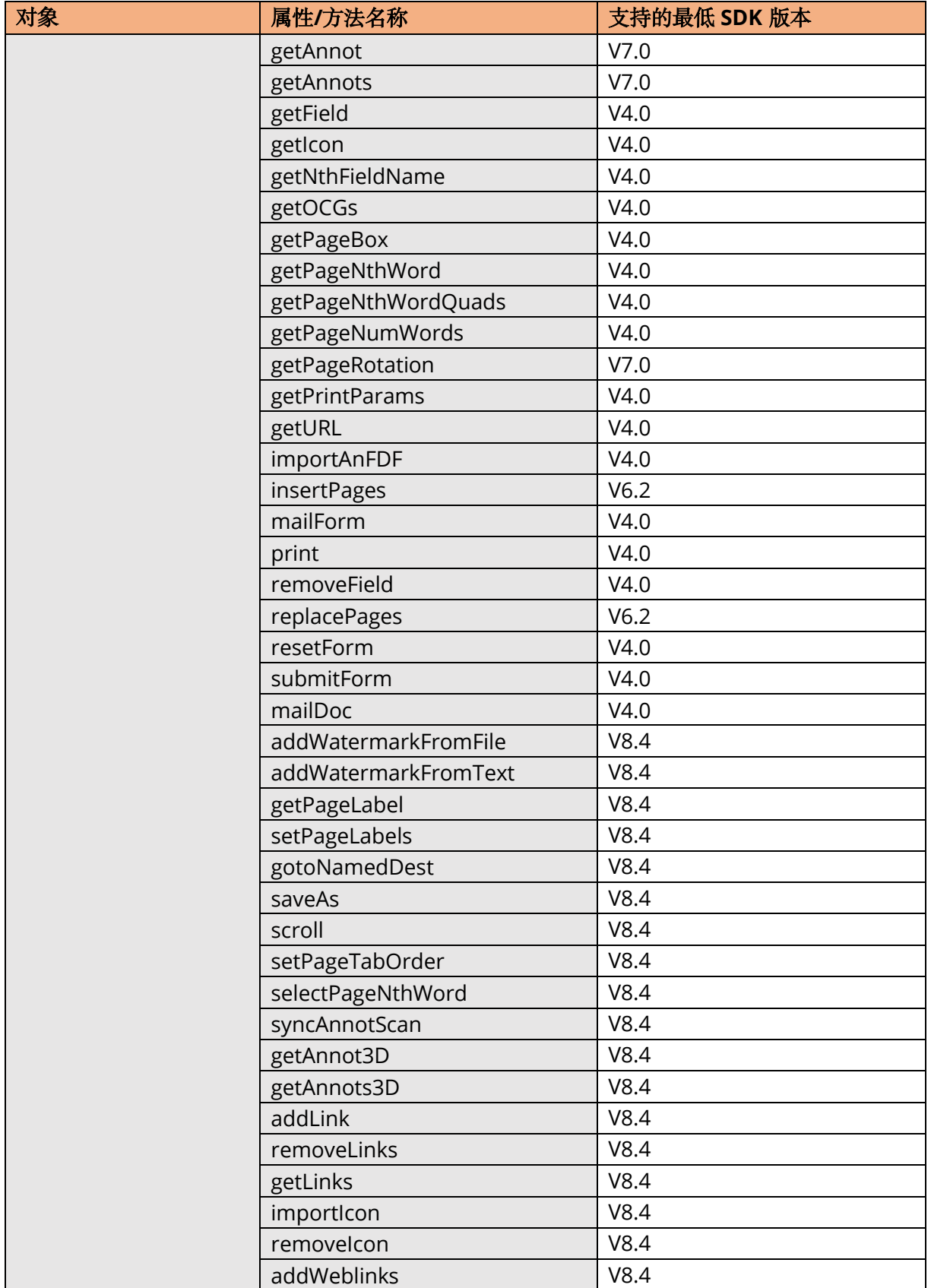

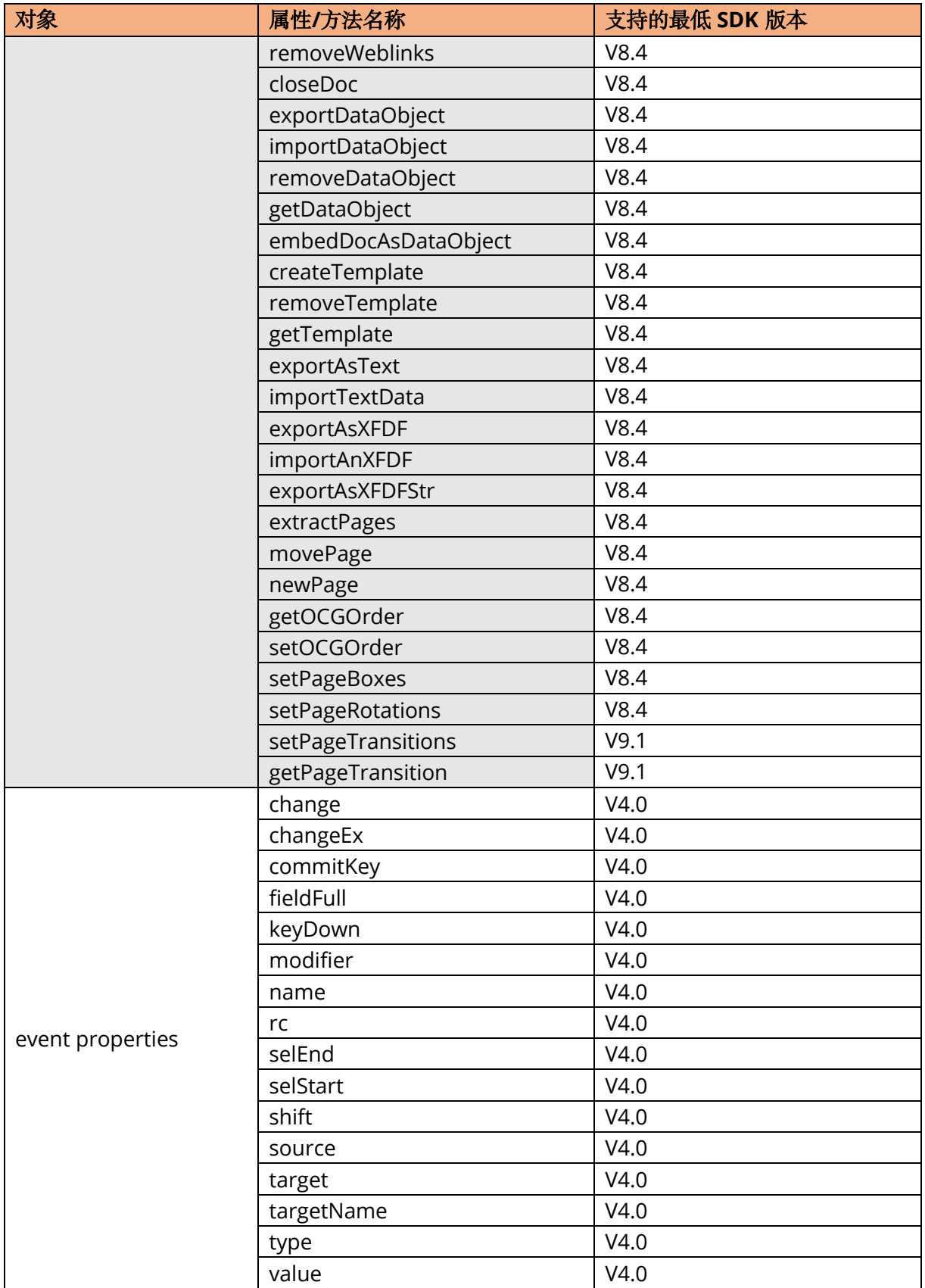

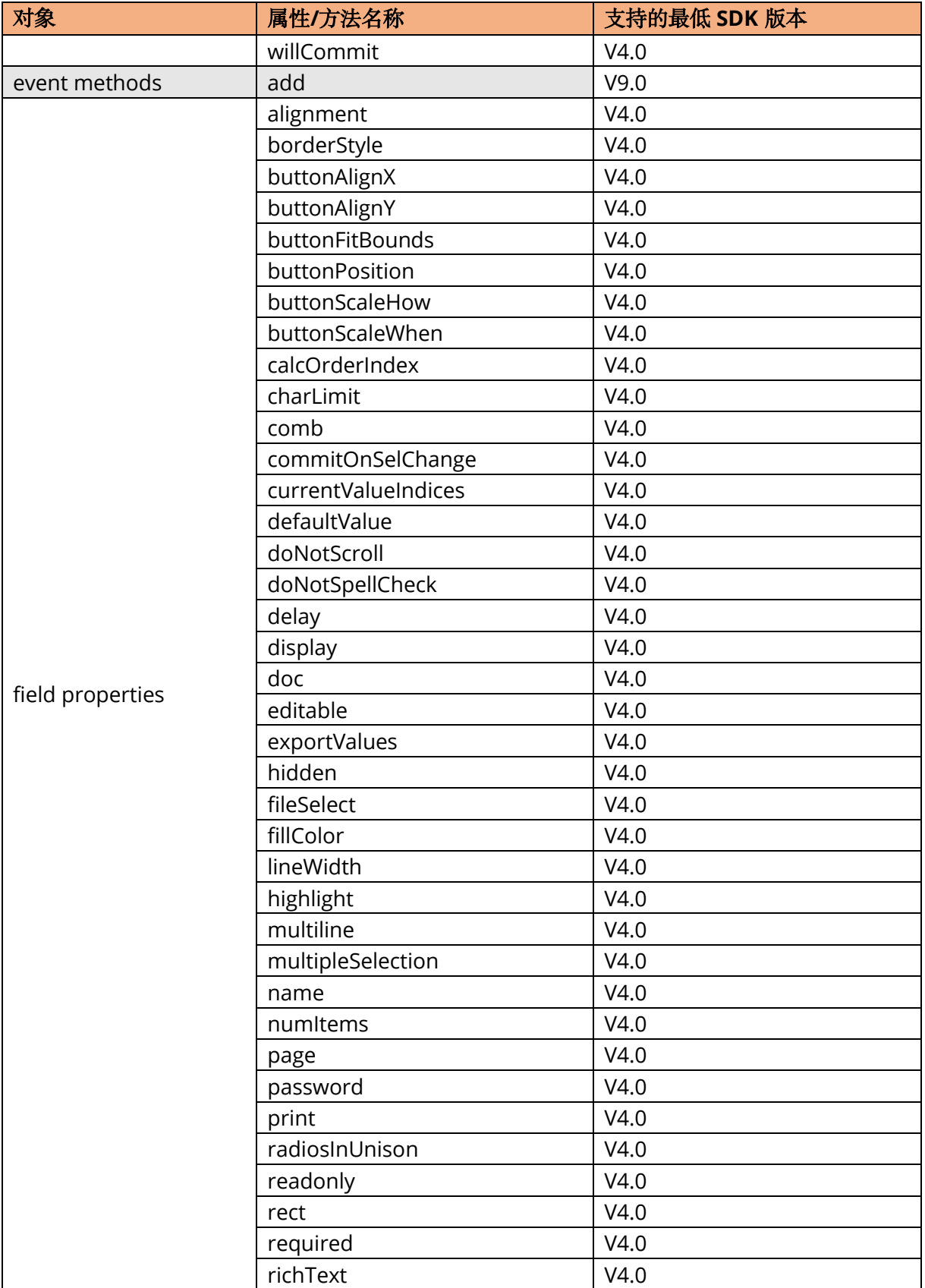

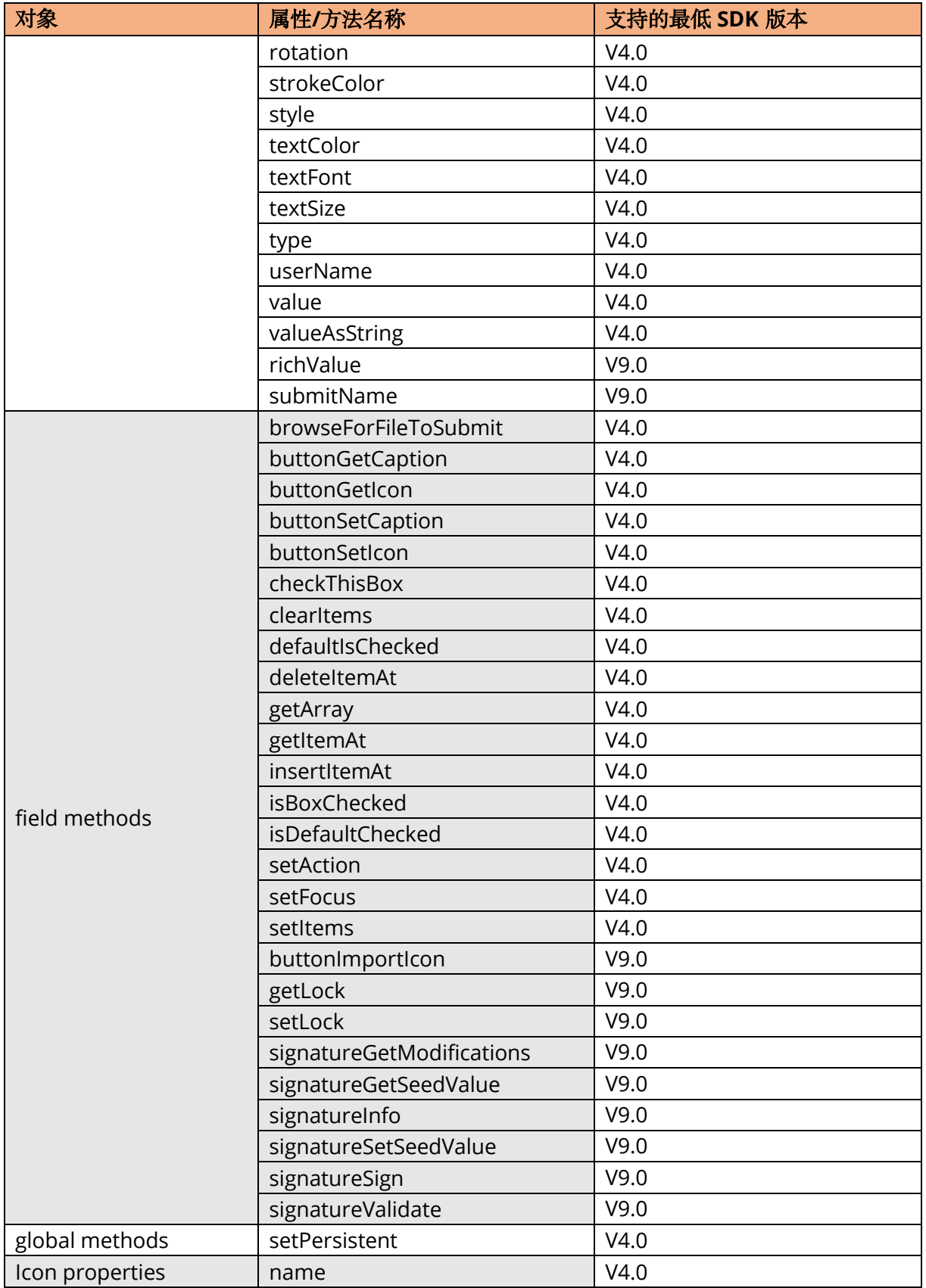

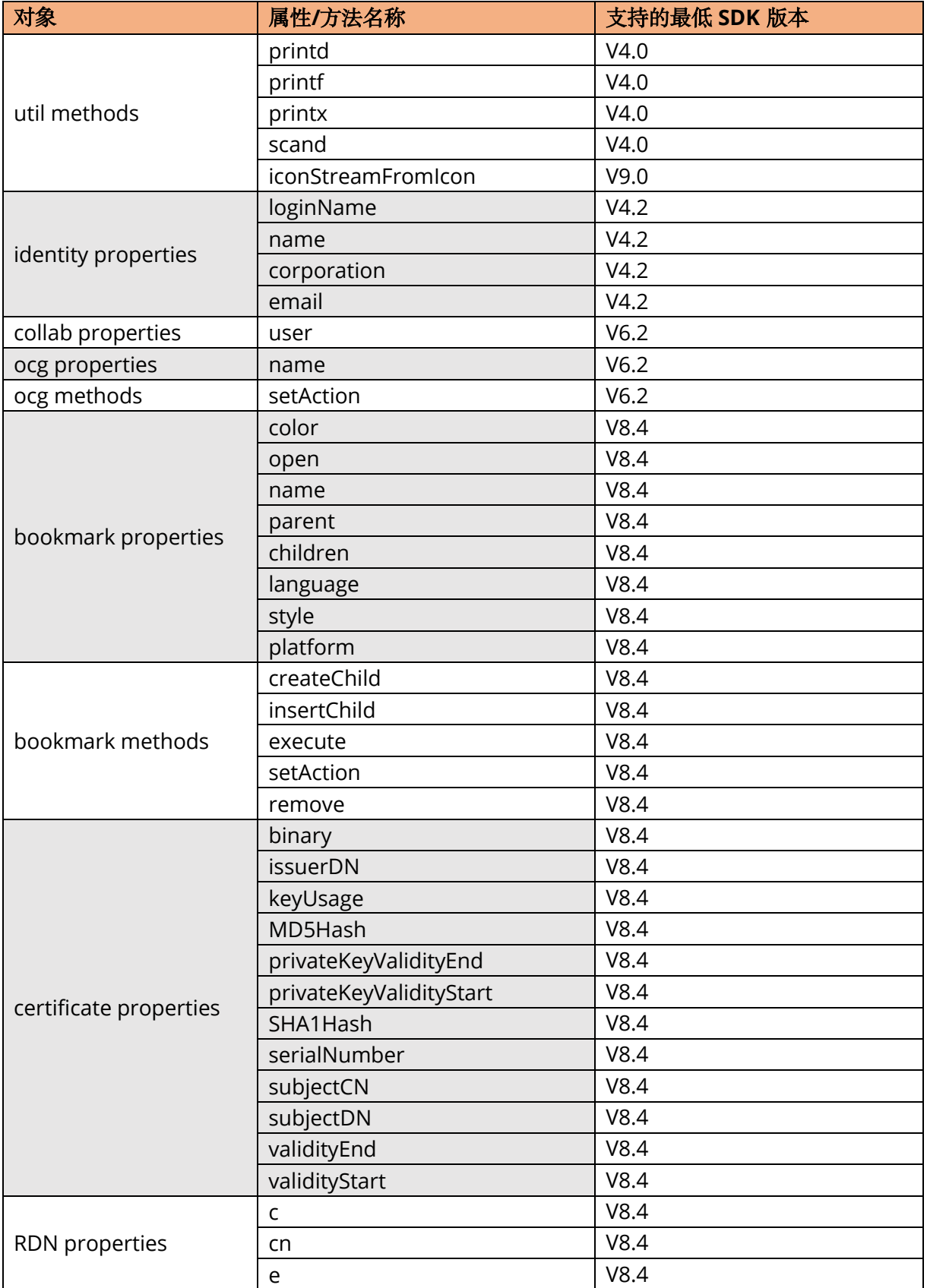

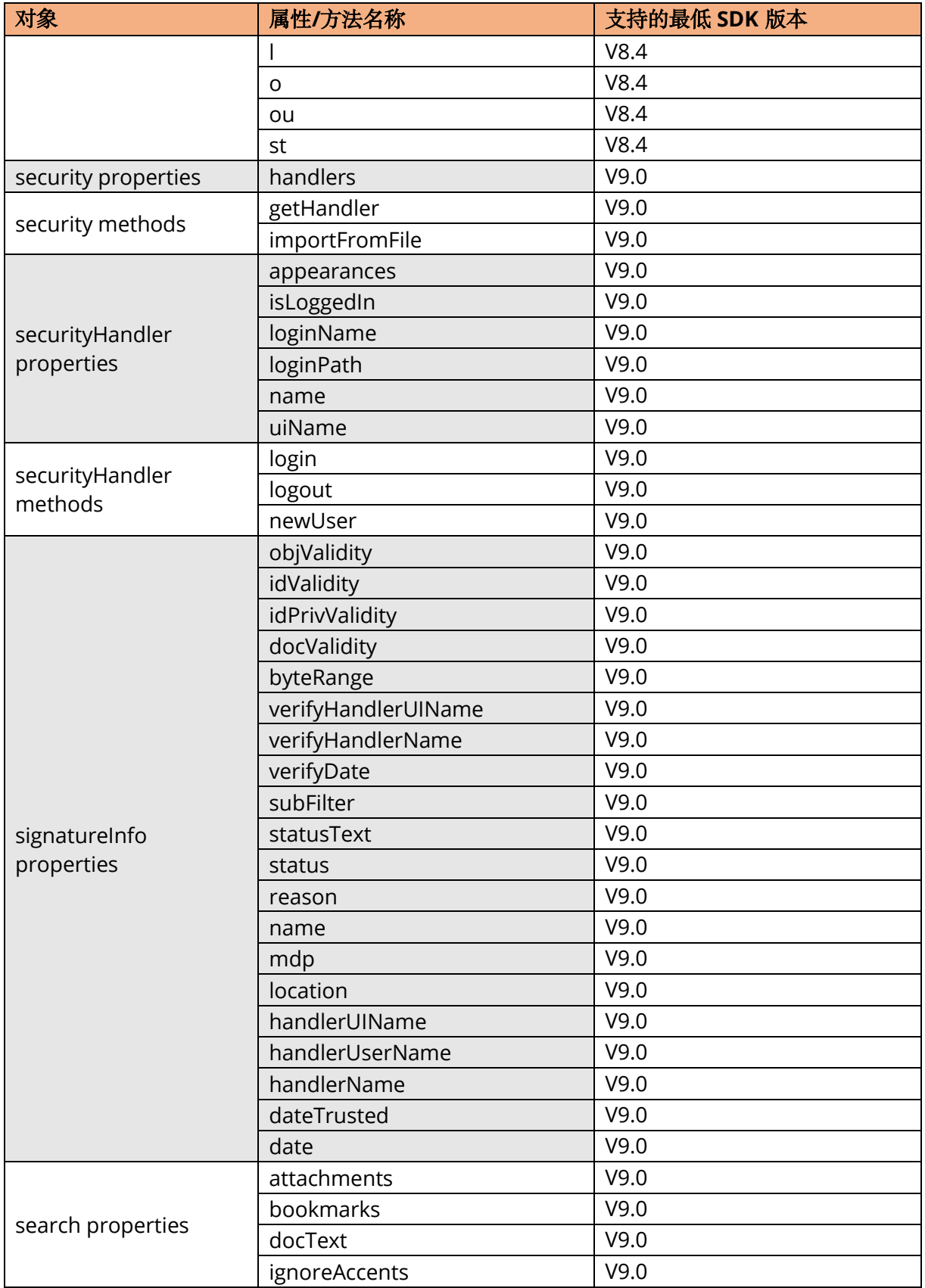

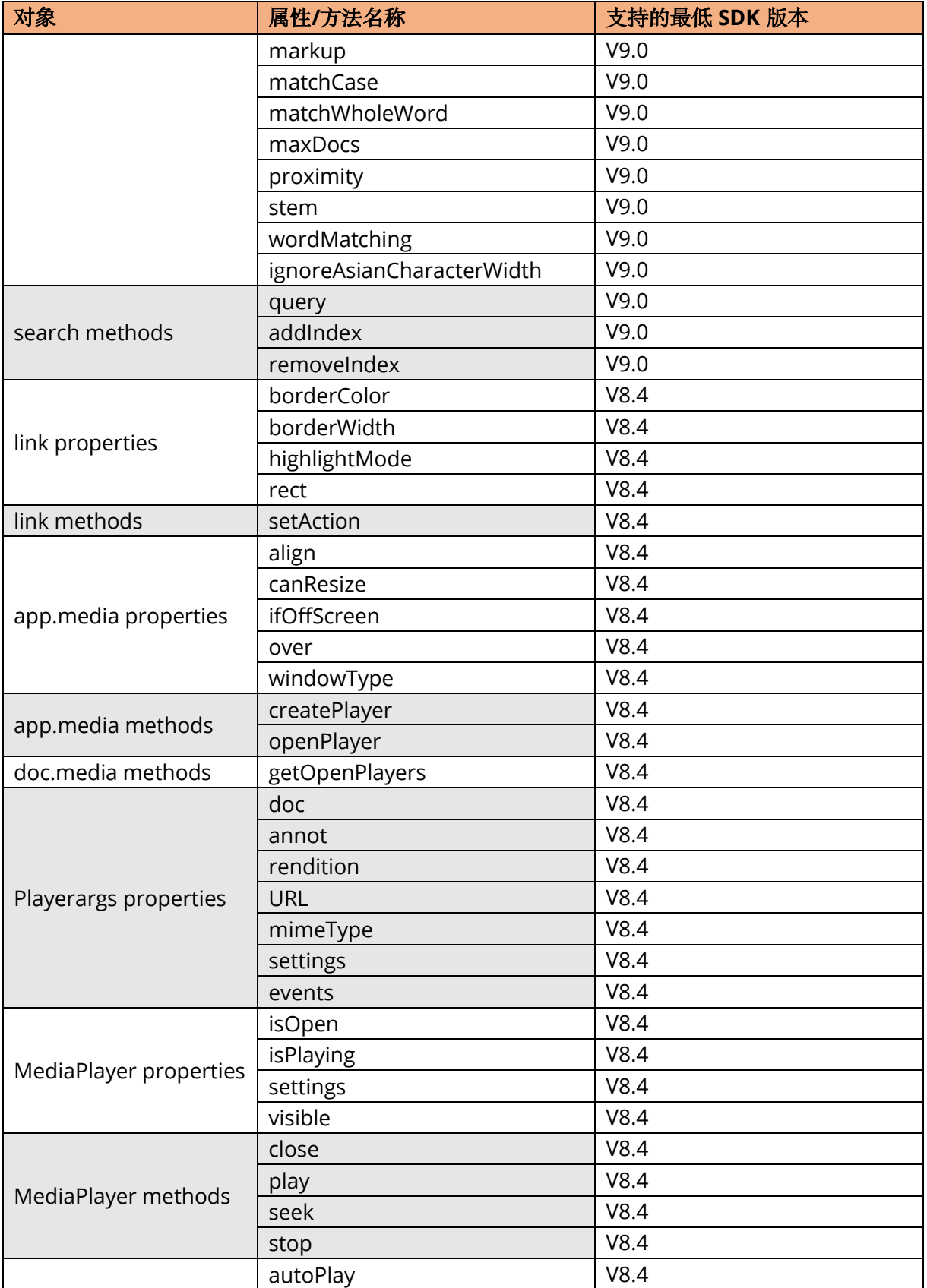

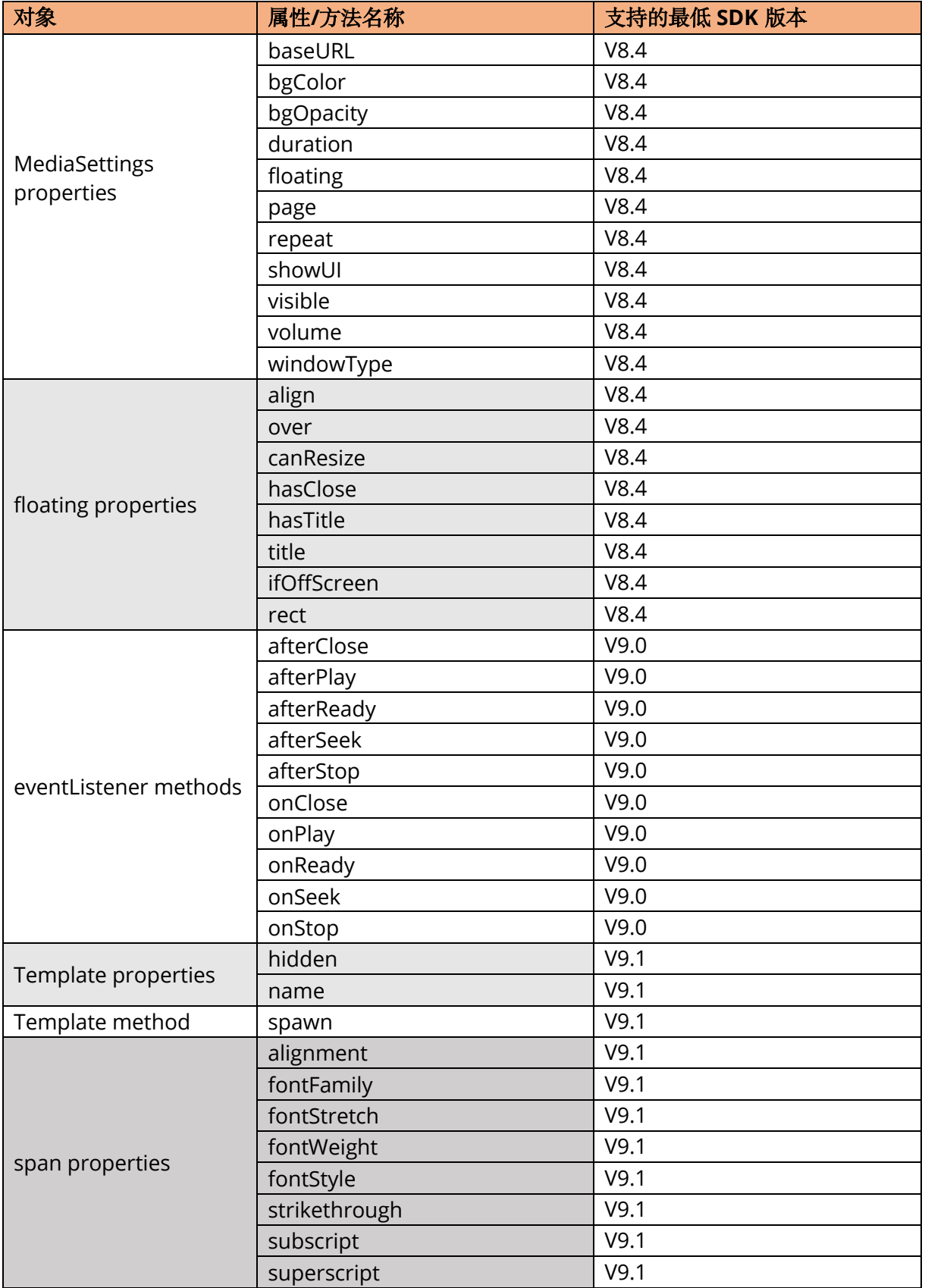

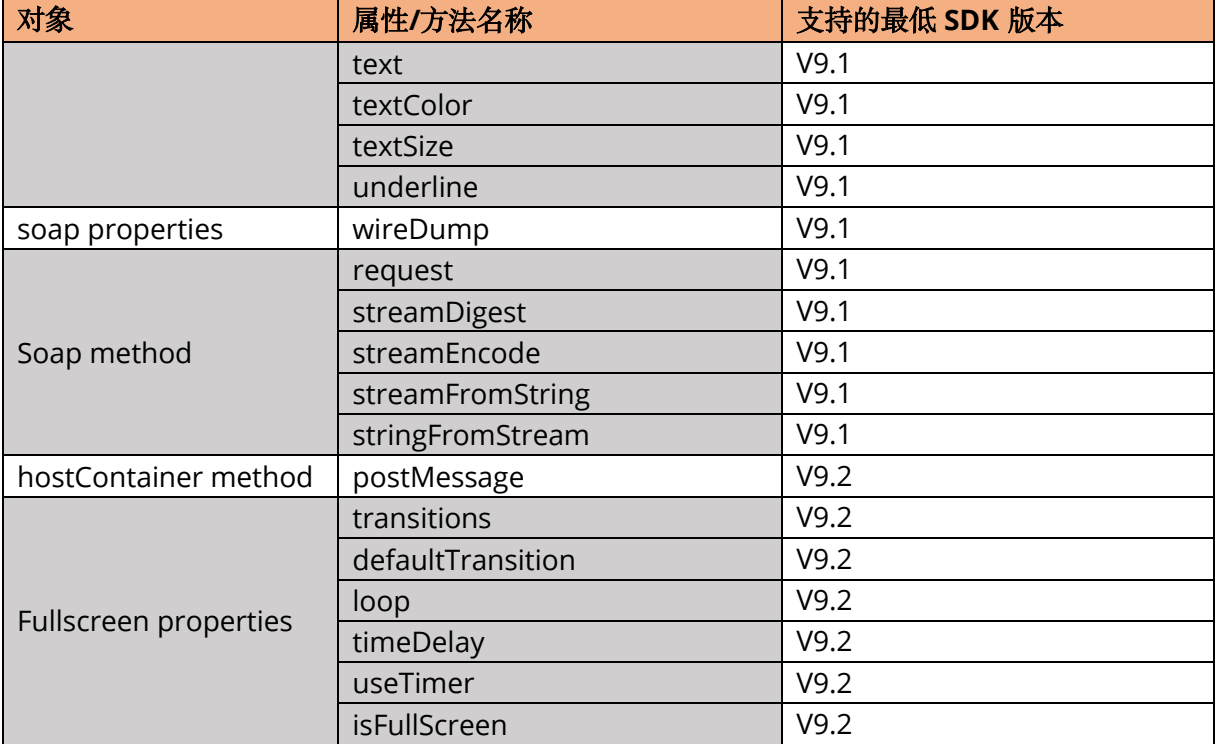

# 全局方法

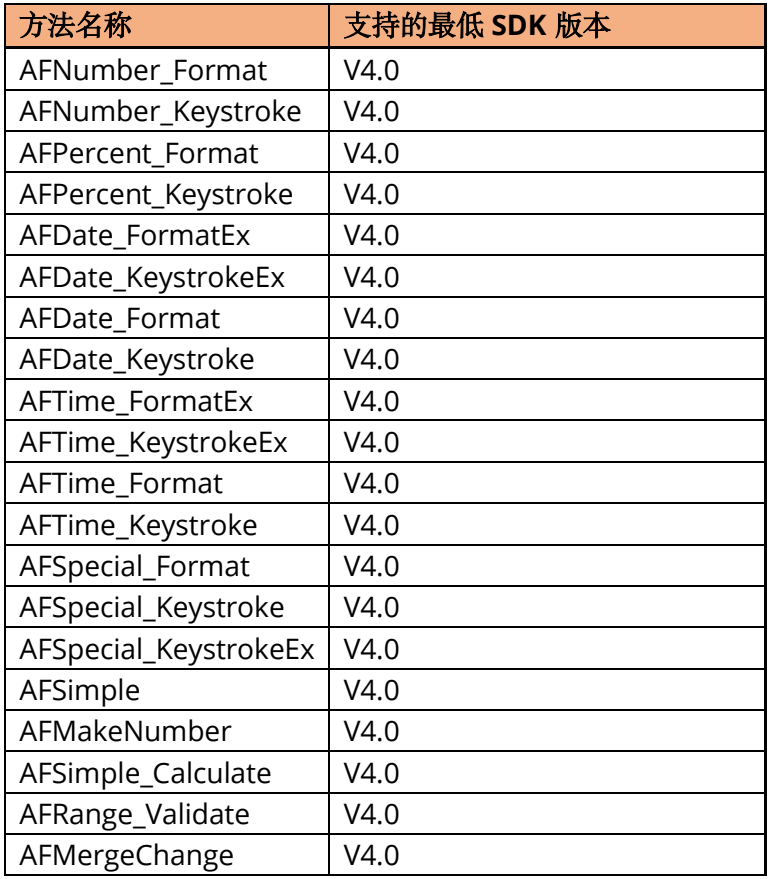

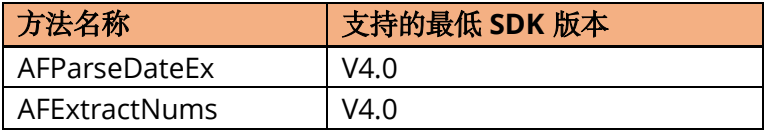

# 引用

## **[1] PDF reference 1.7**

[http://www.iso.org/iso/iso\\_catalogue/catalogue\\_tc/catalogue\\_detail.htm?csnumber=51502](http://www.iso.org/iso/iso_catalogue/catalogue_tc/catalogue_detail.htm?csnumber=51502)

## **[2] PDF reference 2.0**

https://www.iso.org/standard/63534.html

#### **[3] Foxit PDF SDK OC API reference**

sdk\_folder/doc/Foxit PDF SDK OC API Reference.html

备注: sdk\_folder 是 SDK 包解压后的目录。

# 技术支持

您可以直接联系 Foxit, 请使用以下的联系方式:

# 线上支持:

• <https://www.foxitsoftware.cn/support>

#### 联系销售**:**

- 电话: 1-866-680-3668
- 邮箱: [sales@foxitsoftware.com](mailto:sales@foxitsoftware.com)

# 联系技术支持团队:

- 电话: 1-866-MYFOXIT or 1-866-693-6948
- 邮箱: [support@foxitsoftware.com](mailto:support@foxitsoftware.com)